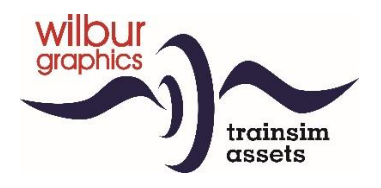

*sponsored by*

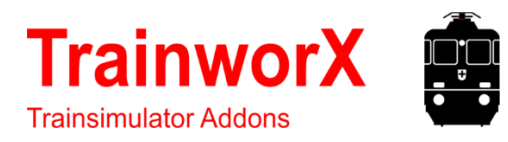

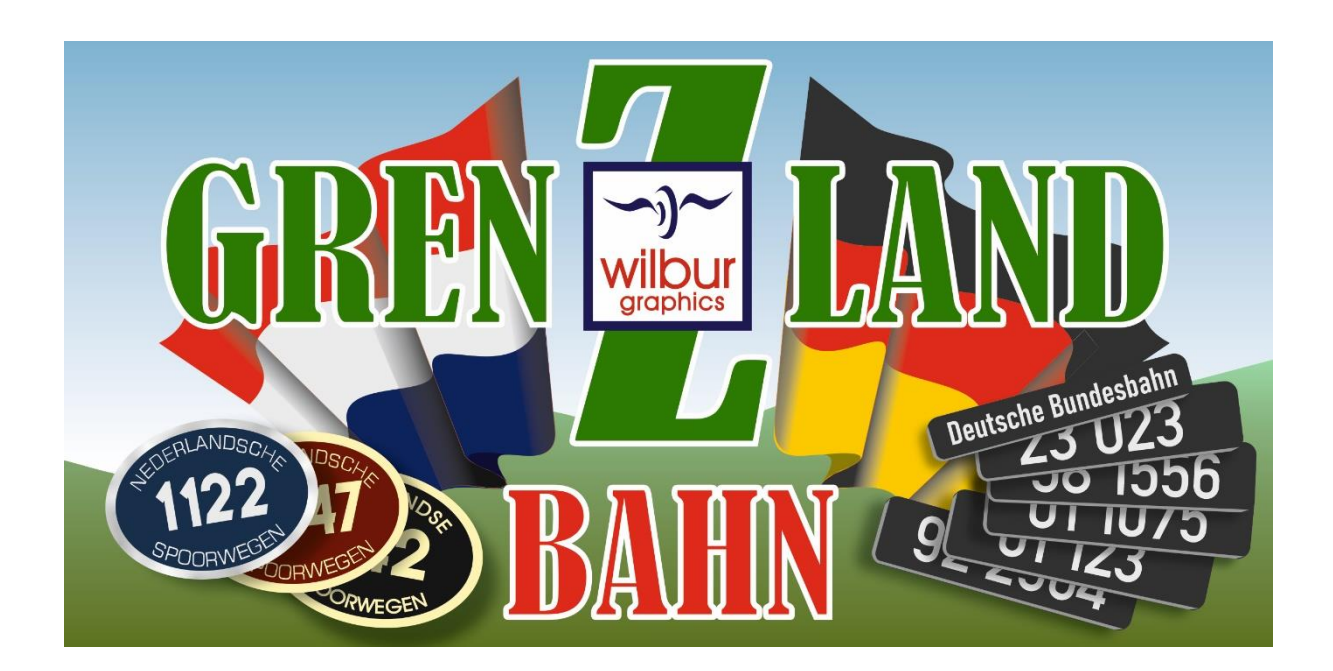

# Gebruikershandboek

Versie 1.1 Build 20220531

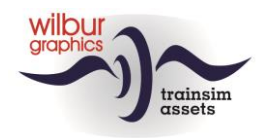

#### Disclaimer DoveTail Games Ltd.

IMPORTANT NOTICE. This is user generated content designed for use with DoveTail Games Limited's train simulation products, including Train Simulator 2019. DoveTail Games Limited does not approve or endorse this user generated content and does not accept any liability or responsibility regarding it.

This user generated content has not been screened or tested by DoveTail Games Limited. Accordingly, it may adversely affect your use of DoveTail Games's products. If you install this user generated content and it infringes the rules regarding user-generated content, DoveTail Games Limited may choose to discontinue any support for that product which they may otherwise have provided.

The RailWorks EULA sets out in detail how user generated content may be used, which you can review further here: www.railsimulator.com/terms. In particular, when this user generated content includes work which remains the intellectual property of DoveTail Games Limited and which may not be rented, leased, sub-licensed, modified, adapted, copied, reproduced or redistributed without the permission of DoveTail Games Limited.

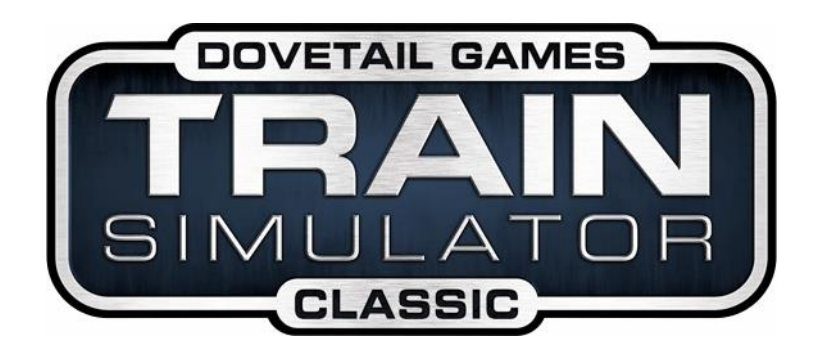

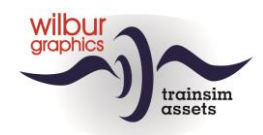

## **Inhoudsopgave**

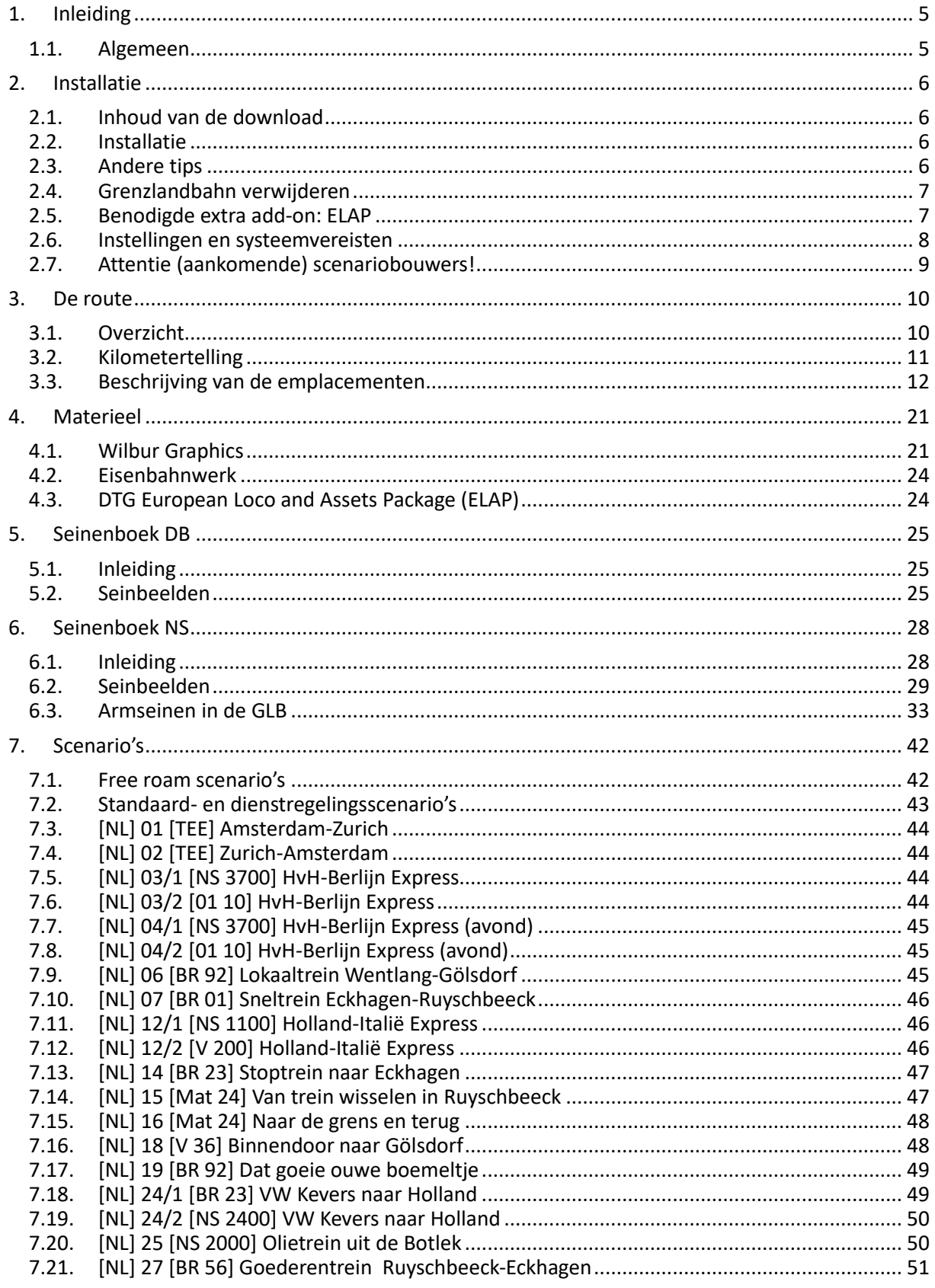

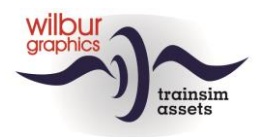

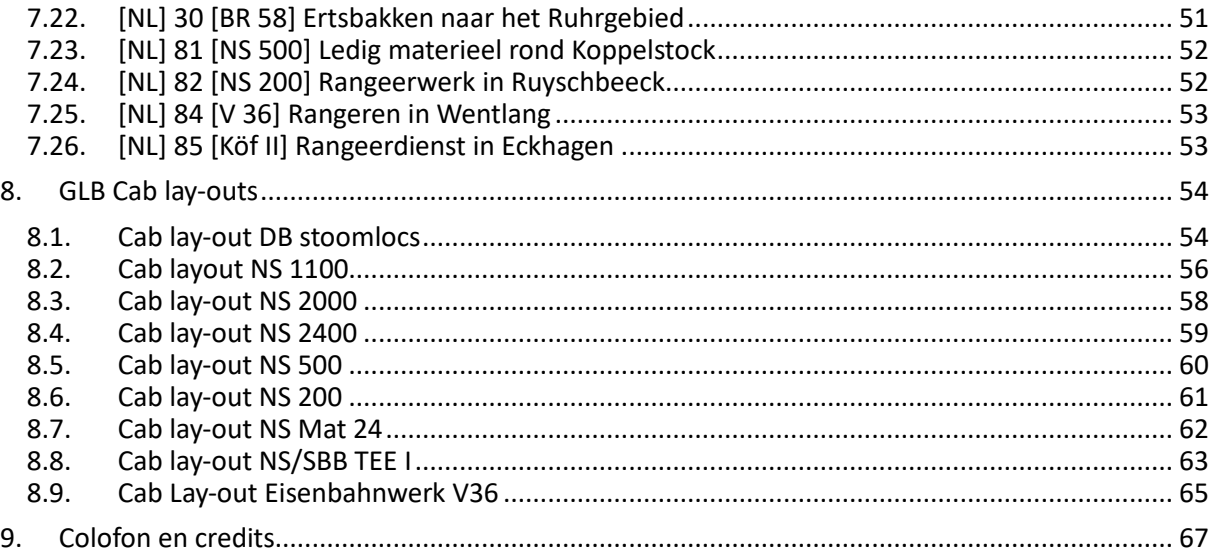

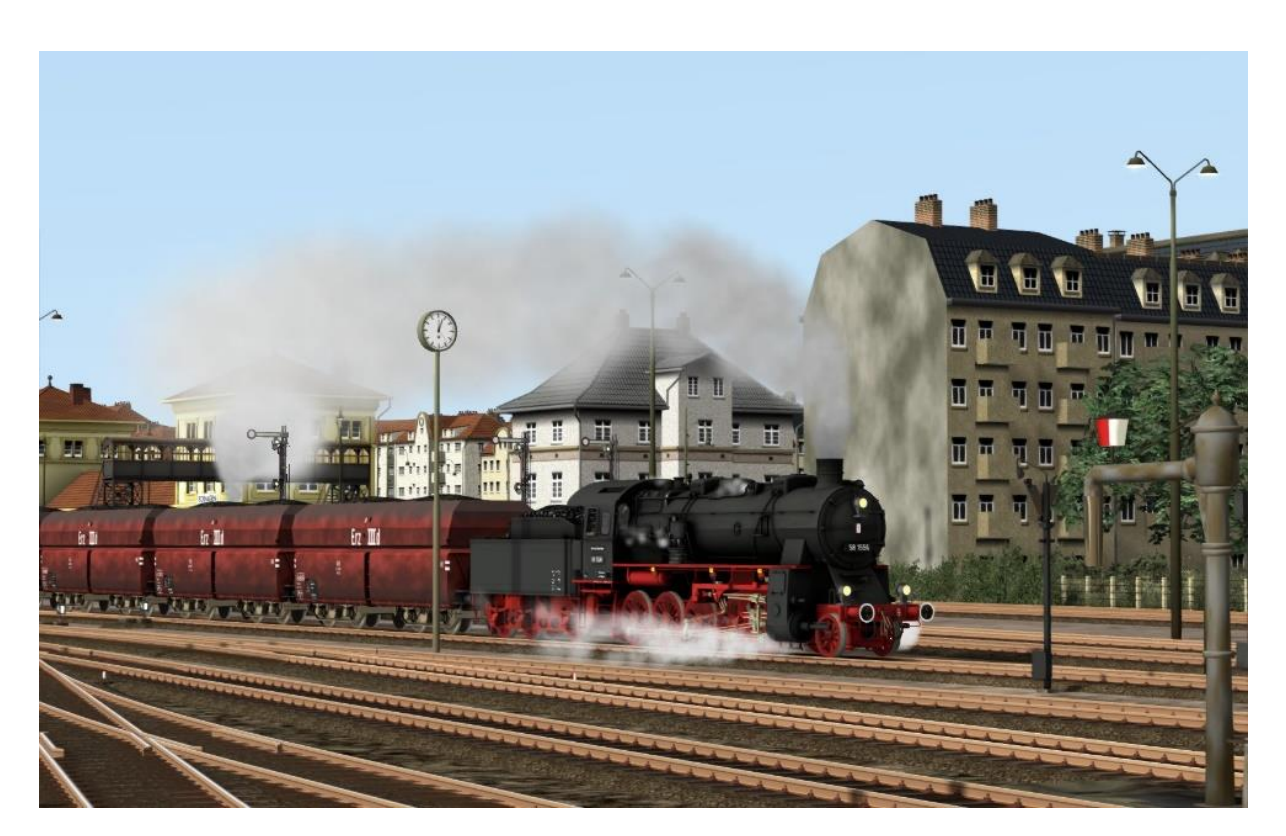

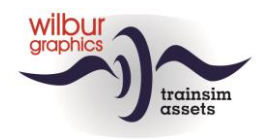

# <span id="page-4-1"></span><span id="page-4-0"></span>**1.Inleiding**

#### *1.1.Algemeen*

Na vele jaren gewerkt te hebben aan de bouw van verschillende Nederlandse en Duitse materieeltypen leek het ons een goed idee om beide werelden te combineren in een denkbeeldig grensbaanvak dat ergens in Nederland begint en ruim 50 kilometer verder in Duitsland eindigt. Daarbij is gekozen voor de periode rond 1970, zodat aan de Duitse kant van de route de stoomtractie, die destijds voor de Bundesbahn nog steeds onmisbaar was, ruim baan krijgt in de scenarios. Naast het Wilbur Graphics-materieel zul je de V36 aantreffen. De bouwers daarvan, Eisenbahnwerk (EW), hebben ons daarvoor een licentie verleend. Verder kom je de V200 van DTG tegen als onderdeel van het ELAP-pakket, waarover later meer.

In deze handleiding tref je in hoofdstuk 2 aanwijzingen aan voor de installatie van de route, die compleet wordt geleverd met scenery- en Wilbur Graphics-en EW-materieelobjecten. Voor bepaalde scenery onderdelen verwachten we dat je de ELAP addon van DTG al in je bezit hebt. In hoofdstuk 3 geven we een beschrijving van de route en de emplacementen die je kunt tegenkomen, in hoofdstuk 4 gevolgd door een overzicht van het meegeleverde WG- en EW- rollend materieel. Hoofdstuk 5 gaat in op de toegepaste 'subset' van de Duitse mechanische seinen, gevolgd door hoofdstuk 6 met de beschrijving van de NS armseinen. De beschikbare scenario's worden beknopt behandeld in hoofdstuk 7, en we sluiten deze handleiding af met de beknopte bedieningshandleidingen van de meegeleverde WG- en EW-locomotieven.

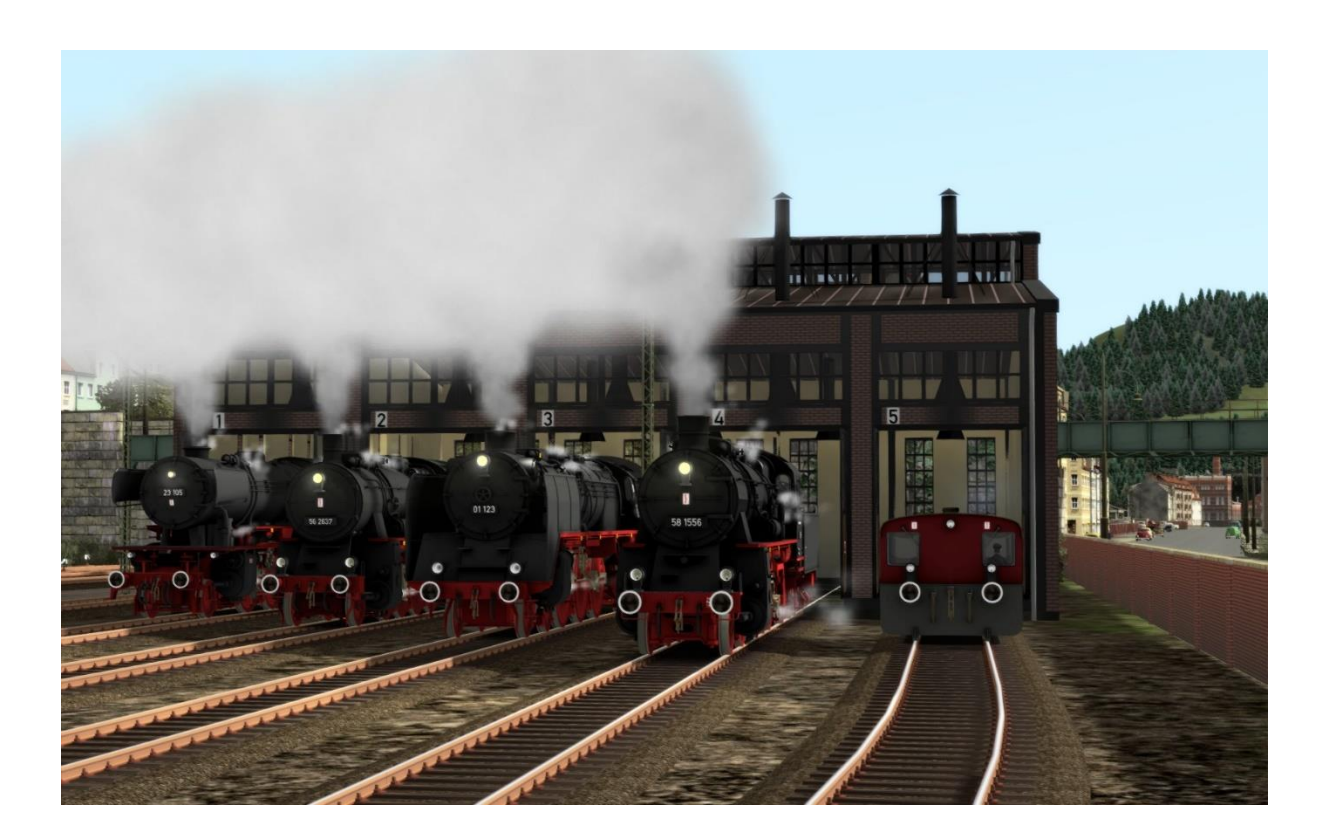

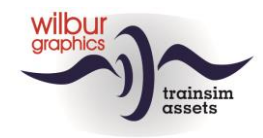

# <span id="page-5-0"></span>**2. Installatie**

#### <span id="page-5-1"></span>*2.1. Inhoud van de download*

De GLB van TrainworX/Wilbur Graphics wordt aangeleverd als .zip-bestand en bevat naast de leesmij.txt de volgende items:

- Map Manuals\TrainworX met Duits-, Nederlands- en Engelstalige handleidingen:

WG\_GLB\_DE\_V1\_0\_build\_20220531.pdf WG\_GLB\_EN\_V1\_0\_build\_20220531.pdf WG<sup>C</sup>GLB<sup>-NL<sup>-</sup>V1<sup>-0</sup>build<sup>-20220531.pdf</sup></sup>

- Het installatieprogramma TwX GLB V10.exe

De handleidingen worden geïnstalleerd in de Railworks-mappenstructuur:

```
..\Program Files 
(x86)\Steam\steamapps\common\RailWorks\Manuals\TrainworX\
Grenzlandbahn
```
Zie de *release notes.txt* voor de laatste veranderingen en verbeteringen.

#### <span id="page-5-2"></span>*2.2. Installatie*

Na het opstarten van het installatieprogramma wordt je achtereenvolgens gevraagd om

- Taalkeuze voor het installatieprogramma (Dutch/English/French/German)
- Een afwijkend pad voor de installatie (default is ../SteamApps/Railworks/enz.)
- Het accepteren van de licentievoorwaarden (EULA)
- Een selectie van de meegeleverde objecten (in dit geval slechts een object)
- <span id="page-5-3"></span>- Het inbrengen van de installatiesleutel (een reeks van 6 cijfergroepen)

#### *2.3.Andere tips*

- Je computer moet toegang hebben tot het internet
- Hou de installatiesleutel bij de hand, die in je TrainworX account terug te vinden is
- Als het activeren van de software mislukt controleer dan of andere programma's de internettoegang blokkeren.
- Het is NIET nodig om het downloaden te herhalen als de installatie niet geslaagd is. Ga eerst na welke van bovenstaande problemen door jou opgelost kunnen worden.
- Stel zeker dat de ingepakte bestanden zijn uitgepakt alvorens met de installatie te beginnen.
- Als de installatiesoftware de Railworks-map niet kan vinden op je systeem is de verwijzing naar deze map in het Windows-register mogelijk niet meer geldig. Deze situatie doet zich voor als je de Steam-omgeving naar een andere computer of schijfstation hebt verplaatst. Dit los je op door de installatie van Steam te herhalen.

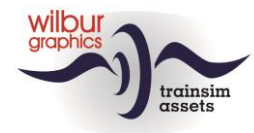

#### *2.4.Grenzlandbahn verwijderen*

<span id="page-6-0"></span>Om de GLB te verwijderen adviseren we je om de betreffende map:

```
ef784841-85d1-4162-924d-59c4f2f1ad1c
```
te deleten uit de map

```
C:\Program Files (x86)\
Steam\steamapps\common\RailWorks\Content\Routes
```
#### *2.5.Benodigde extra add-on: ELAP*

In de route is gebruik gemaakt van onder andere scenery-objecten uit de jaren '50 die DTG sinds de versie van 2015 niet meer levert als onderdeel van het pakket*.* Het gaat hierbij met name om reizigers op de perrons, personeel op de emplacementen etc., maar is ook van belang voor het renderen van het terrein. In de scenario's wordt bovendien de DB V 200 ingezet, die eveneens deel uitmaakt van de ELAP.

G*e*bruikers die vanaf deze versie aan boord zijn gekomen kunnen de DTG add-on *European Loco and Asset Pack (ELAP)* voor enkele euro's downloaden van de website van Steam*.*

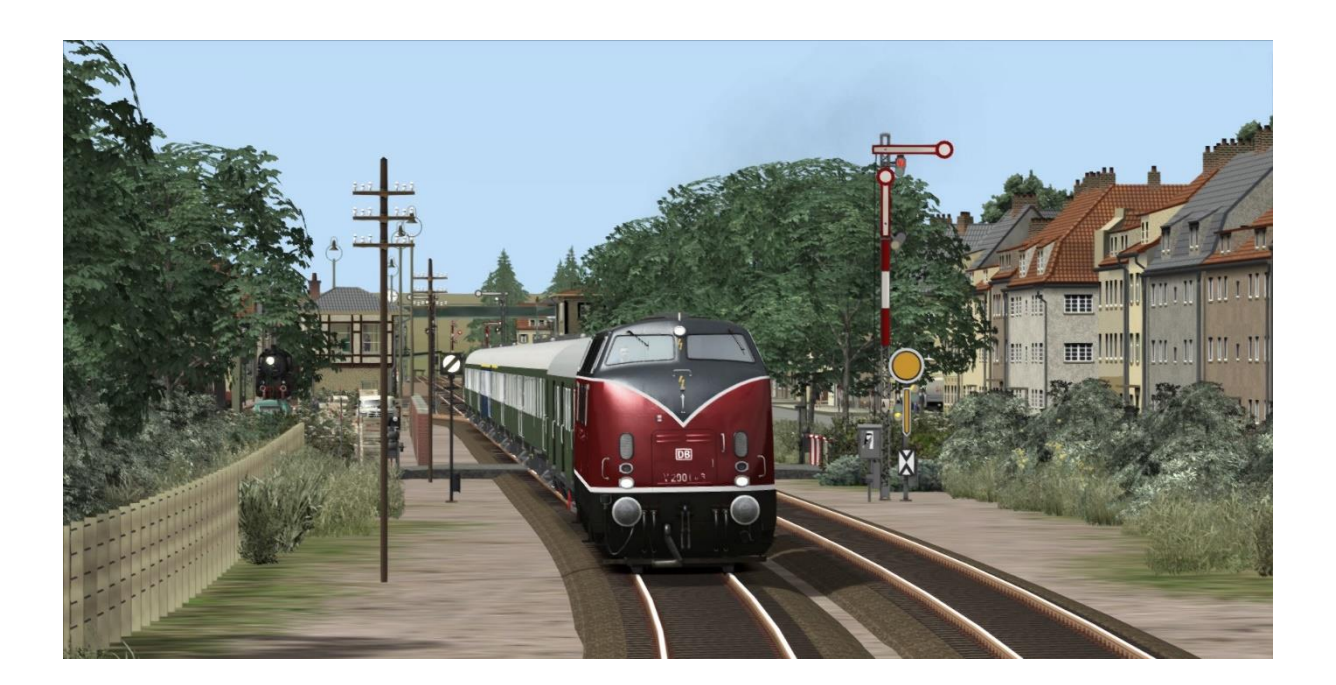

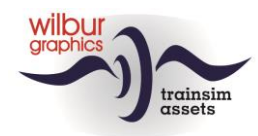

#### *2.6.Instellingen en systeemvereisten*

<span id="page-7-0"></span>Bij het ontwikkelen van deze route zijn de bouwers uitgegaan van de hardware-specificaties die de leverancier van Train Simulator 2021, DoveTail Games, aanbeveelt:

#### **Minimum systeemeisen:**

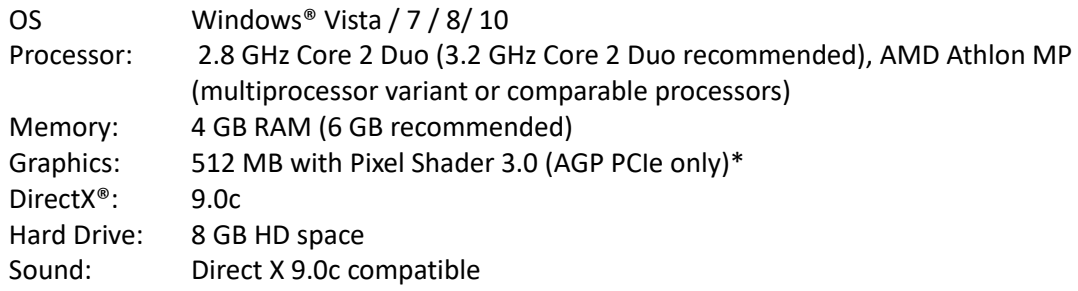

\* Laptop-versies van deze chipsets zouden kunnen werken maar worden door TS 2021 niet ondersteund. Het is mogelijk dat de drivers voor je video- en geluidskaarten moeten worden geupdated.

Verder zijn de volgende grafische instellingen van TS 2022 vereist voor de GLB:

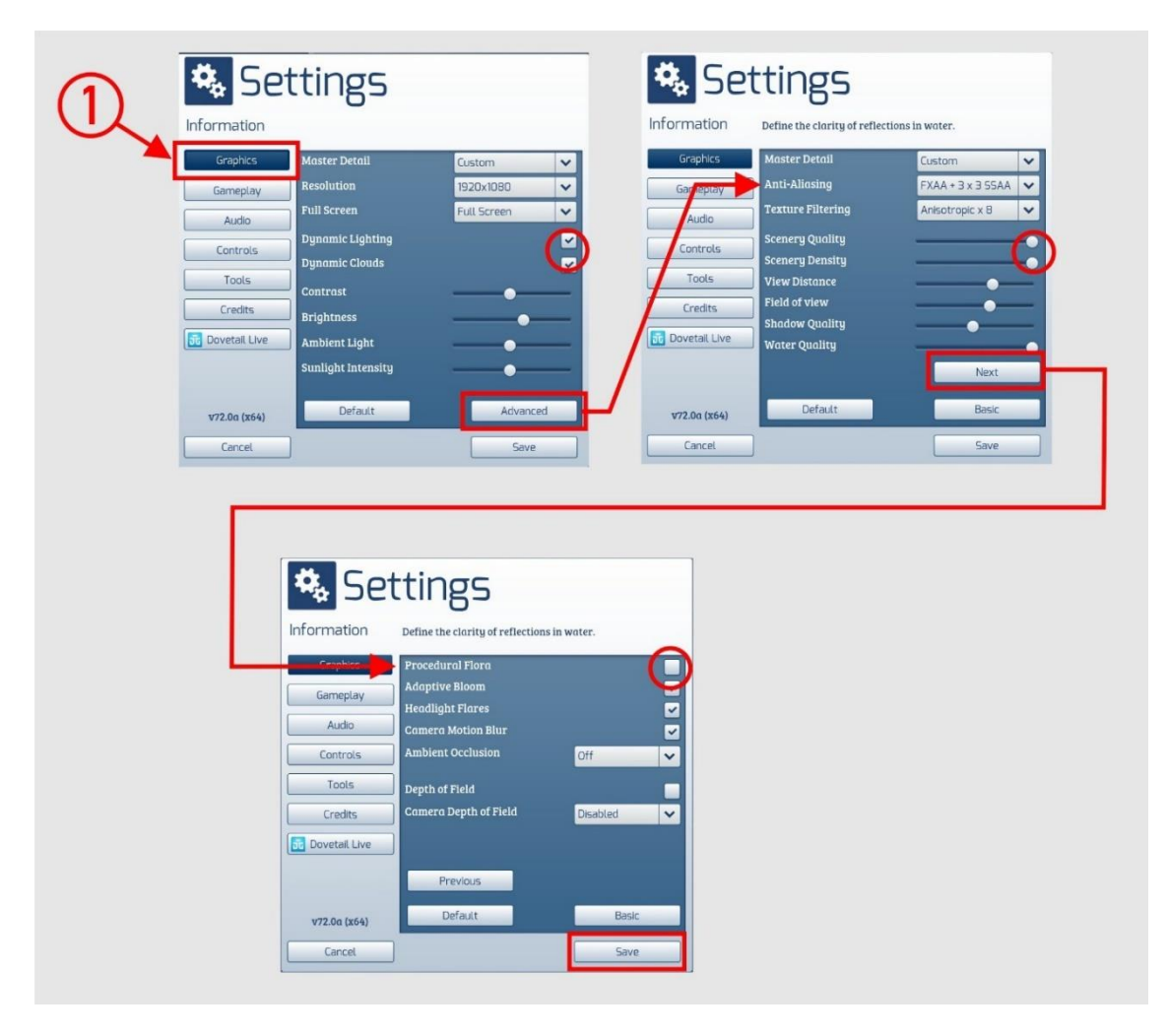

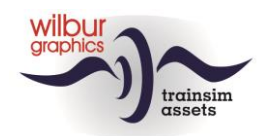

Naast de hierboven aangegeven grafische instellingen zorgen de volgende instellingen van het spel zelf voor een optimale beleving van de scenario's. Er wordt er dan van uitgegaan dat je zelf stookt op de stoomlocomotieven. Desgewenst kun je de optie 'Auto Fireman' natuurlijk ook aanzetten:

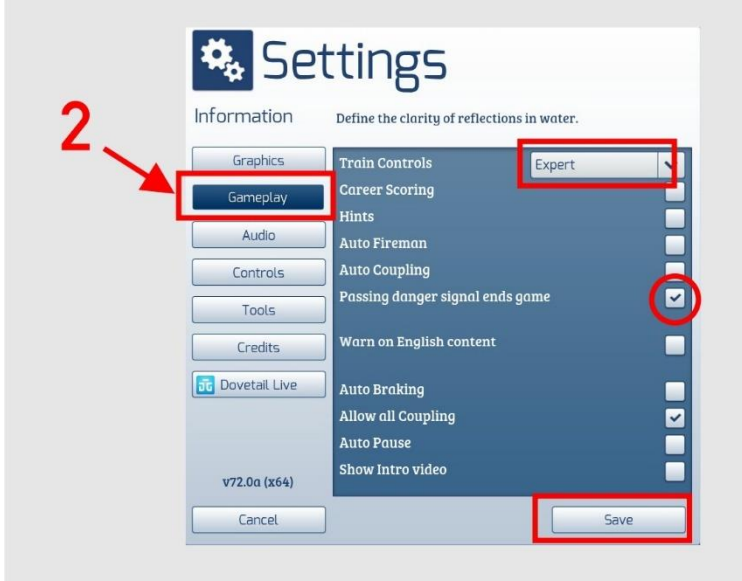

Bij inzet van deze add-on op zwaardere PC's met hogere specificaties dan die door DTG zijn aangegeven zou je kunnen overwegen om van deze settings af te wijken, maar wij hebben onze route niet onder die condities getest. Daarnaast kan de framerate, die normaal boven de 25 fps moet liggen profiteren van een lagere anti-aliasing instelling (FXAA + 8 x MSAA). Dit levert weliswaar een gering kwaliteitsverlies van de schermweergave op, maar de winst zit hem in een vloeiend beeldverloop.

De framerate (aantal beelden per seconde) kan in het spel zichtbaar worden gemaakt met de toetscombinatie SHIFT+Z.

<span id="page-8-0"></span>Het beslag op de geheugencapaciteit van deze route schommelt rond de 3 GB. Desondanks is het aan te bevelen om het aantal parallelle en achtergrondprocessen te minimaliseren bij het rijden van scenario's.

#### *2.7.Attentie (aankomende) scenariobouwers!*

Het spreekt vanzelf dat gebruikers die hun eigen scenario's bouwen zelf verantwoordelijk zijn voor het bewaken van de performance. Wanneer TS in zijn eigen venster draait kun je die met taakbeheer (sneltoets CTRL+ALT+DEL) prima aflezen.

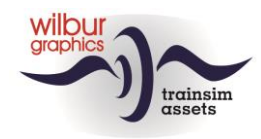

# <span id="page-9-1"></span><span id="page-9-0"></span>**3.De route**

#### *3.1.Overzicht*

Deze fictieve route stelt een Duits-Nederlands internationaal traject voor in de periode rond 1970. Bij de NS is het spoor dan al onder de draad gebracht, maar bij de DB worden treinen nog met stoom- of dieseltractie gereden. Wel is al een begin gemaakt met de invoering van computernummers. Dit concept maakt het mogelijk om scenario's te ontwerpen waarin een groot deel van het Wilbur Graphics materieel dat de laatste jaren voor Railworks (TS 2022) is gebouwd kan worden ingezet.

Naast de hoofdbaan is tussen Ruyschbeeck en Gölsdorf een bescheiden zijlijn gerealiseerd.

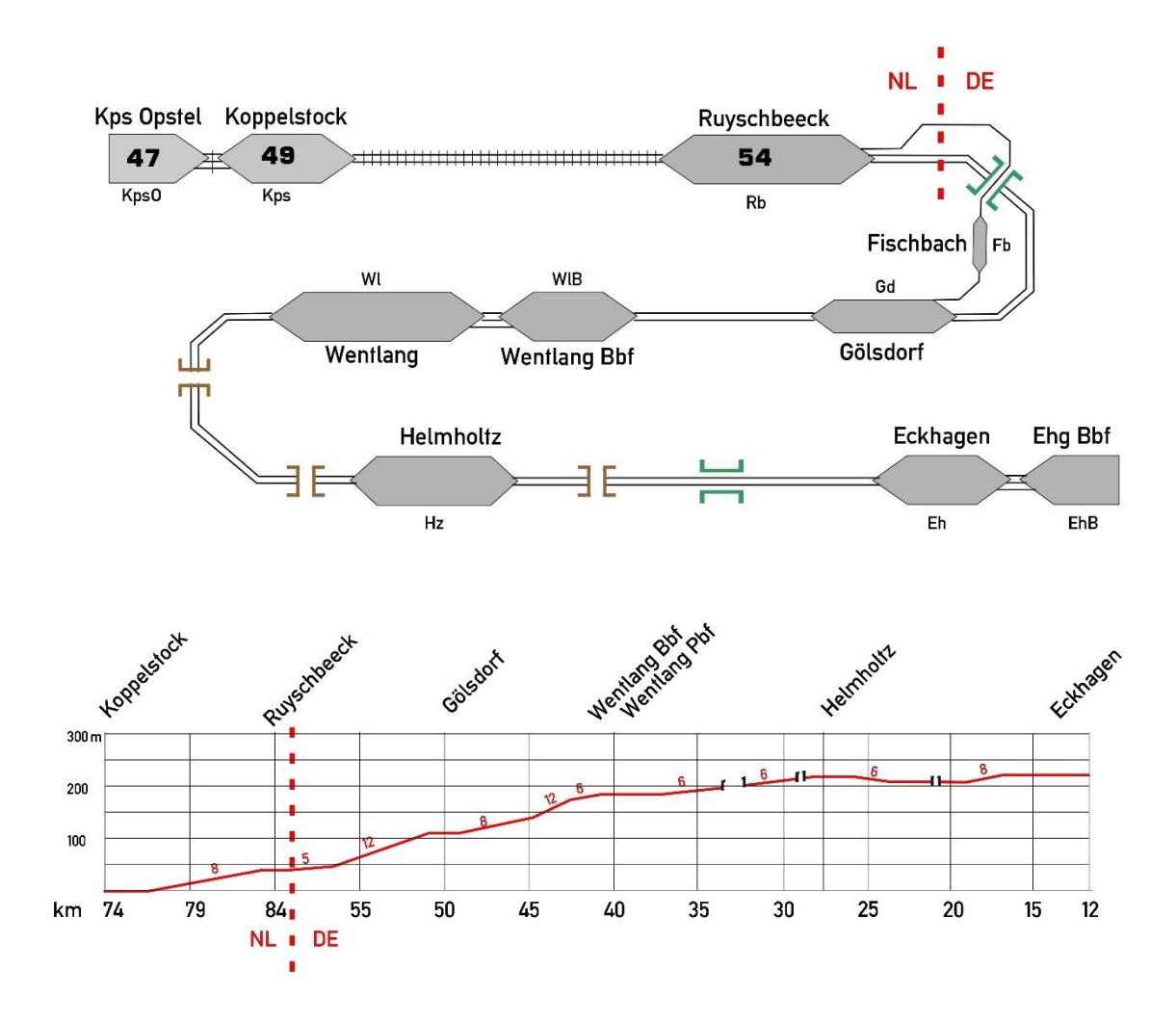

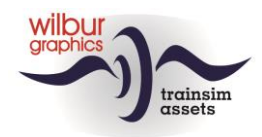

#### *3.2.Kilometertelling*

<span id="page-10-0"></span>In de route is een kilometertelling gebruikt die langs de route op km-palen is af te lezen. Aan de Nederlandse kant vind je de NS-kilometrages terwijl de DB haar eigen kilometeraanduidingen gebruikt.

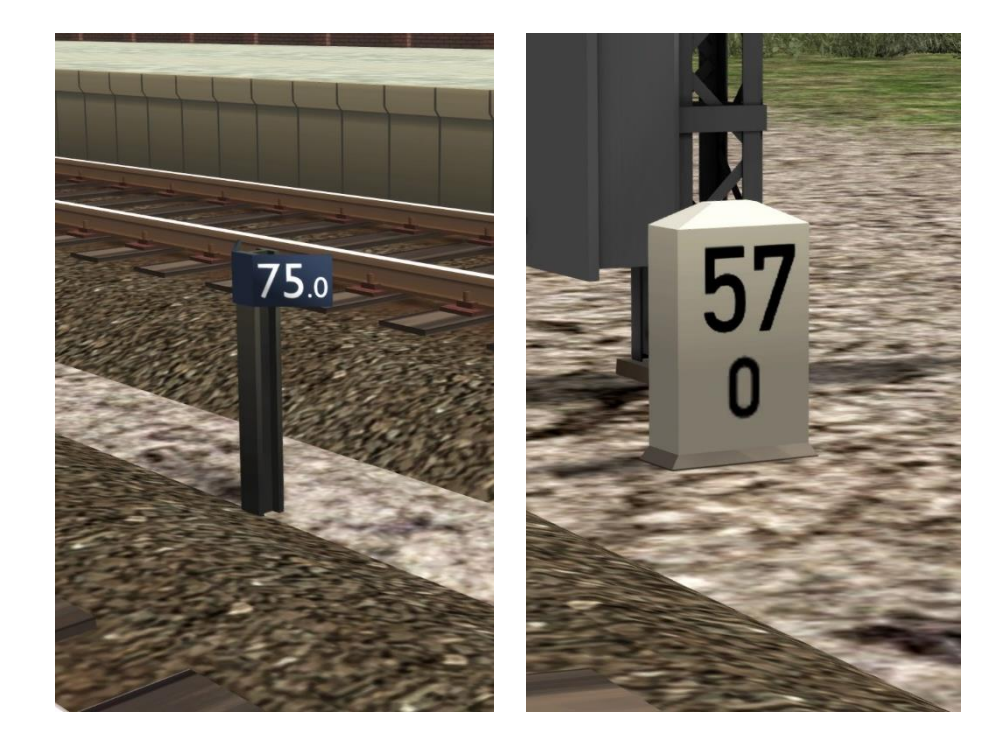

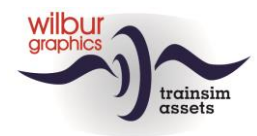

#### *3.3.Beschrijving van de emplacementen*

#### <span id="page-11-0"></span>*Algemeen*

Van alle emplacementen in de route zijn schema's gemaakt met verwijzingen naar de seinnummers en de nummering van *sidings* en *platforms*. Voor de nummering van de sporen, seinen etc. is zoveel mogelijk aansluiting gezocht bij de standaards die de DB en NS in de tweede helft van de vorige eeuw hanteerden.

#### *Eckhagen*

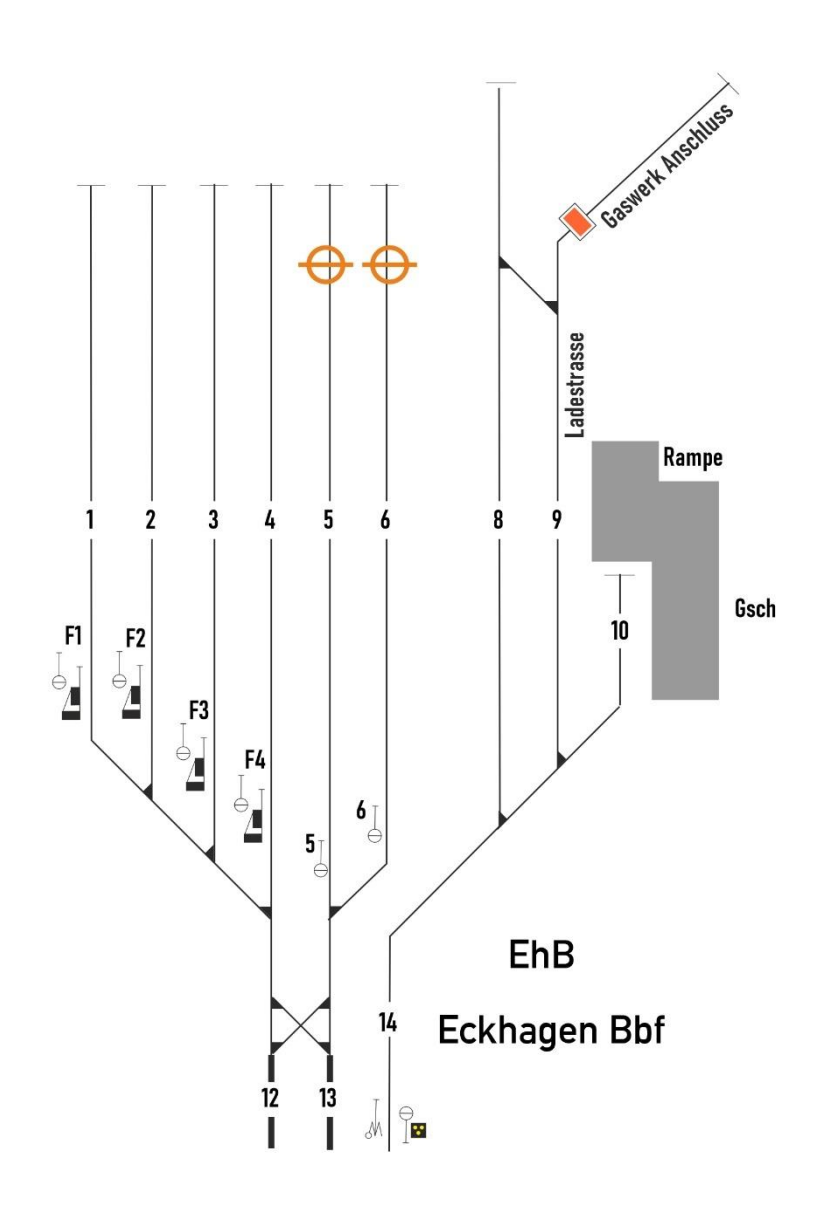

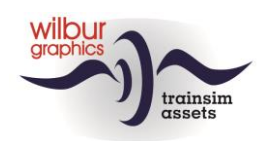

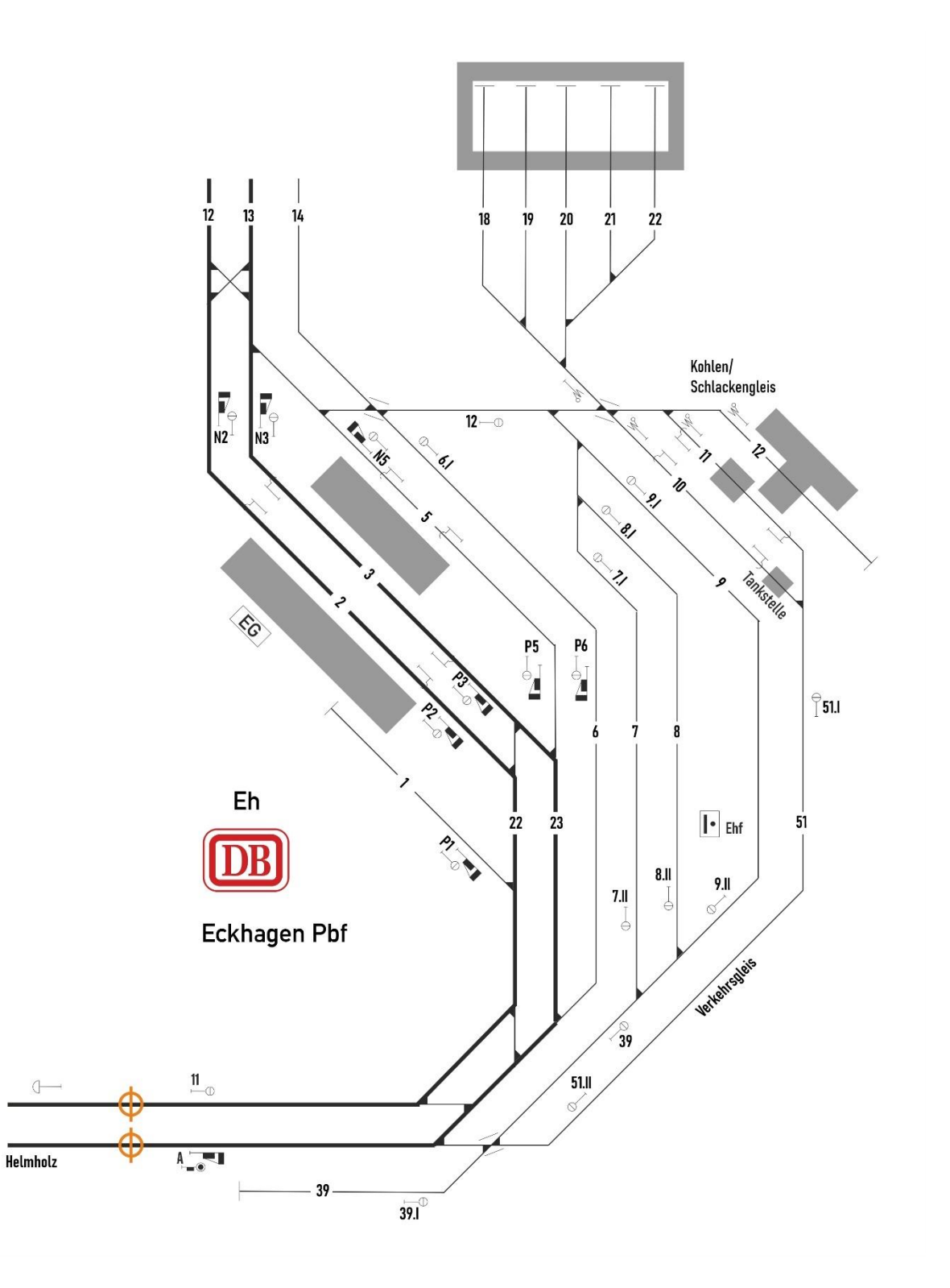

#### *Helmholtz*

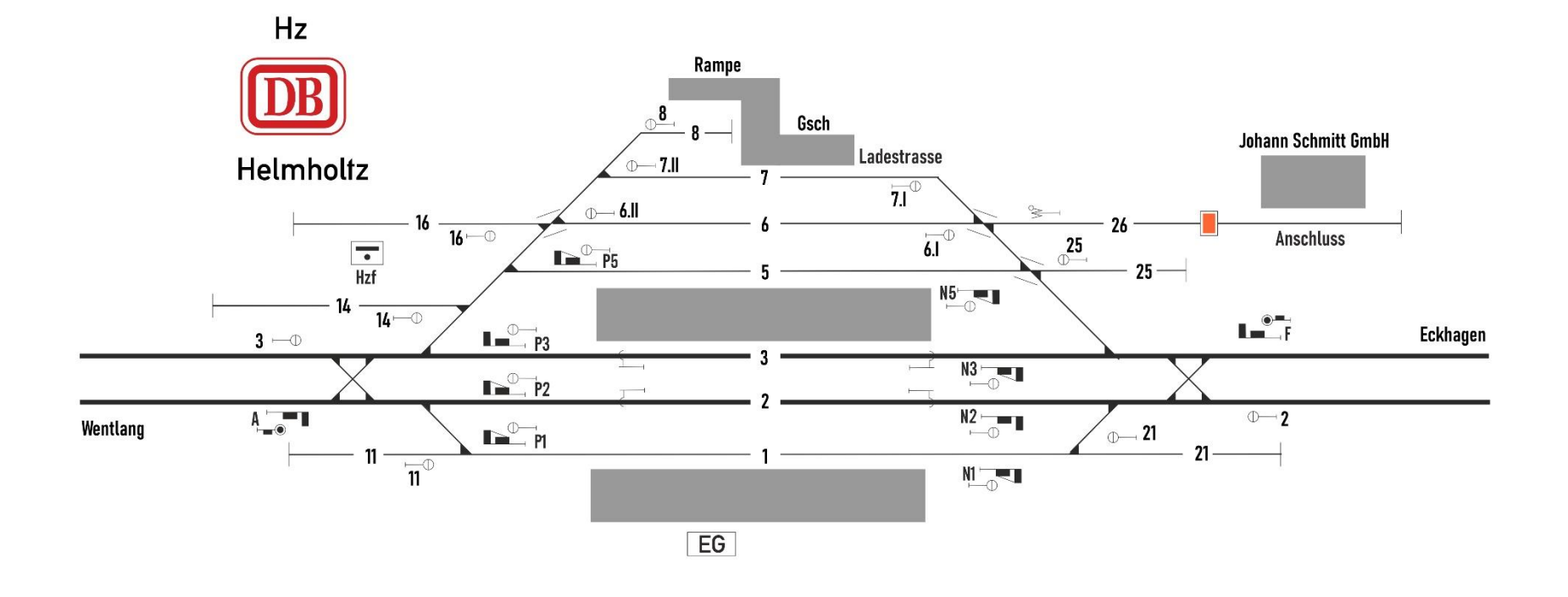

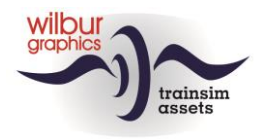

*Wentlang*

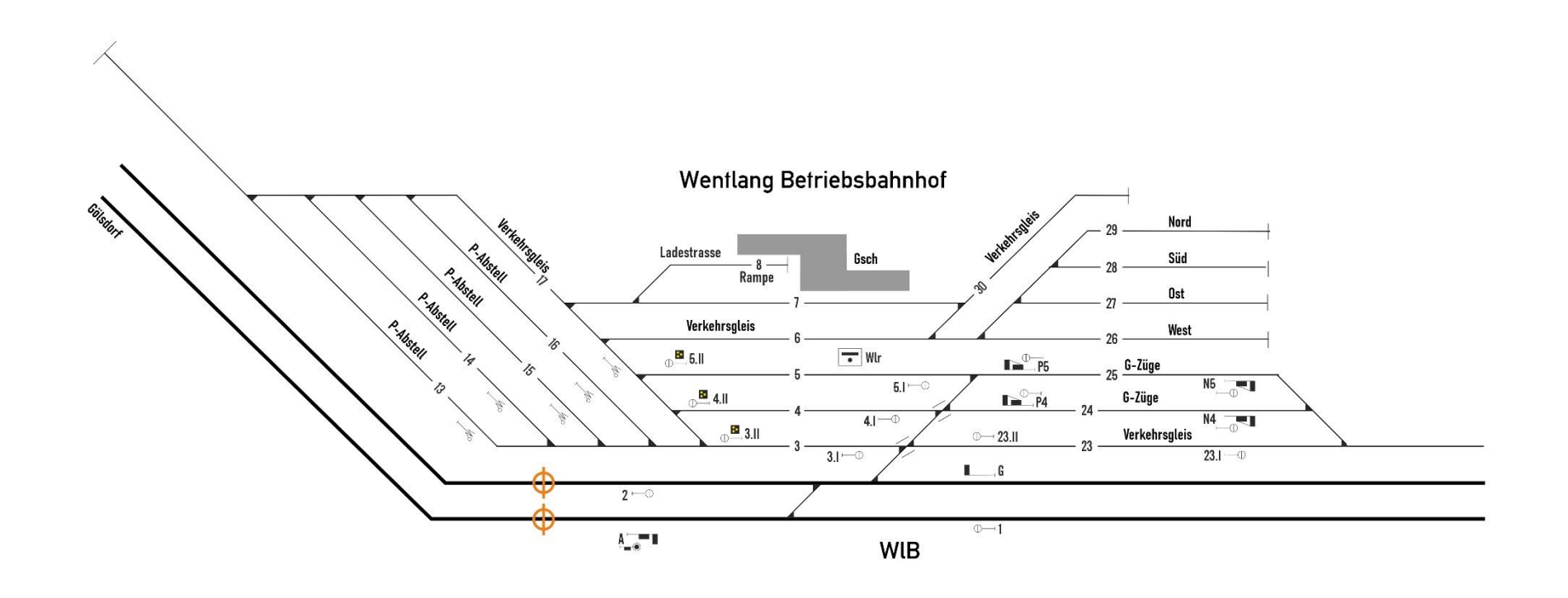

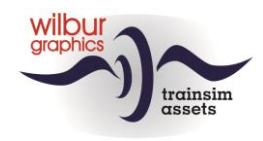

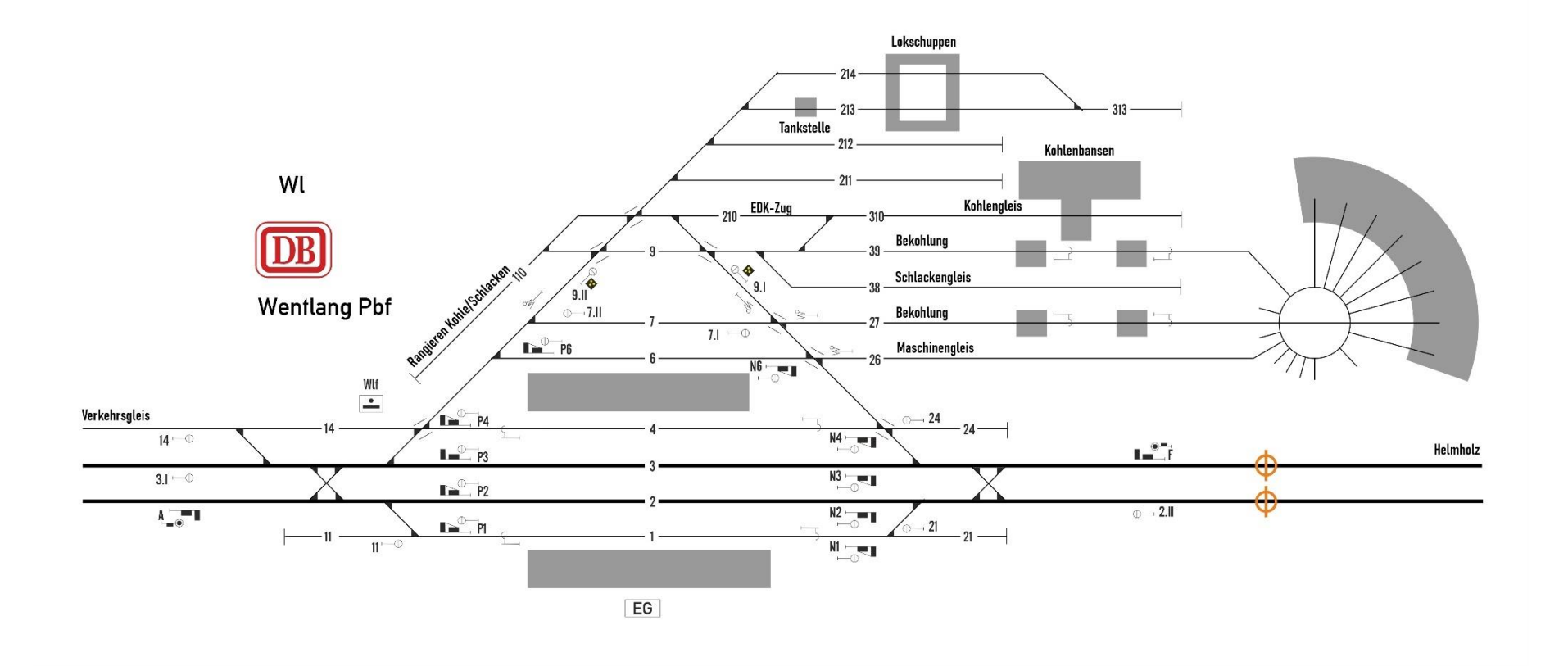

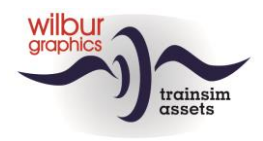

*Gölsdorf*

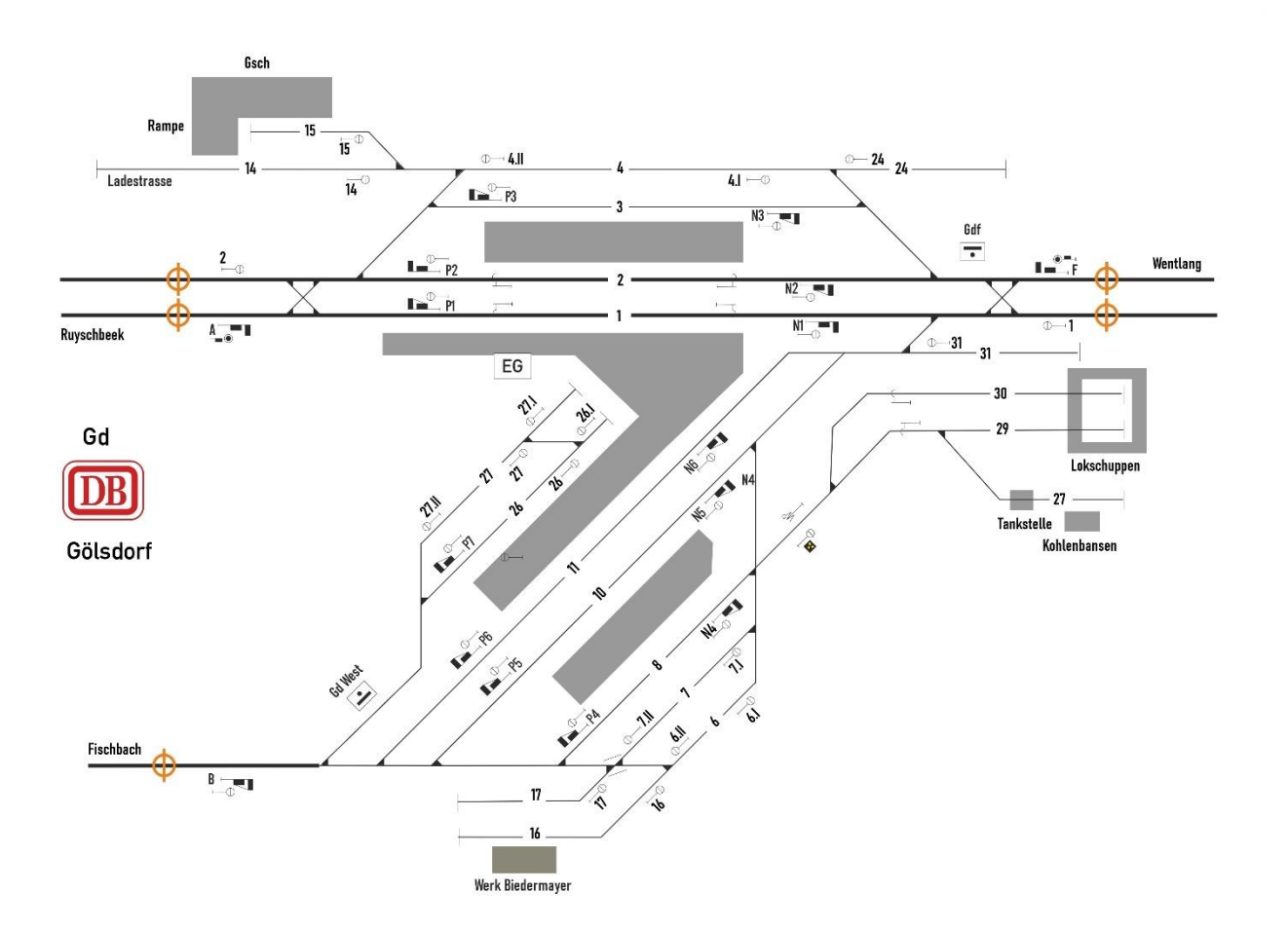

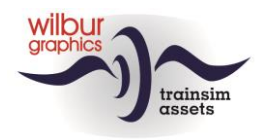

#### *Ruyschbeeck*

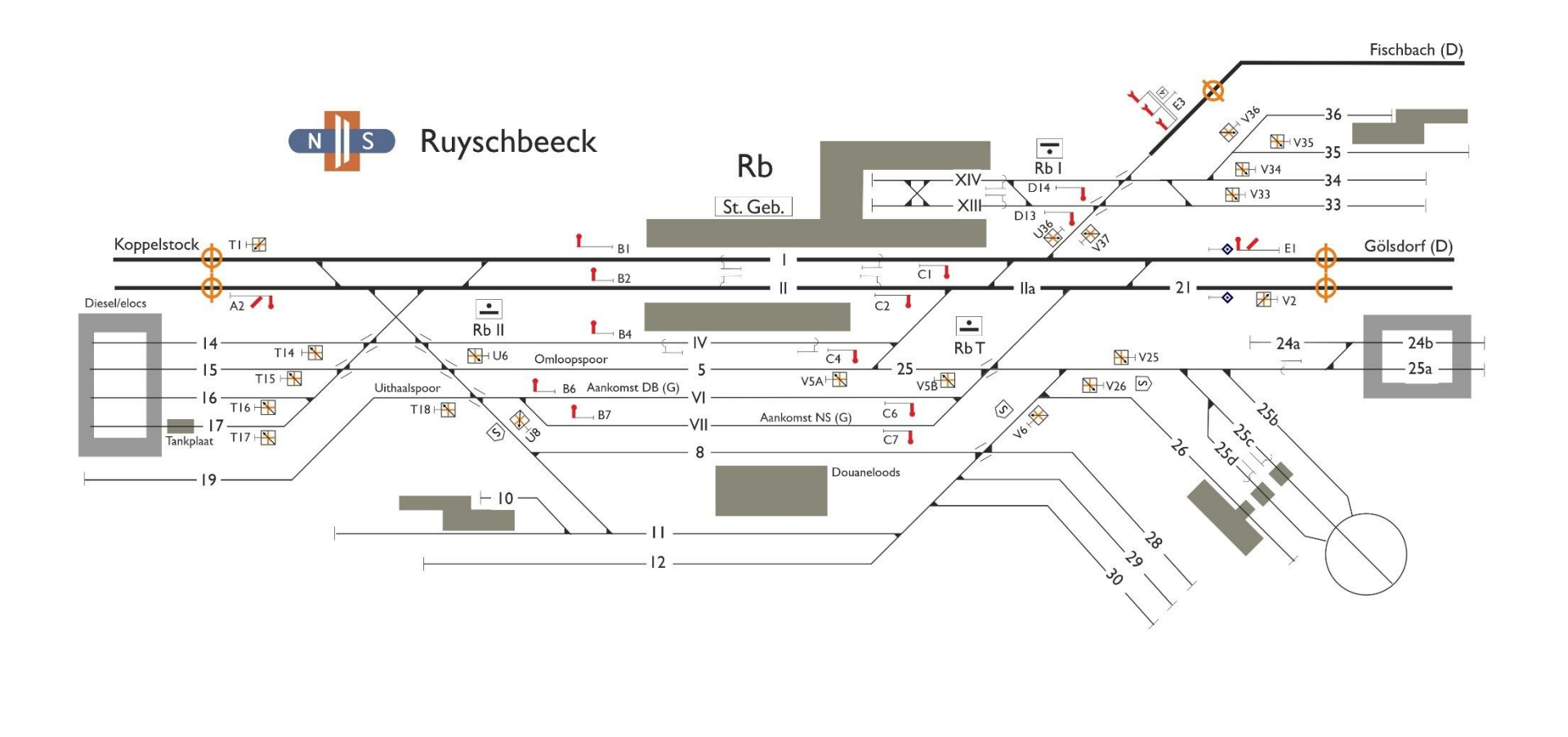

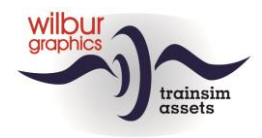

*Koppelstock*

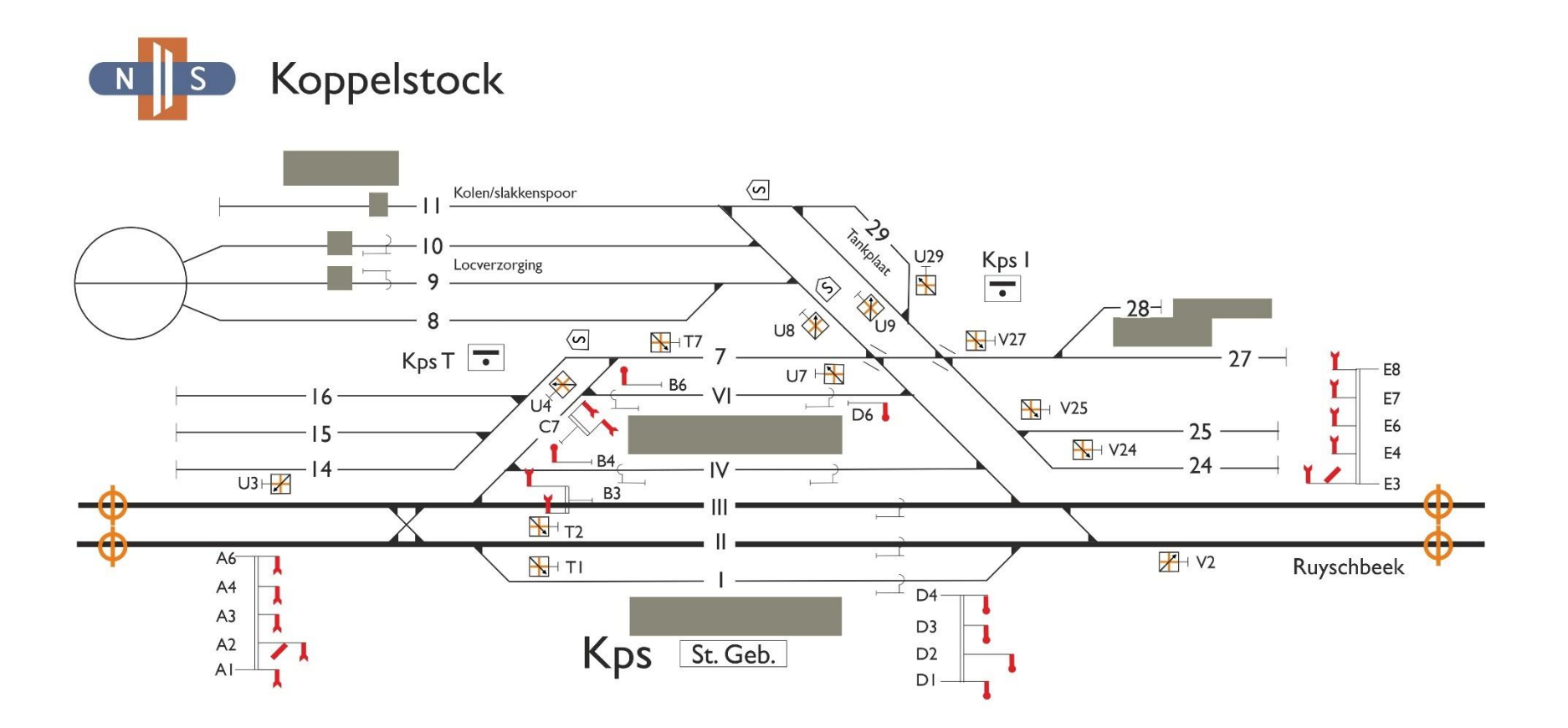

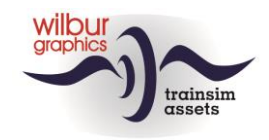

# **Kps Opstel**

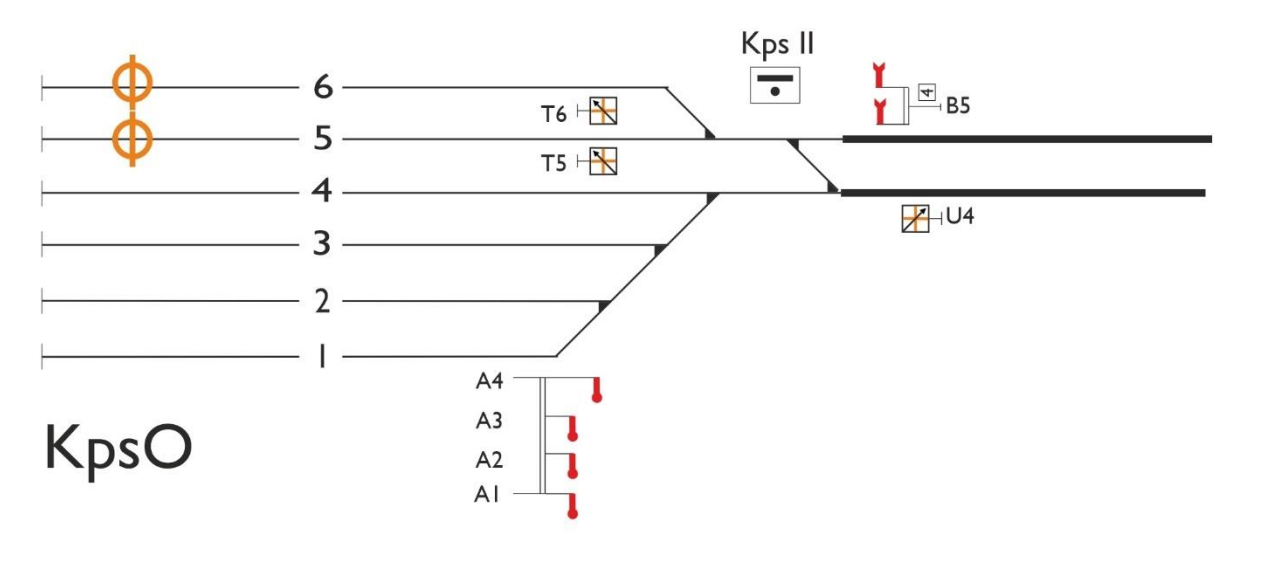

# <span id="page-20-0"></span>**4.Materieel**

Na installatie van de Grenzlandbahn zal het volgende rollend materieel beschikbaar zijn voor inzet in de scenario's:

#### <span id="page-20-1"></span>*4.1.Wilbur Graphics*

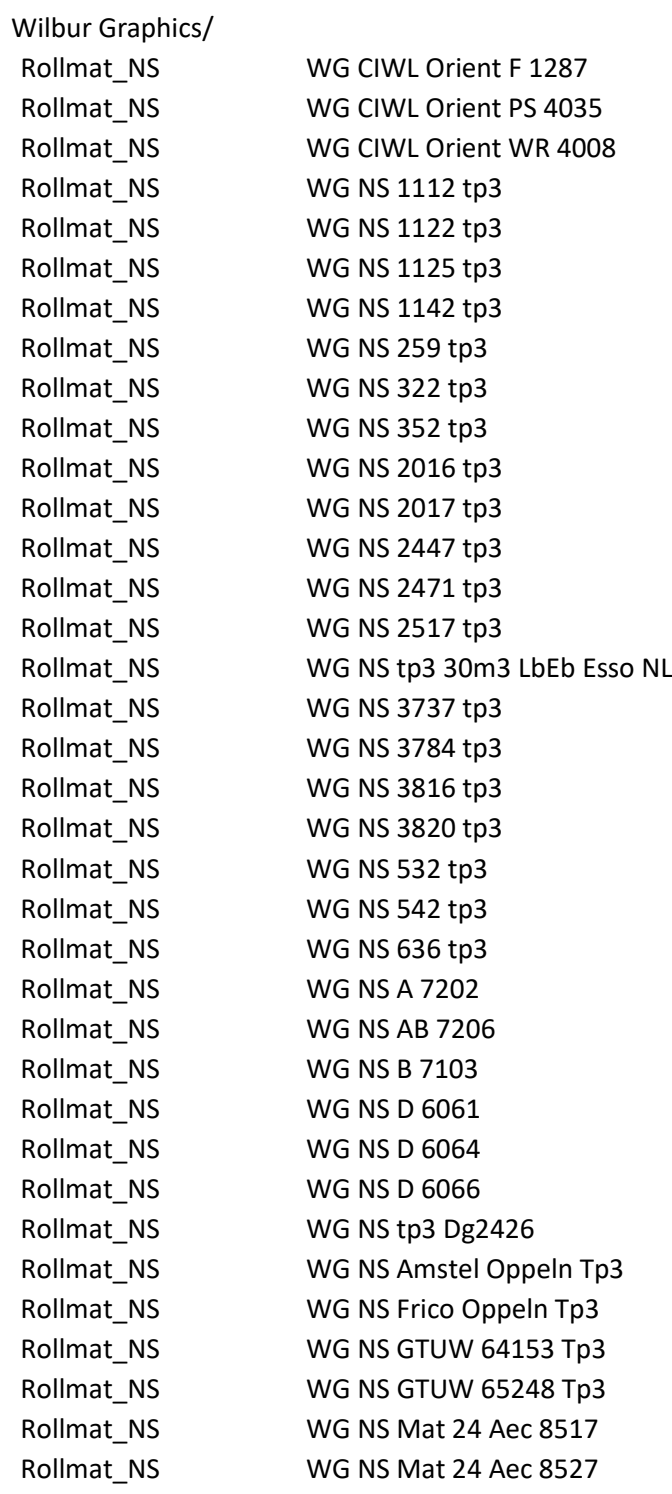

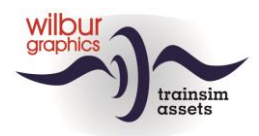

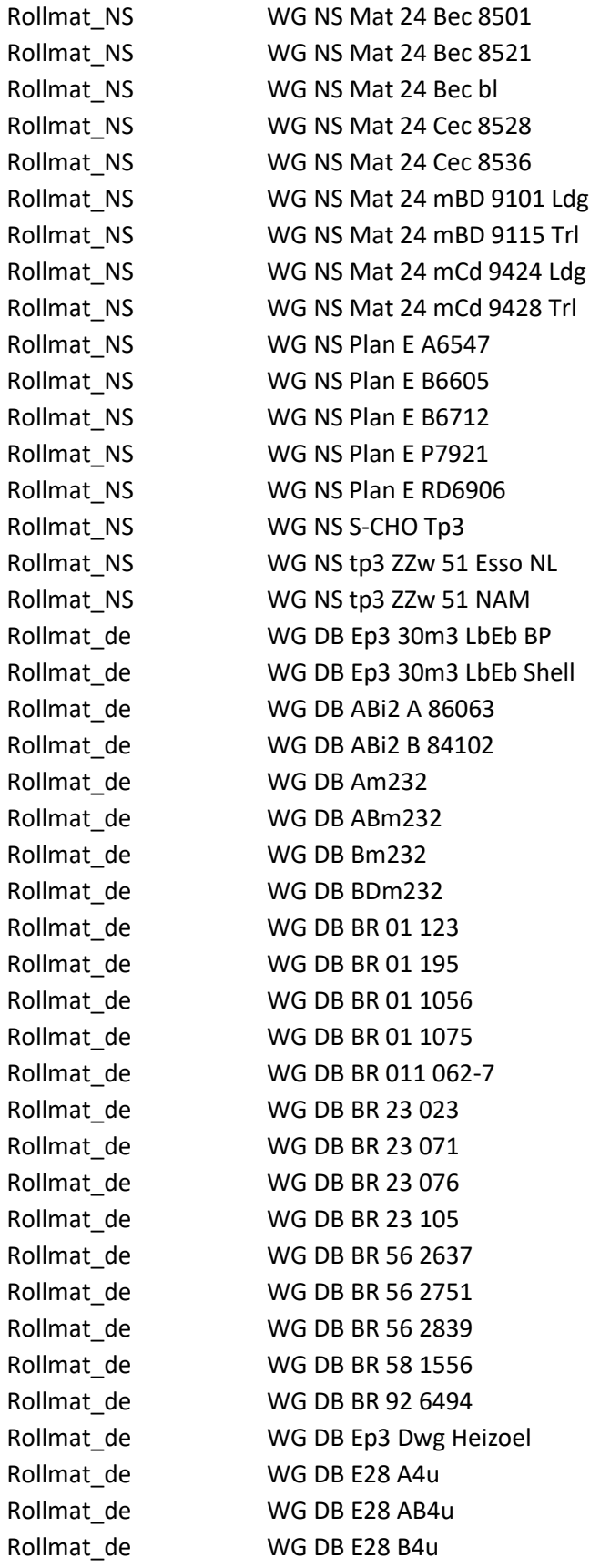

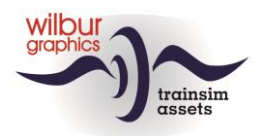

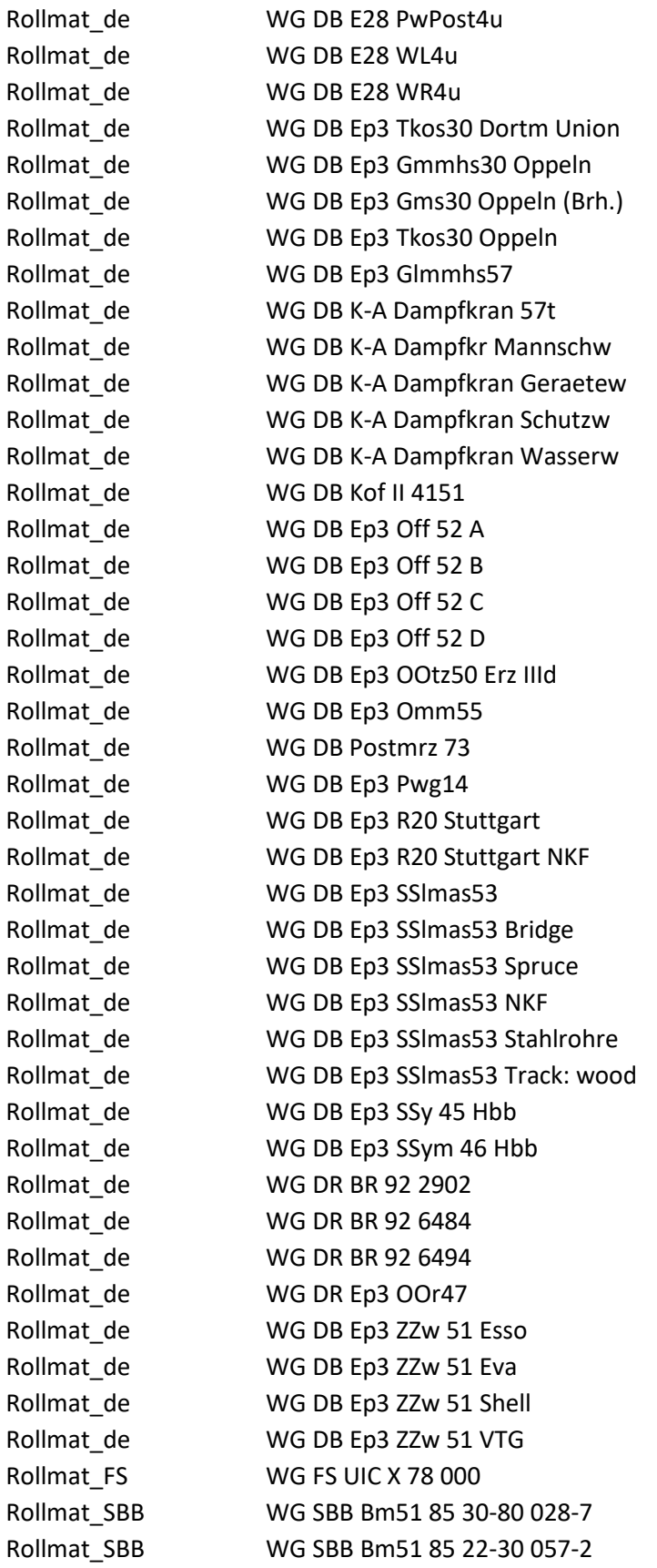

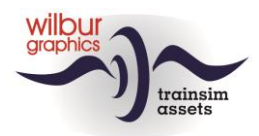

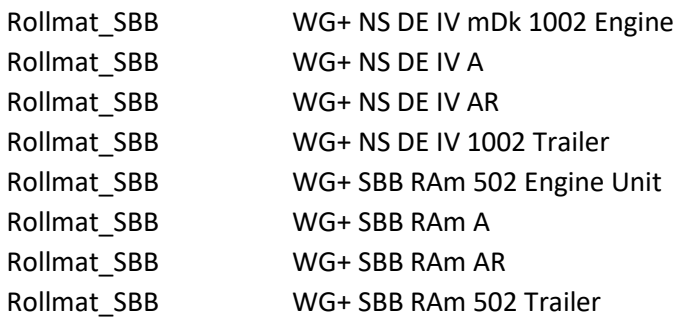

#### <span id="page-23-0"></span>*4.2.Eisenbahnwerk*

<span id="page-23-1"></span>Eisenbahnwerk/AddOn07\_V36 EW DB BR 236

#### *4.3.DTG European Loco and Assets Package (ELAP)*

Kuju/RailSimulator Class V200 DB AG Red

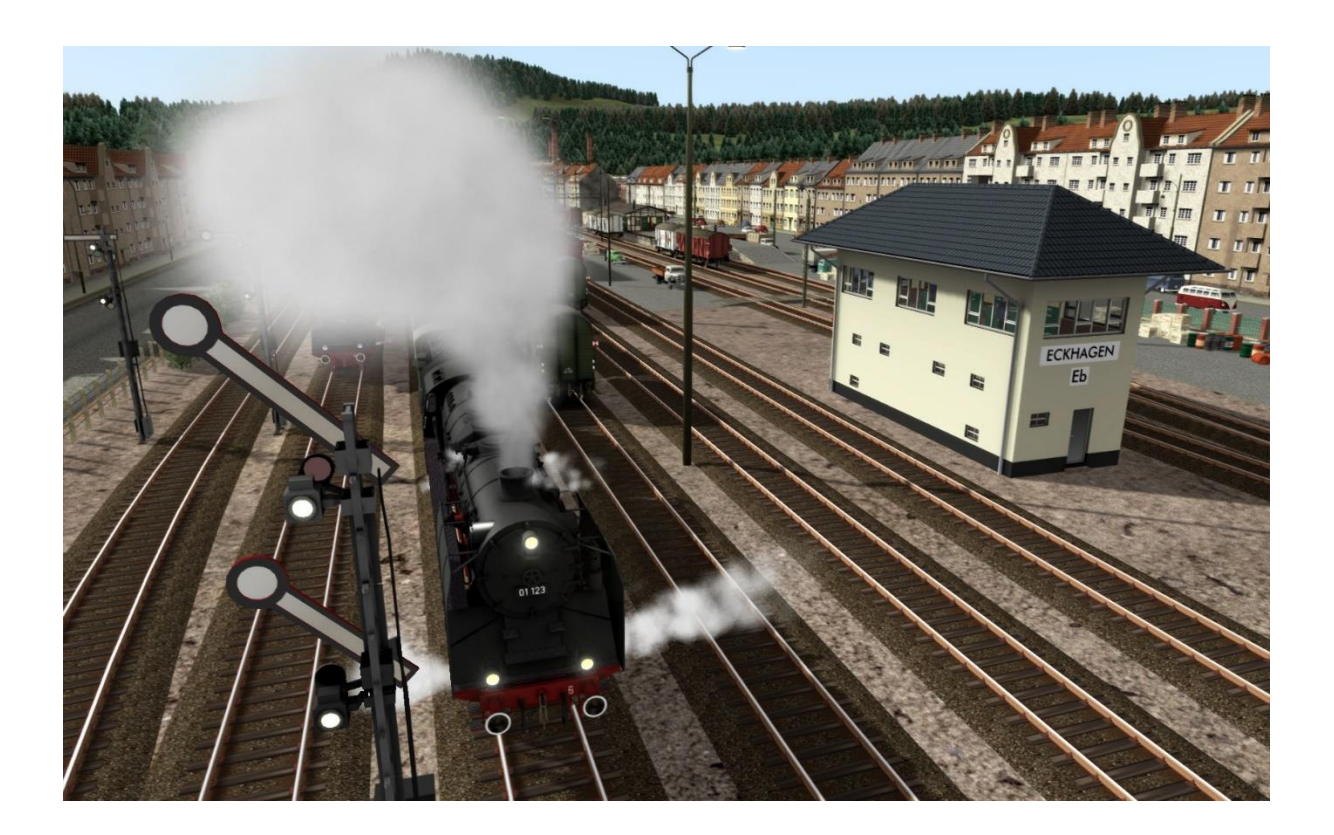

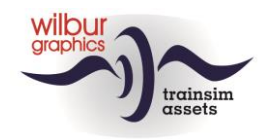

# <span id="page-24-1"></span><span id="page-24-0"></span>**5. Seinenboek DB**

#### *5.1.Inleiding*

In dit hoofdstuk van deze handleiding vind je uitleg over de mechanische seinen van de DB en DR, zoals die tussen 1950 en 1990 in gebruik waren. Hoewel de lichtseinen de armseinen in deze periode geleidelijk hebben vervangen werd het algemene beeld van de spoorwegen in Duitsland tot in de jaren '50 en '60 nog vaak door de klassieke seinen bepaald. Deze add-on voor TS is dan ook geheel met dit type seinen beveiligd.

<span id="page-24-2"></span>Opgemerkt kan worden dat in het grootbedrijf nog vele andere seinen en seinbeelden in gebruik zijn geweest. Voor een realistische toepassing van de mechanische Duitse seinen voldoet het assortiment dat wij hebben samengesteld en hier zal worden beschreven.

#### *5.2.Seinbeelden*

#### *Algemeen*

Het klassieke Duitse seinstelsel kent zes basis-seinbeelden, die nu eerst zullen worden besproken. Deze kunnen in verschillende configuraties worden geplaatst, die we in de volgende categorieën hebben ondergebracht:

- **1.** Hoofd- en voorseinen
- **2.** Rangeerseinen
- **3.** Overige seinen en borden

#### *Hoofdseinen*

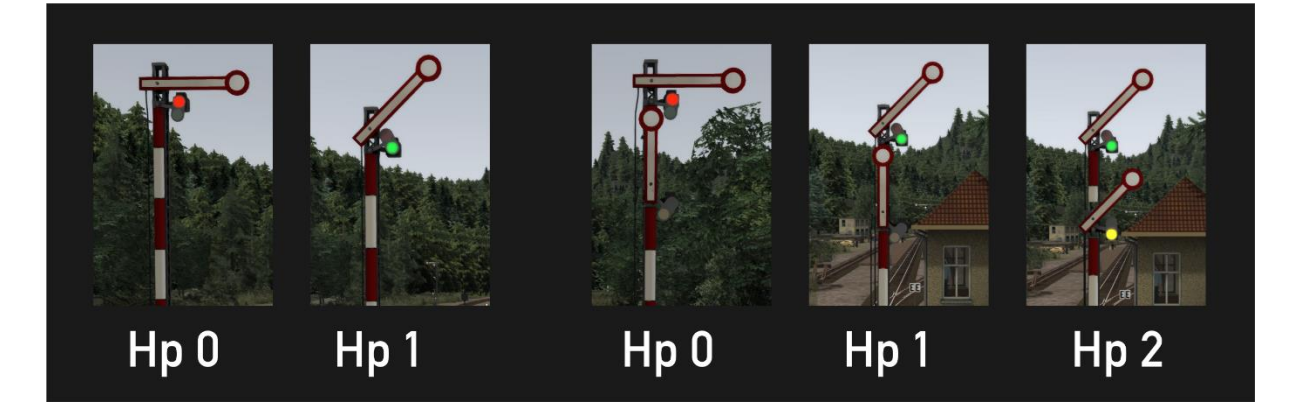

Het hoofdsein wordt gebruikt om een gevaarpunt te beveiligen (overweg, wissel) of als bloksignaal. Tevens kunnen hoofdseinen ingezet worden als uitrijsein van vertreksporen op emplacementen of als inrijseinen. Deze seinen kennen drie verschijningsvormen:

- met een arm (twee seinbeelden: Hp  $0 -$ Stop of Hp  $1 -$ Veilig)
- met twee armen (drie seinbeelden: Hp 0, Hp 1 of Hp 2 voorbijrijden met max. 40 km/u toegestaan)
- met twee gekoppelde armen (twee seinbeelden: Hp 0 of Hp2)

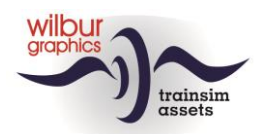

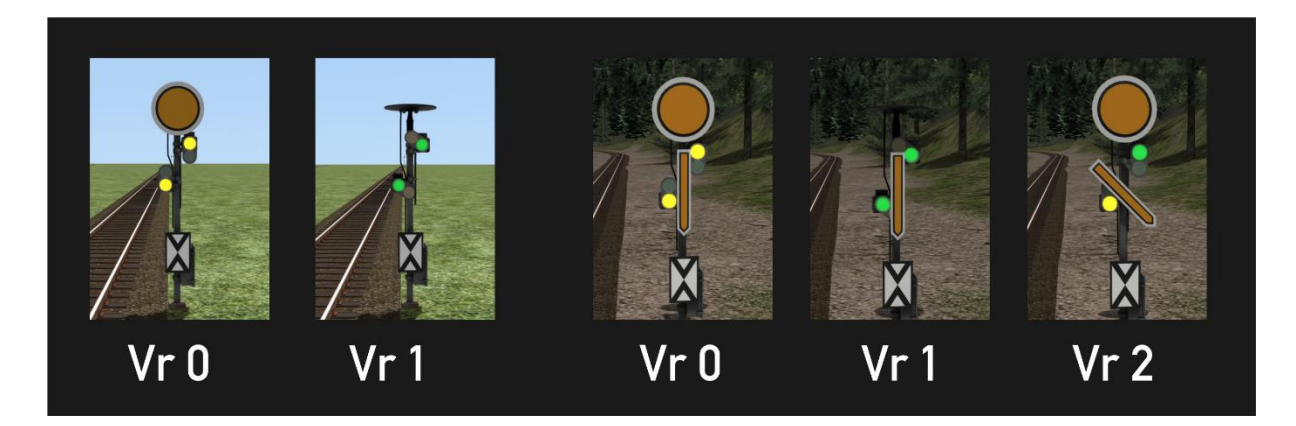

Een hoofdsein wordt altijd voorafgegaan door een voorsein, dat aangeeft welk seinbeeld het hoofdsein op dat moment toont.

#### *Rangeerseinen*

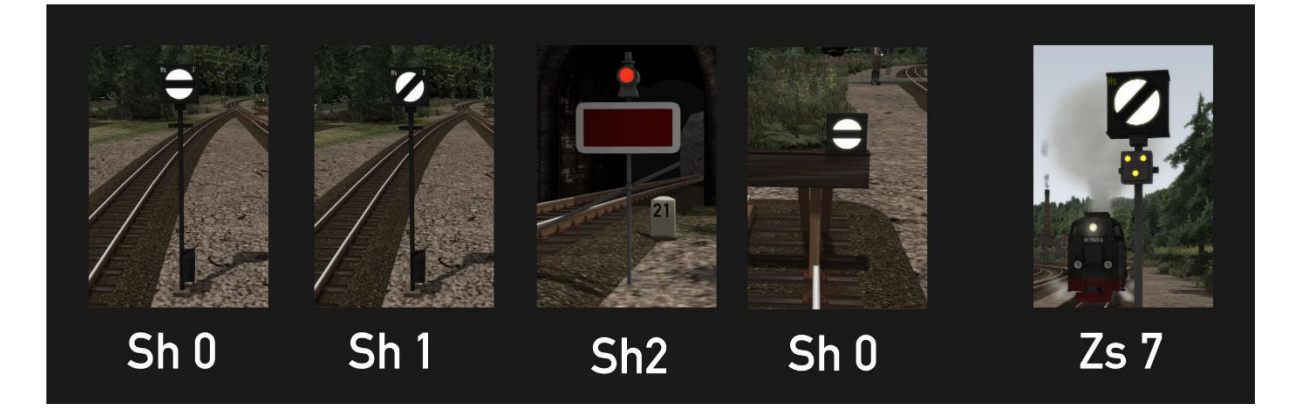

Zijsporen van emplacementen die niet met hoofdseinen zijn beveiligd worden voorzien van rangeerseinen, die twee seinbeelden kennen: Sh 0 – Stop of Sh1 – Voorbijrijden toegestaan. Het sein Sh2 komen we tegen op zijsporen die niet of alleen onder omstandigheden bereden kunnen worden, bv. op toegangen van raccordementen of sporen die wegens onderhoud tijdelijk buiten dienst zijn gesteld. Sh 0 wordt ook gebruikt als afsluitsein op stootjukken.

Seinbeeld Zs 7 hoort eigenlijk thuis op daglichtseinen, maar is in onze route gebruikt om het einde van een beveiligd gebied aan te geven en geeft de opdracht: 'Rijden op zicht'.

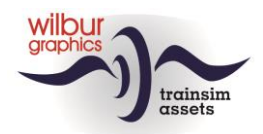

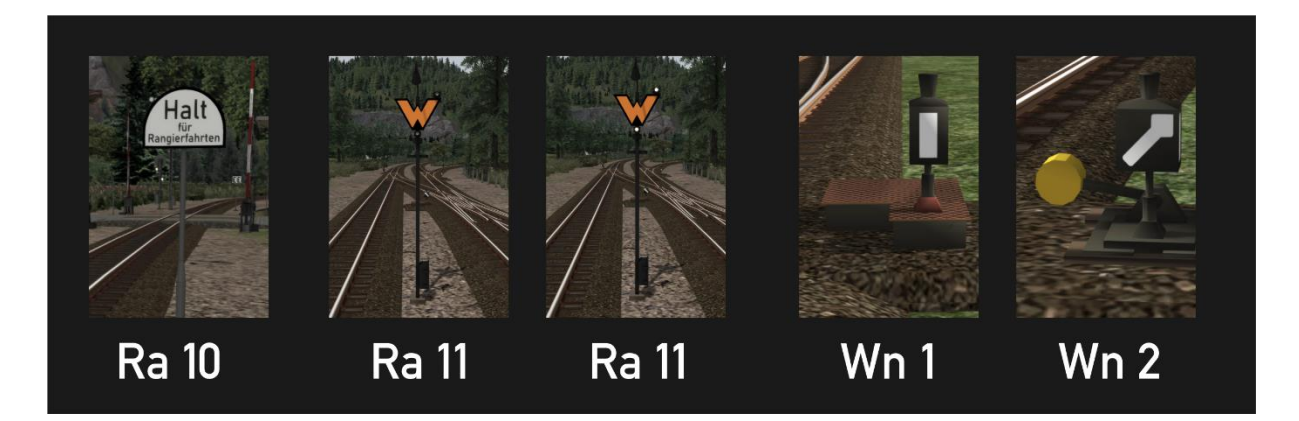

Bij het uitvoeren van rangeerbewegingen mag de hoofdbaan onder restricties bereden worden. Het rangeerdeel mag het bord Ra 10 niet passeren. Ra 11 geeft aan dat een machinist hier moet wachten op een opdracht van de treindienstleider om verder te rijden. Deze opdracht wordt in onze route gegeven met twee witte lichten. De stand van een wissel kan worden afgelezen van de wissellantaarn: Wn 1 voor rechtdoorgaand en Wn2 voor afbuigend, hier afgebeeld voor respectievelijk een elektrische en een handbediende wissel.

#### *Overige seinen*

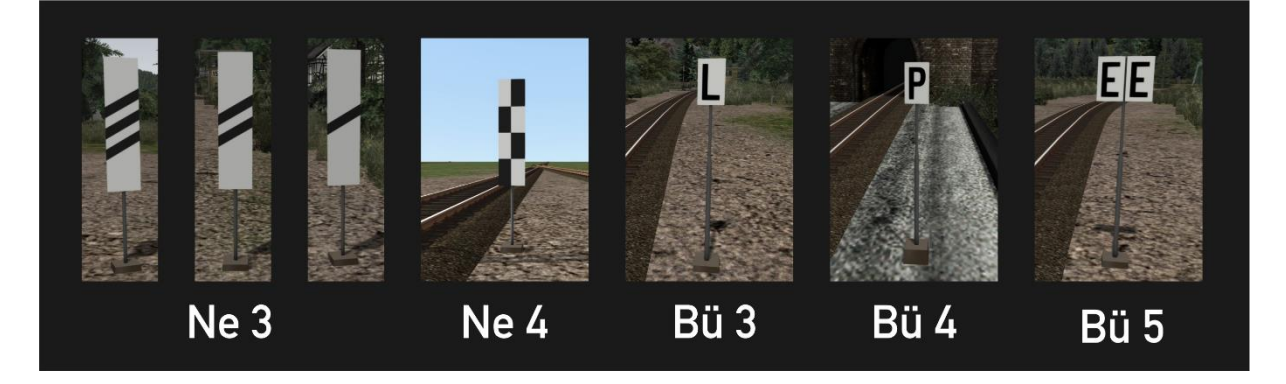

Om een machinist te waarschuwen dat hij een voorsein nadert zijn bakens langs het spoor geplaatst op achtereenvolgens 250 m, 175 m en 100 m voor het sein. Als op een emplacement onvoldoende ruimte aanwezig om een sein aan de rechterzijde van het spoor te plaatsen geeft Ne 4, het 'schaakbord' aan dat het sein aan de linkerzijde is geplaatst. De L- en de P-borden geven de machinist opdracht om de bel respectievelijk de fluit te gebruiken, bv. voor een overweg. Bij het passeren van het sein Bü 5 moet de bel worden afgezet.

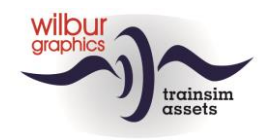

# <span id="page-27-1"></span><span id="page-27-0"></span>**6. Seinenboek NS**

#### *6.1.Inleiding*

In dit hoofdstuk van deze handleiding vind je uitleg over de klassieke seinen van de NS, zoals die tussen 1950 en 1990 in gebruik waren. Hoewel de lichtseinen de armseinen in deze periode geleidelijk hebben vervangen werd het algemene beeld van de spoorwegen in Nederland tot in de jaren '50 en '60 vooral door de klassieke seinen bepaald. Overigens kun je de armseinen nog wel bij de Nederlandse museale bedrijven tegenkomen, zoals de VSM en met name de ZLSM.

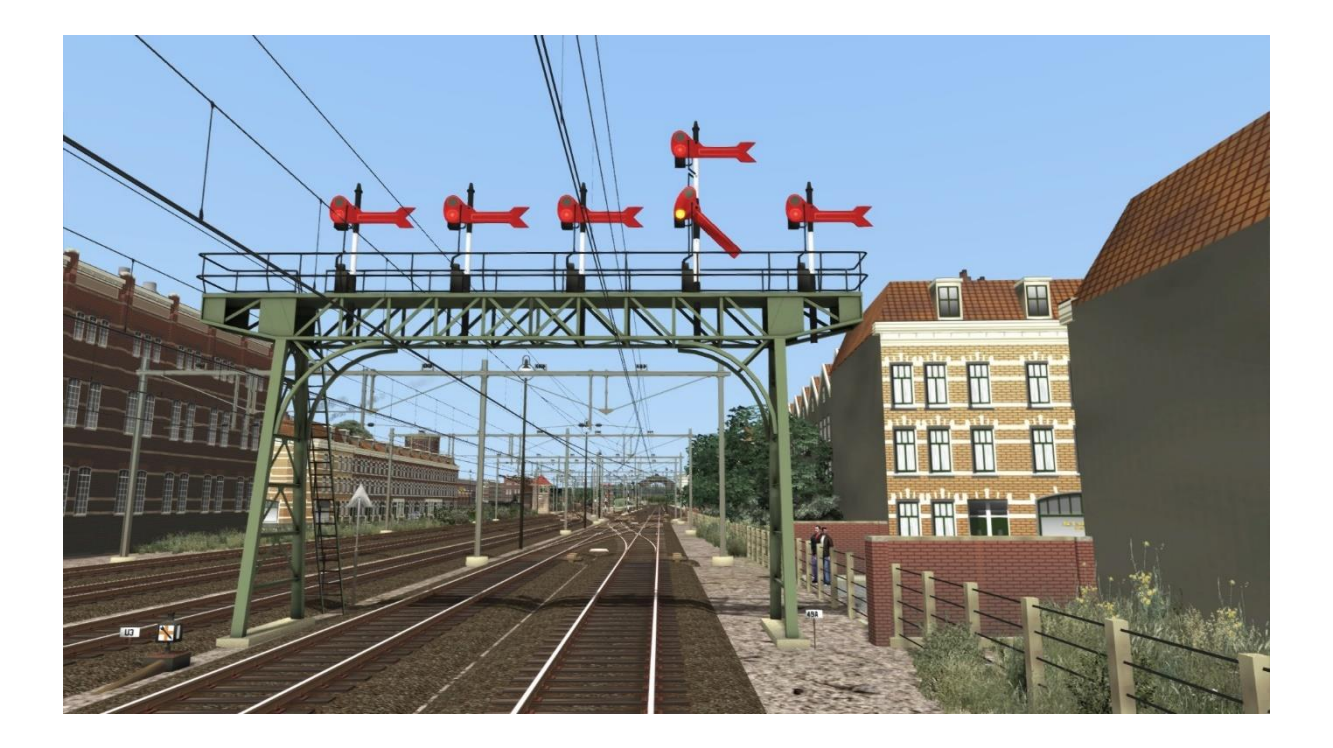

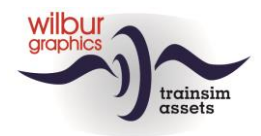

#### *6.2.Seinbeelden*

#### <span id="page-28-0"></span>*Algemeen*

Het klassieke NS-seinstelsel kent vier basis-seinbeelden, die nu eerst zullen worden besproken. Deze kunnen in verschillende configuraties worden geplaatst, die we in de volgende categorieën hebben ondergebracht:

- 1. Hoofd- en voorseinen naast het spoor
- 2. Vertakkingsseinen naast het spoor
- 3. Hoofd-, voor- en vertakkingsseinen voor plaatsing op een bordes of een seinbrug
- 4. Overige seinen en borden

#### *Hoofdsein (H)*

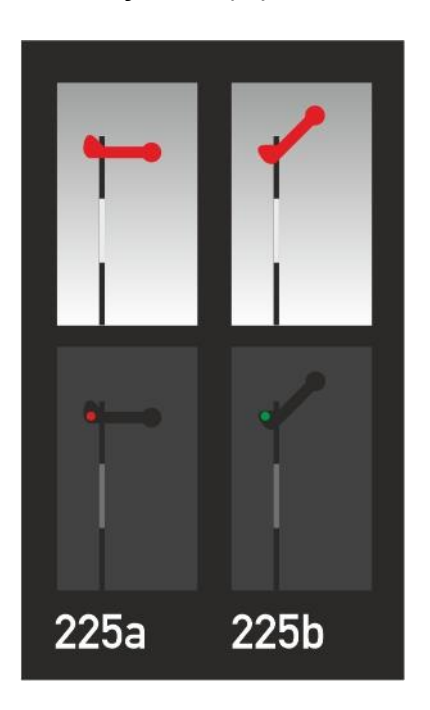

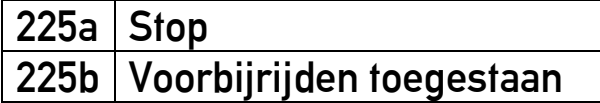

Het hoofdsein wordt gebruikt om een gevaarpunt te beveiligen (overweg, wissel) of als bloksignaal. Tevens kan dit seinbeeld ingezet worden als uitrijsein van vertreksporen op emplacementen.

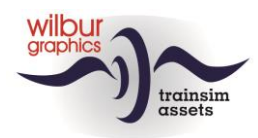

*Voorsein (Hv)*

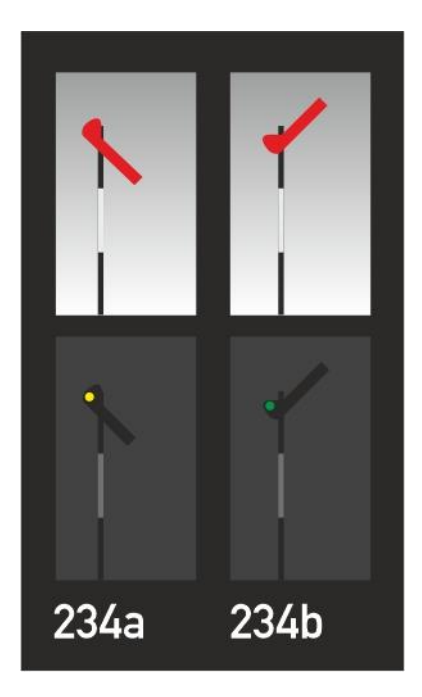

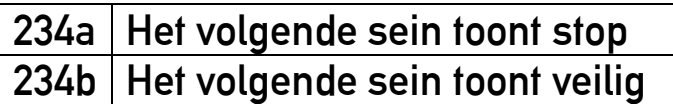

Het voorsein wordt gebruikt om een machinist te informeren over de stand van het volgende hoofdsein. De afstand tot het betreffende hoofdsein bedraagt 800 tot 1000 m.

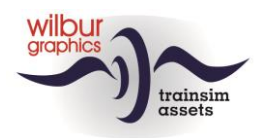

#### *Vertakkingssein (T)*

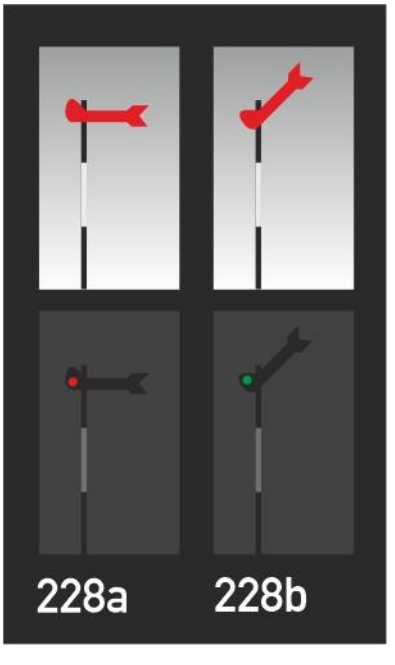

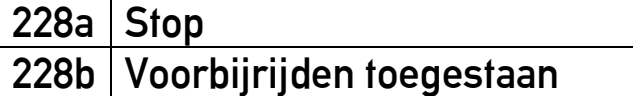

Dit sein wordt gebruikt om aan te geven welke rijweg is ingesteld wanneer een trein op een emplacement wordt binnengenomen. Dit seinbeeld komt voor in combinaties van twee of meer armen. Een hoger geplaatste seinarm correspondeert met een doorgaand spoor, lager geplaatste seinarmen verwijzen naar aftakkende sporen.

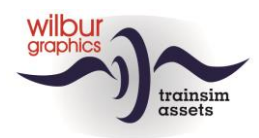

#### *Vertakkingsvoorsein (Tv)*

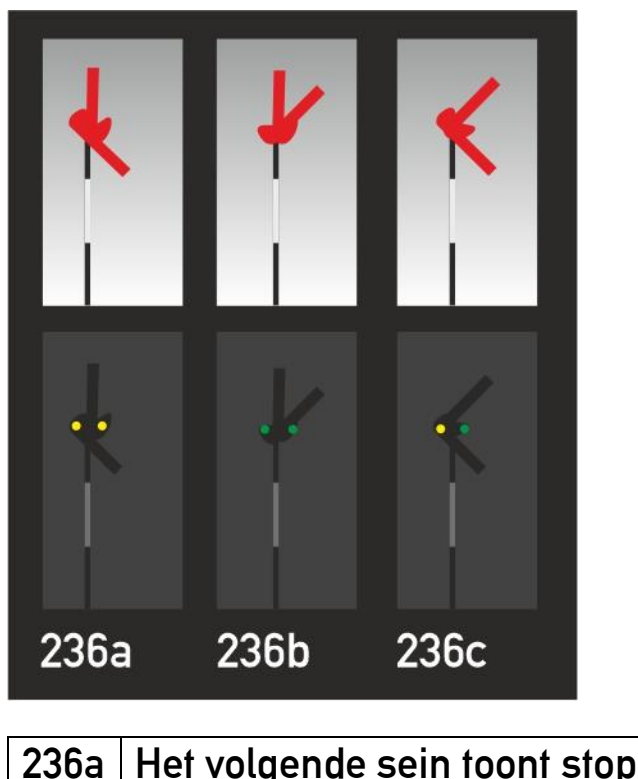

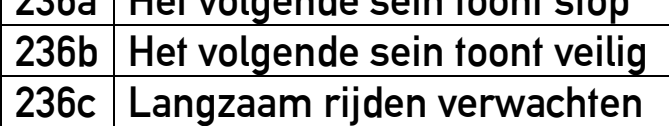

Het vertakkingsvoorsein wordt gebruikt om de machinist te informeren over de stand van het volgende vertakkingssein. De afstand tot het betreffende hoofdsein bedraagt 800 tot 1000 m. Dit sein kan drie seinbeelden tonen, die corresponderen met de standen van het vertakkingssein.

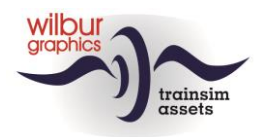

#### *6.3.Armseinen in de GLB*

<span id="page-32-0"></span>*Hoofd- en voorseinen langs het spoor*

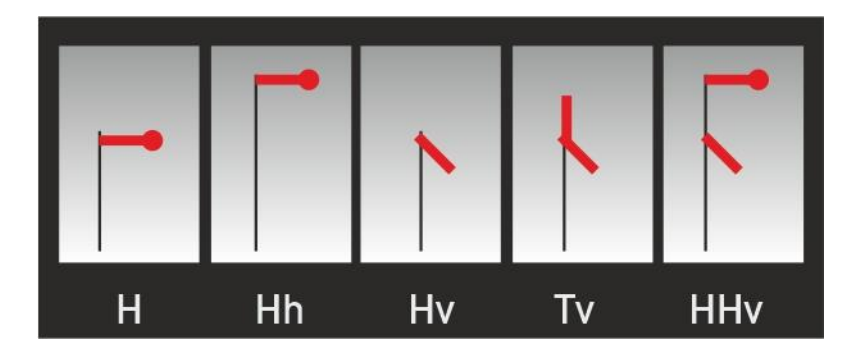

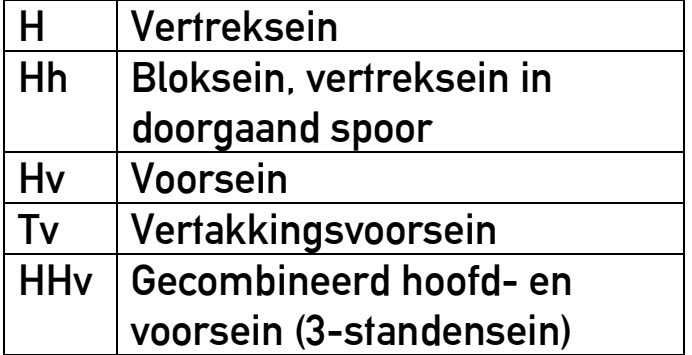

Het HHv-sein wordt altijd voorafgegaan door een vertakkingsvoorsein en kan drie opdrachten geven:

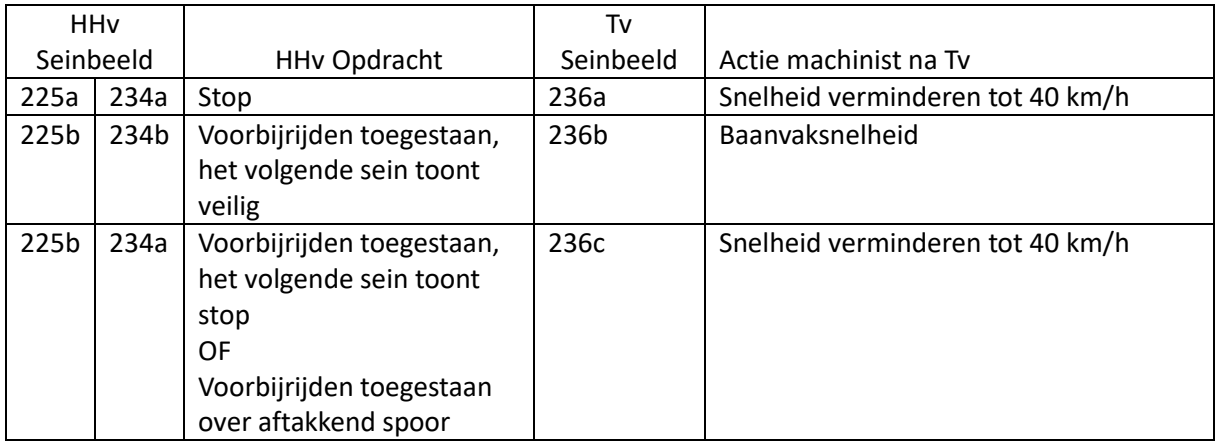

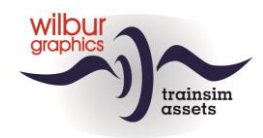

In het voorbeeld hieronder zijn de verschillende combinaties uitgewerkt:

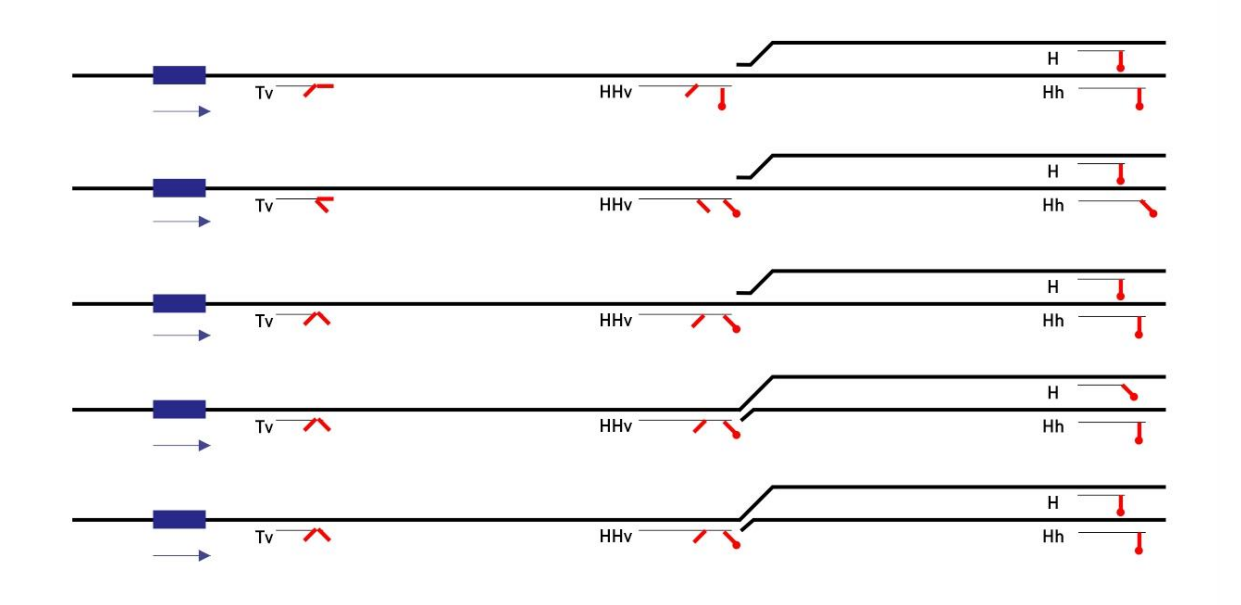

De functies van het 3-standensein kunnen ook worden gerealiseerd door toepassing van de hierna te bespreken inrij- en vertakkingsseinen.

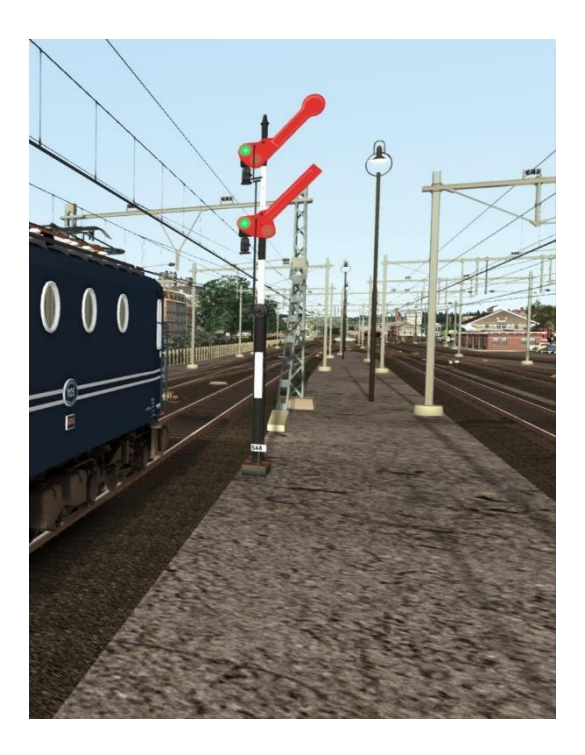

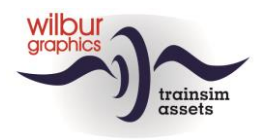

*Vertakkings- en inrijseinen (1)*

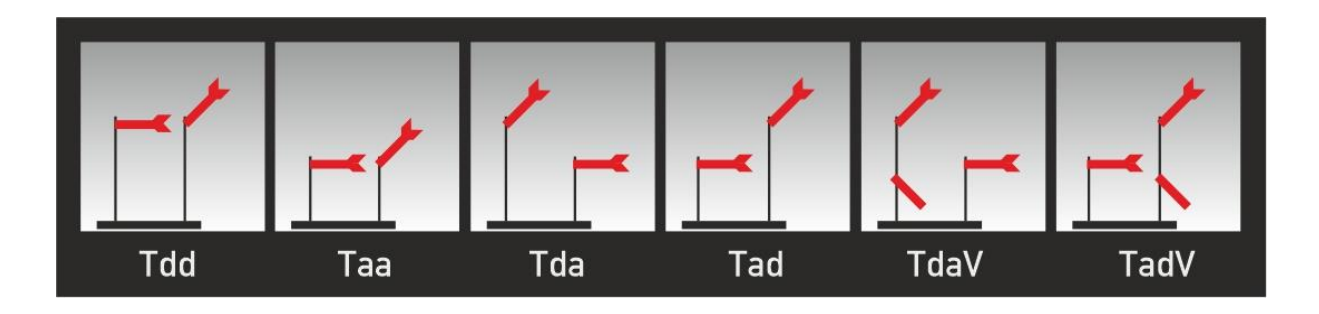

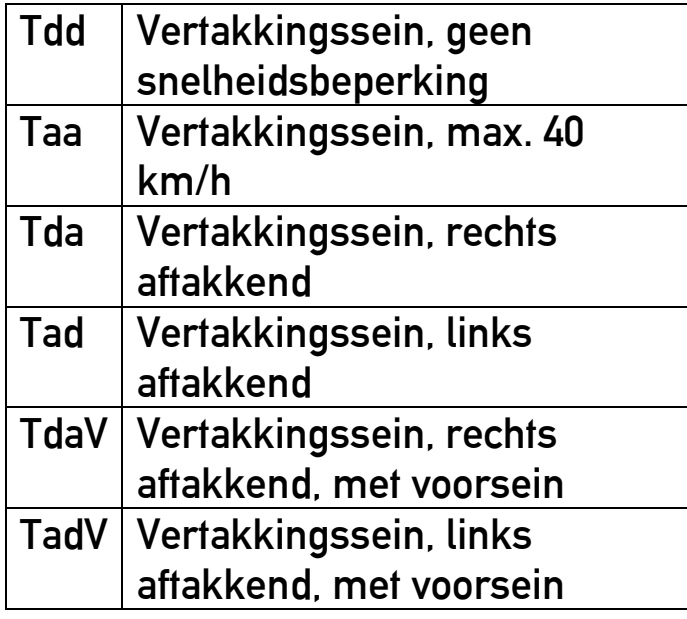

Deze seinen worden gebruikt als inrijseinen bij het naderen van relatief eenvoudige emplacementen met twee of drie mogelijke rijwegen. Op de vrije baan kunnen vertakkingsseinen worden gebruikt voor het aangeven van rijrichtingen en snelheidsverminderingen bij het naderen van een splitsing. Als geen rijweg wordt aangegeven mag het sein niet voorbij worden gereden. De seinobjecten bestaan uit een bordes met masten en seinarmen.

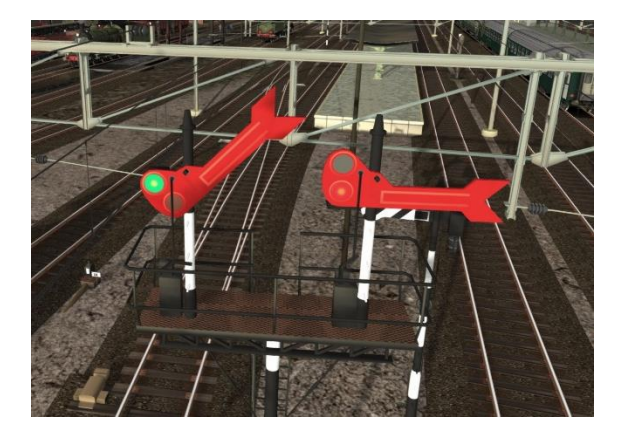

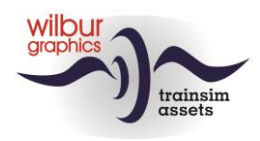

*Vertakkings- en inrijseinen (2)*

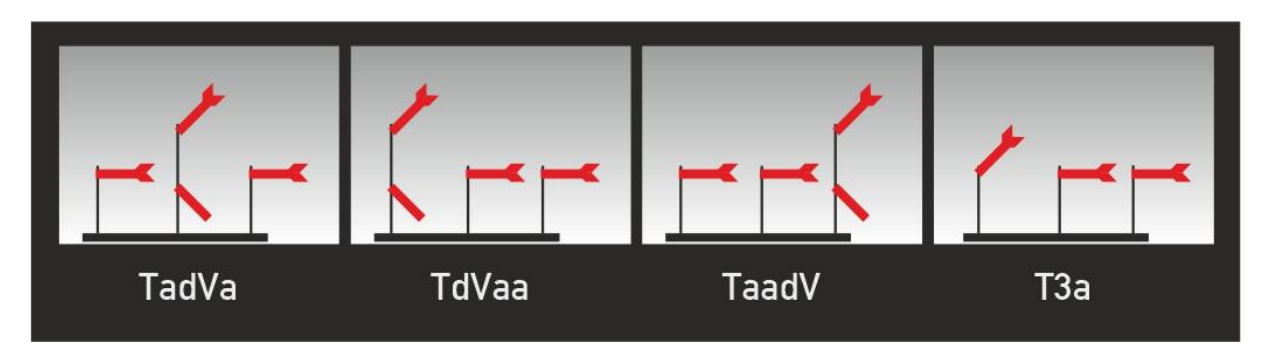

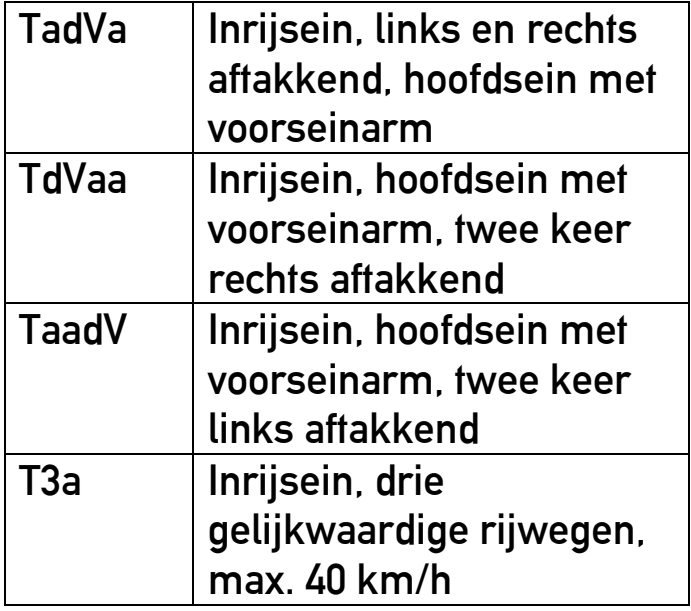

De hierboven weergegeven seinen worden gebruikt als inrijseinen bij het naderen van een meer ingewikkeld emplacement met drie mogelijke rijwegen. Aan de codering kun je de configuratie aflezen, waarbij **a** staat voor een afbuigend en **dV** voor een doorgaand vertakkingssein, met voorseinarm. Deze seinen zijn compleet met een bordes voor drie masten in de add-on gerealiseerd.

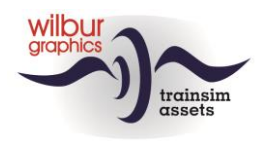

*Vertakkings- en inrijseinen (3)*

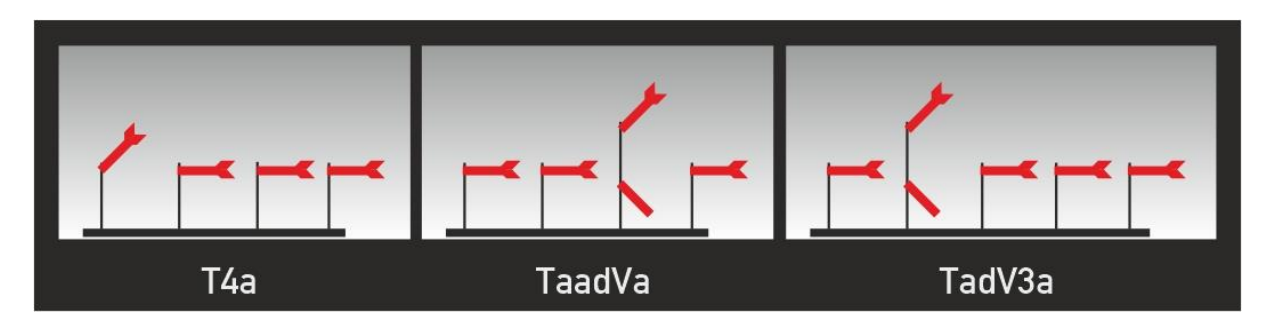

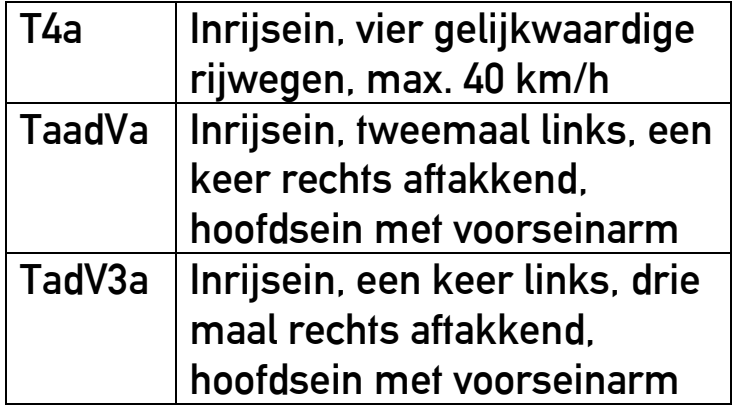

Wanneer bij het inrijden van een emplacement vier of vijf rijwegen kunnen worden ingesteld dan worden inrijseinen met een overeenkomstig aantal mogelijkheden geplaatst. Hierboven zijn voorbeelden van dergelijke inrijders weergegeven. Het sein TaadVa bijvoorbeeld kan twee naar links aftakkende rijwegen, een aftakking naar rechts en een doorgaande rijweg aangeven, waarbij op het hoofdsein ook nog een voorseinarm aanwezig is. Het andere voorbeeld toont het sein TadV3a, met één doorgaande en vier aftakkende rijwegen.

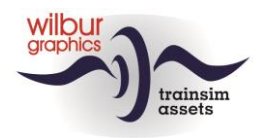

#### *Hoofd- en voorseinen op bordessen/seinbruggen*

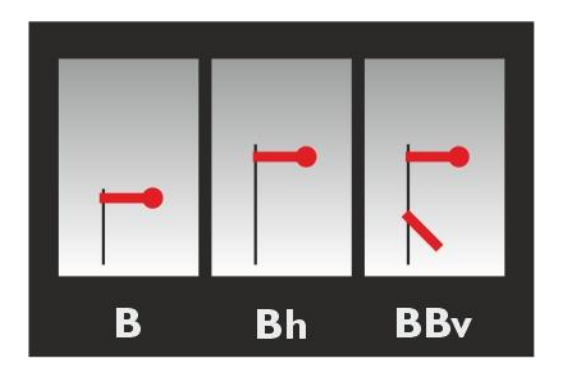

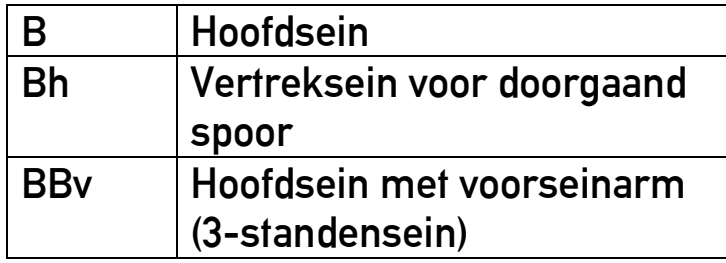

Deze seinen worden gebruikt als uitrijseinen op een emplacement of station en zijn op daarvoor bestemde seinbruggen of bordessen te vinden.

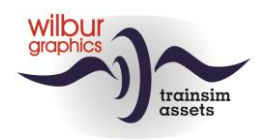

*Overige seinen en borden*

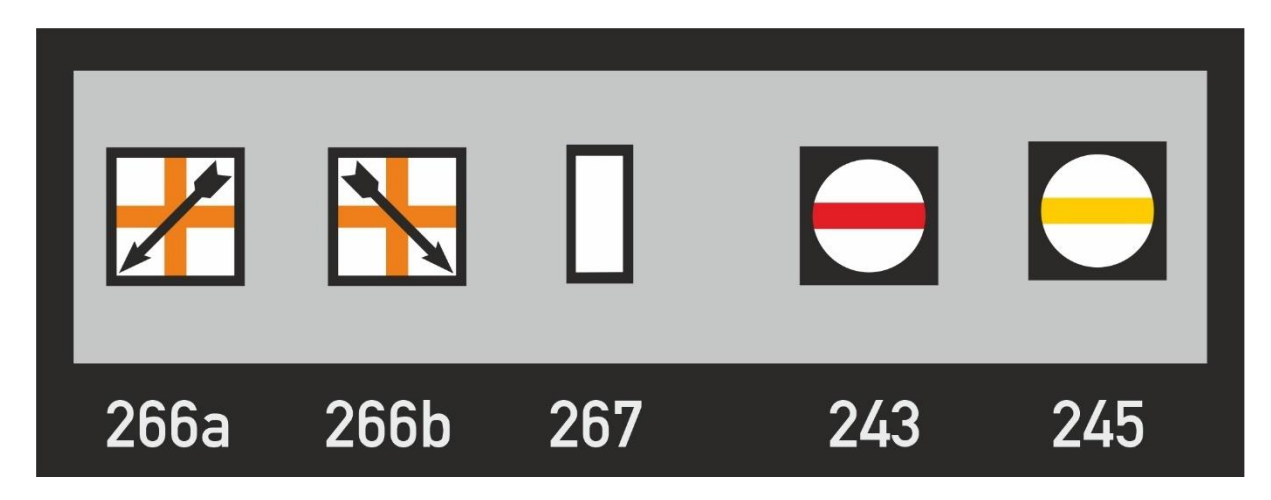

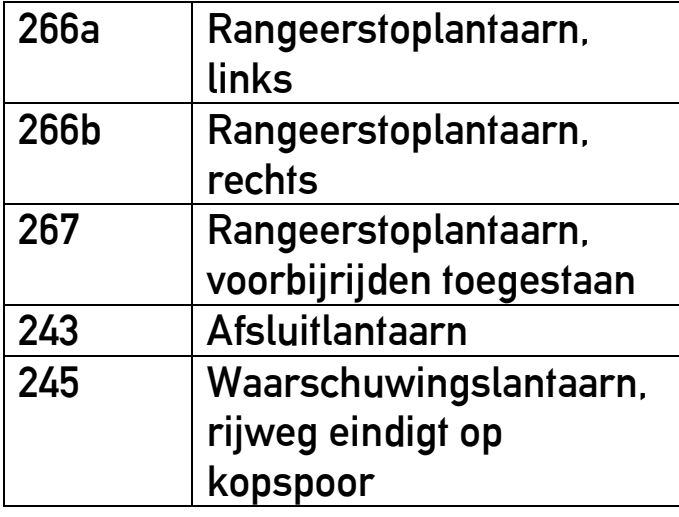

De tweezijdige rangeerstoplantaarn is niet gemodelleerd omdat seinen in TS maar aan één spoor tegelijk kunnen worden gekoppeld. De waarschuwingslantaarn is een statisch scenery-object zonder animatie en beveiligingsfuncties. De afsluitlantaarn daarentegen wordt in de 2D-view van de speler weergegeven als een permanent stop tonend sein.

Deze borden voor de elektrische tractie zijn nog steeds in gebruik en spreken voor zichzelf. Na het passeren van bord 308 moeten de stroomafnemers binnen 300m zijn neergelaten. Deze borden zijn geconfigureerd als scenery-objecten en zijn geen onderdeel van de TS-beveiliging.

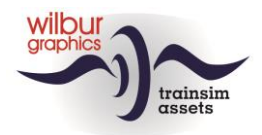

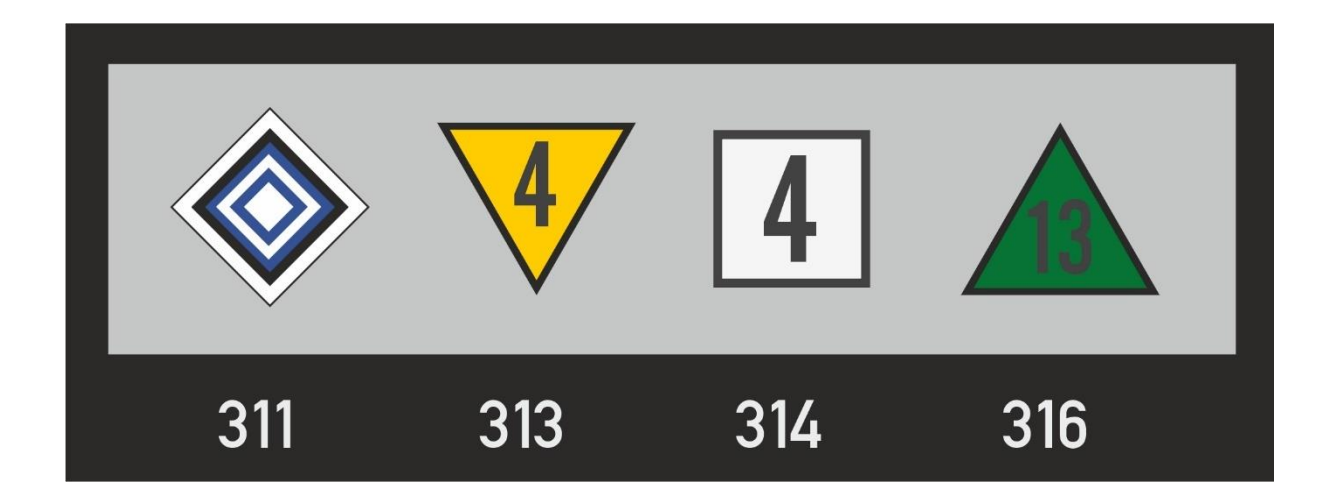

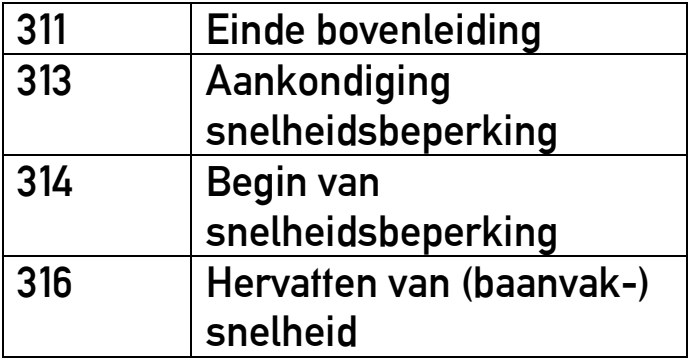

De cijfers in de borden moeten met 10 vermenigvuldigd worden. De baanvaksnelheid op de GLB is 140 km/u.

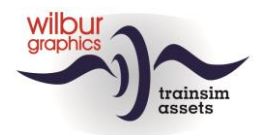

#### *Bakens*

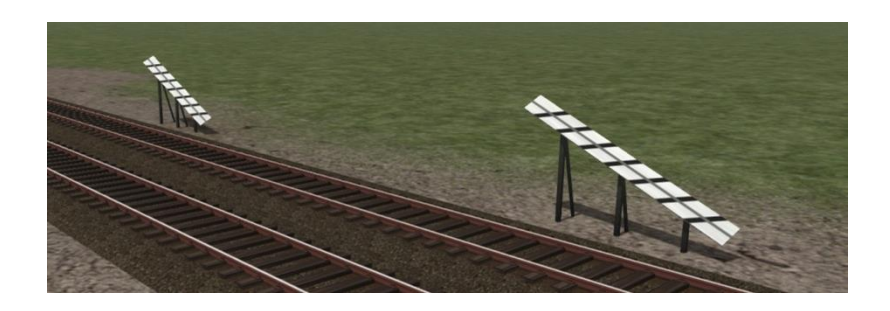

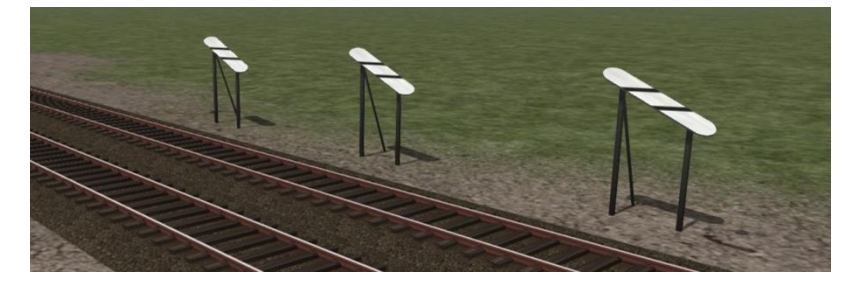

De twee- en drieplanksbaak zijn eveneens toegepast. Deze worden gebruikt om de machinist te waarschuwen dat hij een voorsein resp. een voorsein van een driestanden- of vertakkingssein nadert. Als de afstand van het betrokken voorsein tot het volgende hoofdsein korter is dan 800m, worden afwijkende bakens geplaatst:

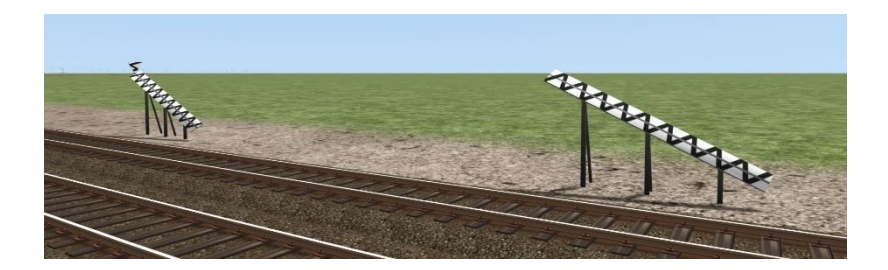

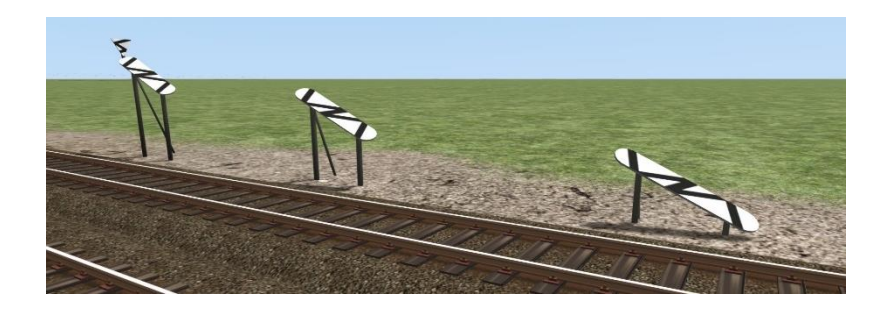

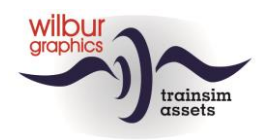

# <span id="page-41-1"></span><span id="page-41-0"></span>**7. Scenario's**

#### *7.1.Free roam scenario's*

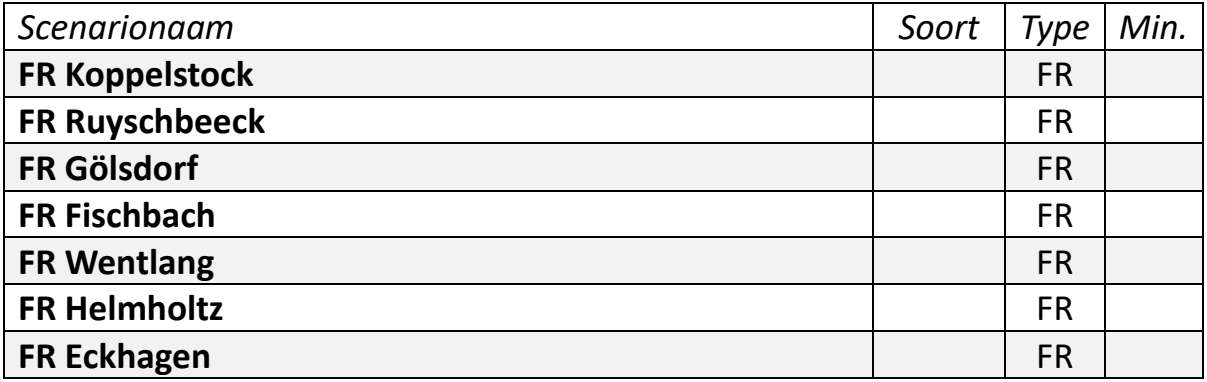

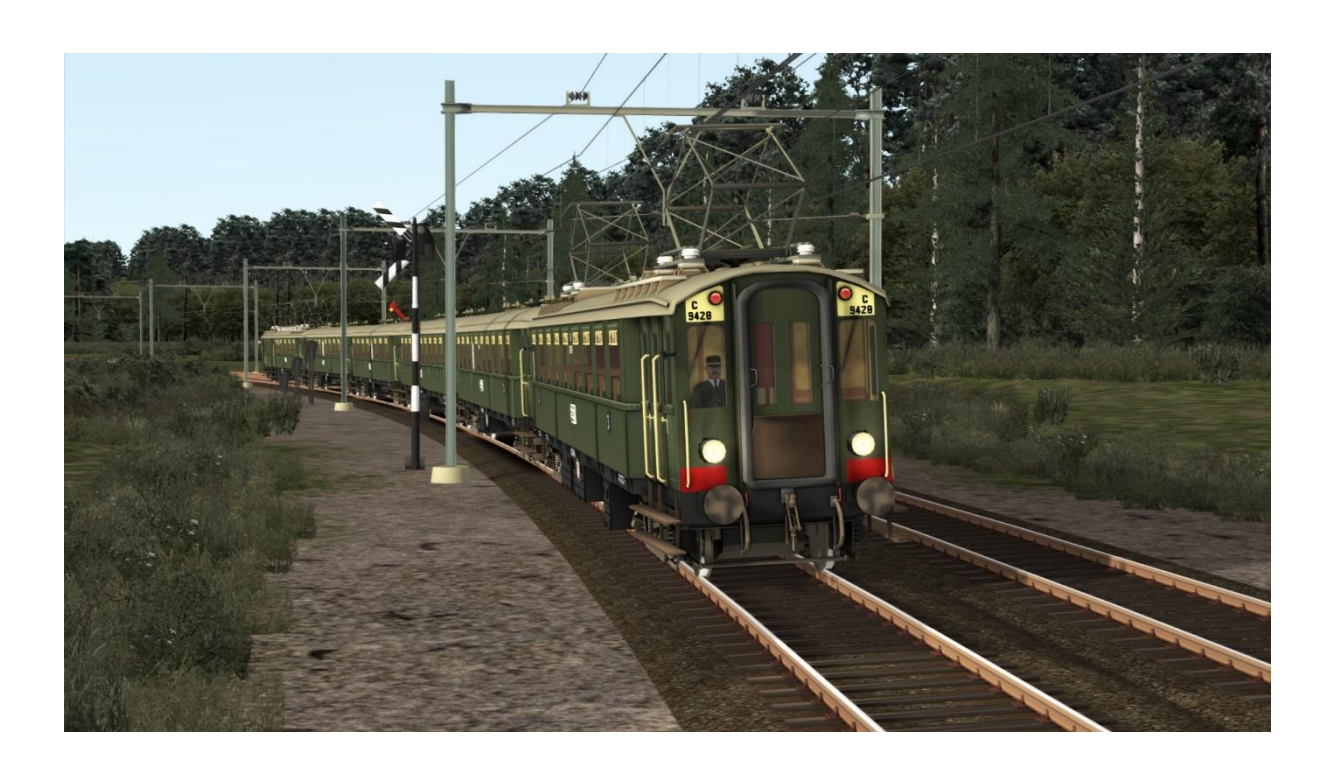

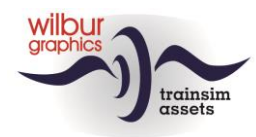

#### *7.2.Standaard- en dienstregelingsscenario's*

<span id="page-42-0"></span>Omdat TS voor Nederlandse gebruikers altijd Engelstalige tekstelementen toont hebben we voor deze afnemers afzonderlijke versies van onze scenario's gemaakt, waarin de Engelse tekstbouwstenen door Nederlandse vertalingen zijn vervangen, herkenbaar aan het voorvoegsel [NL].

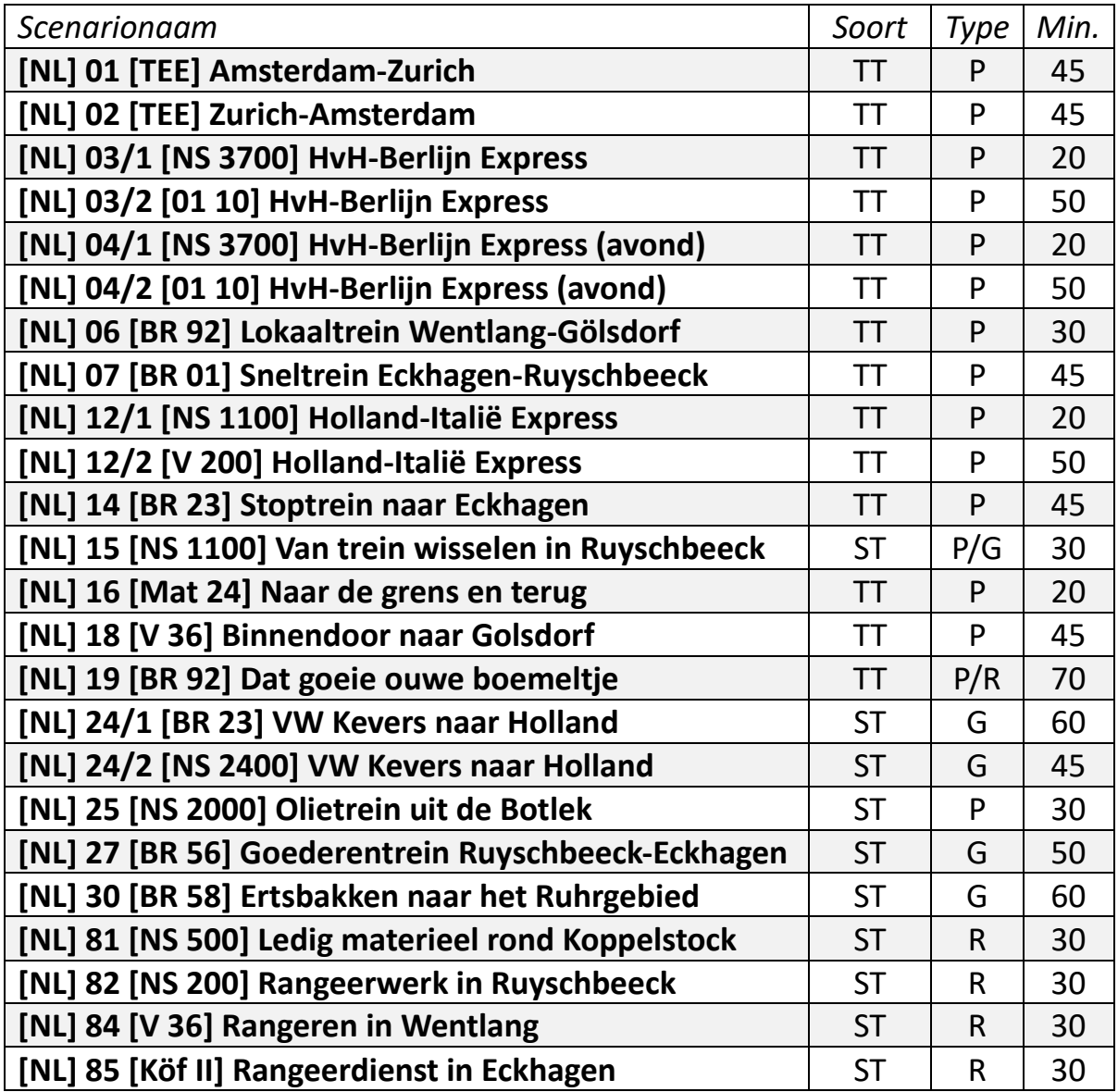

TT = Timetabled, ST = Standard Scenario, FR = Free Roam

R = Reizigersdienst, G = Goederendienst, Ra = Rangeerdienst

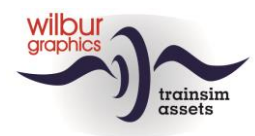

#### *7.3.[NL] 01 [TEE] Amsterdam-Zurich*

<span id="page-43-0"></span>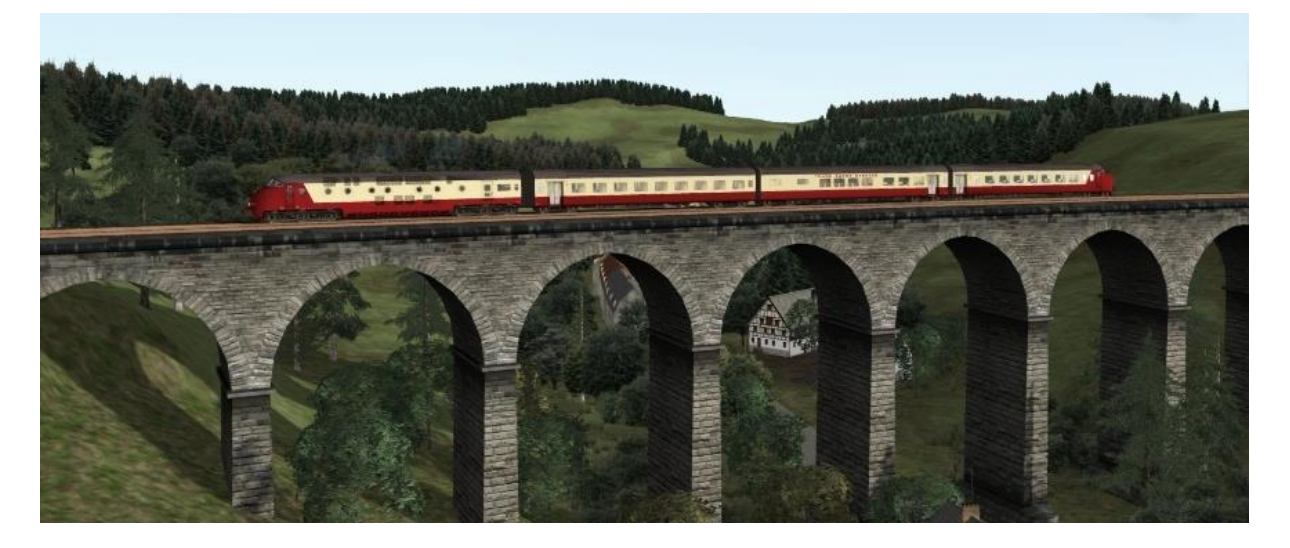

De TEE Edelweiss Amsterdam-Zürich is wegens werkzaamheden omgeleid over Duitsland. Na je vertrek uit Amsterdam is je dienst voorspoedig verlopen, maar nu wacht je alweer enige tijd voor een stop tonend sein. Door de gewijzigde route moet de verkeersleiding improviseren. Inmiddels is er een pad voor de TEE vrijgemaakt, zodat je de motoren weer kan starten en de treinseinen kan inschakelen.

#### <span id="page-43-1"></span>*7.4.[NL] 02 [TEE] Zurich-Amsterdam*

<span id="page-43-2"></span>Door hevige sneeuwval in Frankrijk moest de TEE Zürich-Amsterdam worden omgeleid over West-Duitsland. Ook daar kampt het spoorbedrijf met vertragingen, zodat je trein in Helmholtz is opgehouden. Ondertussen is het Nederlandse douanepersoneel op het perron gearriveerd.

#### *7.5.[NL] 03/1 [NS 3700] HvH-Berlijn Express*

<span id="page-43-3"></span>Vandaag rij je met de laatste dienstvaardige NS 3700 de 'Hoek van Holland-Berlijn Express' naar de Duitse grens bij Ruyschbeeck, waar een DB-locomotief je trein zal overnemen.

#### *7.6.[NL] 03/2 [01 10] HvH-Berlijn Express*

Je rijdt nu met de 'Hoek van Holland-Berlijn Express' naar Eckhagen, waar je wordt afgelost.

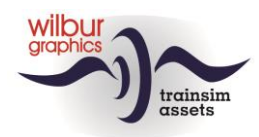

#### *7.7.[NL] 04/1 [NS 3700] HvH-Berlijn Express (avond)*

<span id="page-44-0"></span>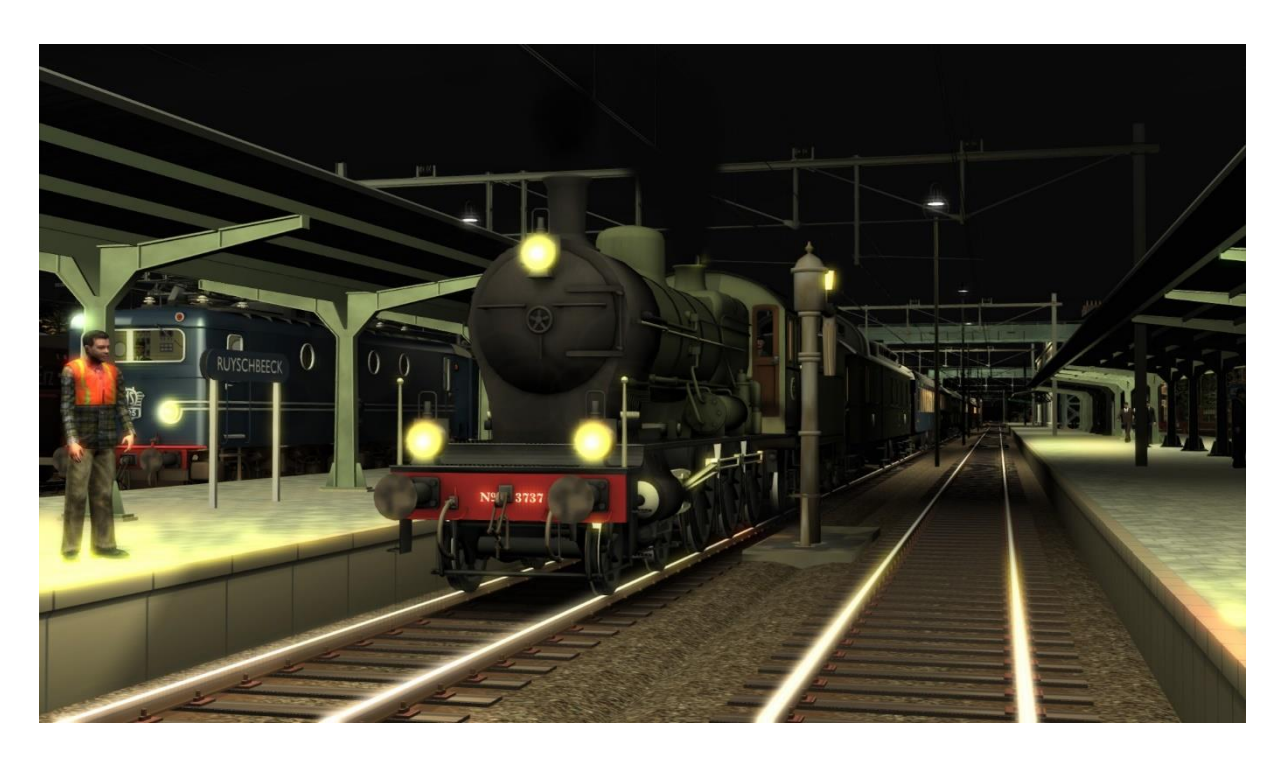

<span id="page-44-1"></span>Vanavond rij je met de laatste dienstvaardige NS 3700 de 'Hoek van Holland-Berlijn Express' naar de Duitse grens bij Ruyschbeeck, waar een DB-locomotief je trein zal overnemen.

#### *7.8.[NL] 04/2 [01 10] HvH-Berlijn Express (avond)*

<span id="page-44-2"></span>Je rijdt nu met de 'Hoek van Holland-Berlijn Express' naar Eckhagen, waar je wordt afgelost.

#### *7.9.[NL] 06 [BR 92] Lokaaltrein Wentlang-Gölsdorf*

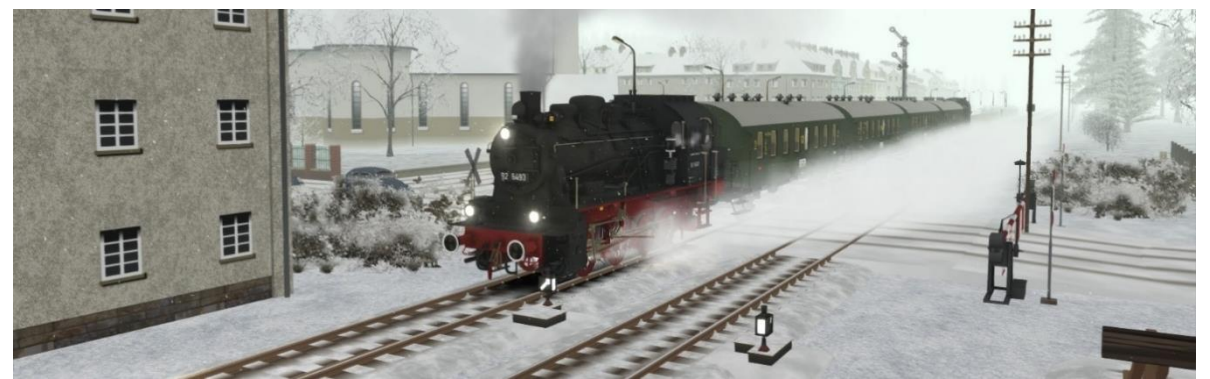

Vandaag heb je de verantwoording voor een BR 92 en is het je taak om een lokaaldienst te rijden van Wentlang naar Goelsdorf. De trein is samengesteld uit 'Donnerbüchsen'- rijtuigen.

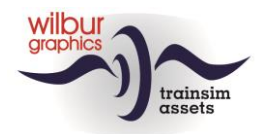

#### *7.10. [NL] 07 [BR 01] Sneltrein Eckhagen-Ruyschbeeck*

<span id="page-45-0"></span>Je bent ingeroosterd voor het rijden van een vroege internationale D-trein met een BR 01 van

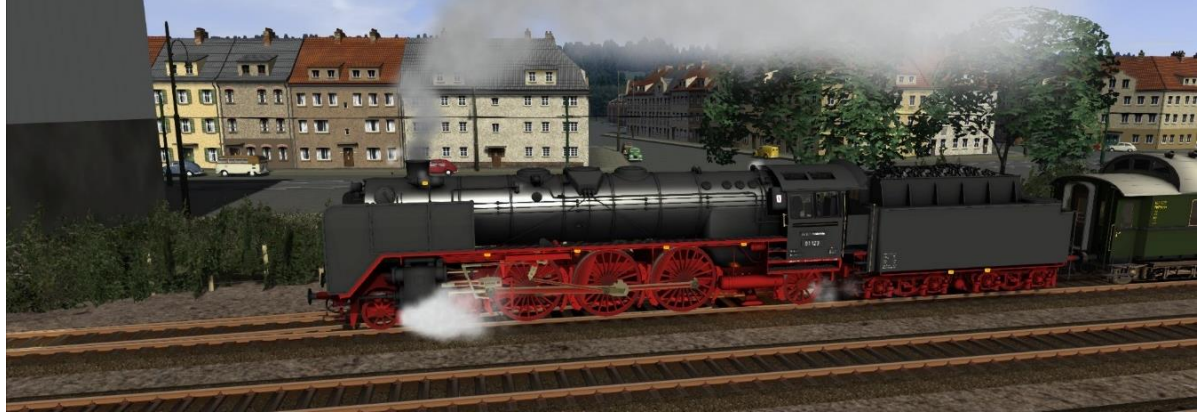

Eckhagen naar Ruyschbeeck. Er zijn geen bijzonderheden gemeld.

#### <span id="page-45-1"></span>*7.11. [NL] 12/1 [NS 1100] Holland-Italië Express*

<span id="page-45-2"></span>Vandaag breng je de 'Holland-Italia Express' met een NS 1100 naar de Duitse grens bij Ruyschbeeck, waar een DB-loc je trein over zal nemen. Koppel de loc na aankomst af en zet deze weg in de loods.

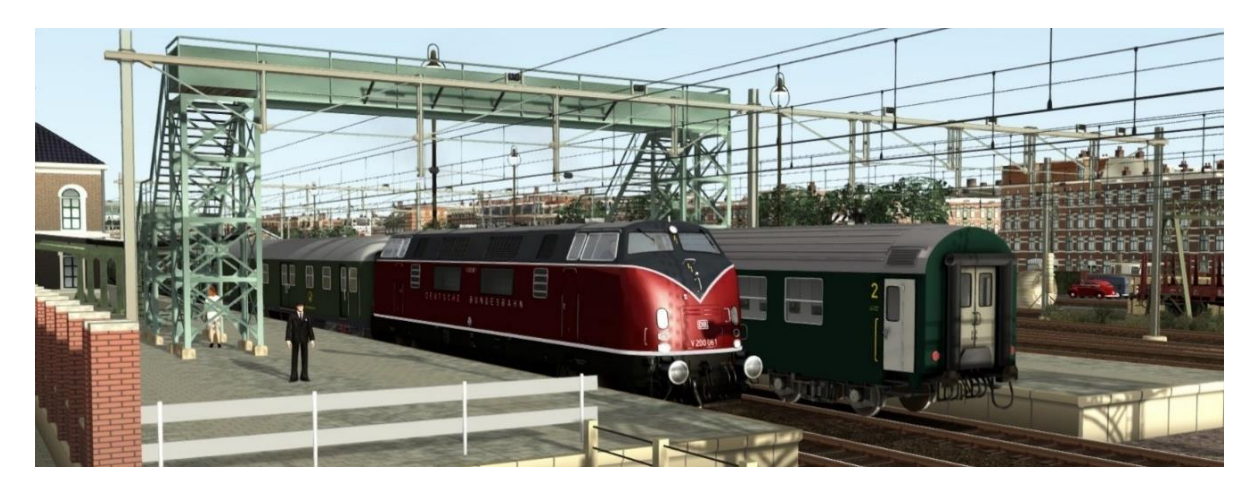

#### *7.12. [NL] 12/2 [V 200] Holland-Italië Express*

Je bent zojuist aangekomen in het grensstation Ruyschbeek. De NS-rangeerders hebben je V 200 al afgekoppeld. Nu ga je de loc voor de 'Holland-Italia Express' zetten, die op spoor II al op je staat te wachten.

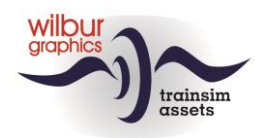

#### *7.13. [NL] 14 [BR 23] Stoptrein naar Eckhagen*

<span id="page-46-0"></span>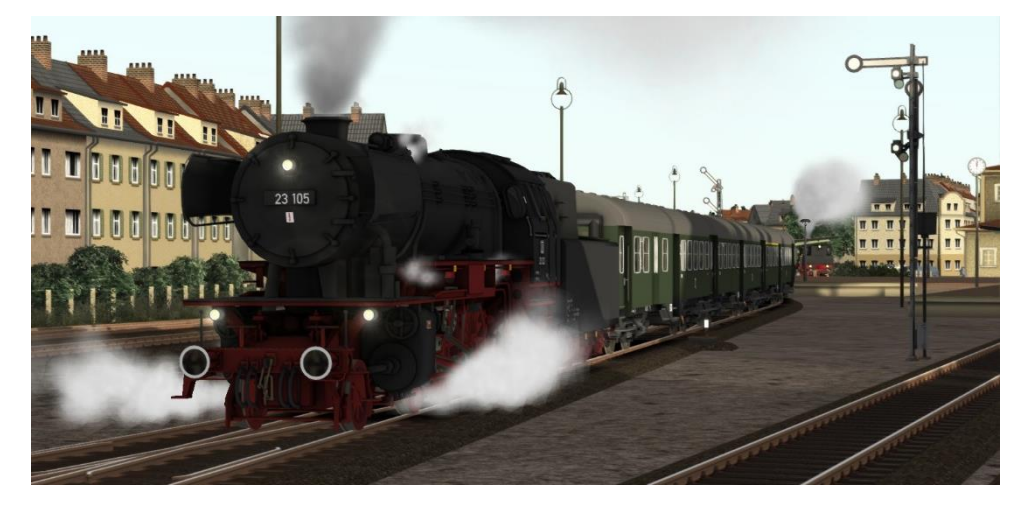

<span id="page-46-1"></span>Je rijdt een stoptreindienst met typisch-Duitse 'ombouw-wagens' van Gölsdorf naar Eckhagen.

#### *7.14. [NL] 15 [Mat 24] Van trein wisselen in Ruyschbeeck*

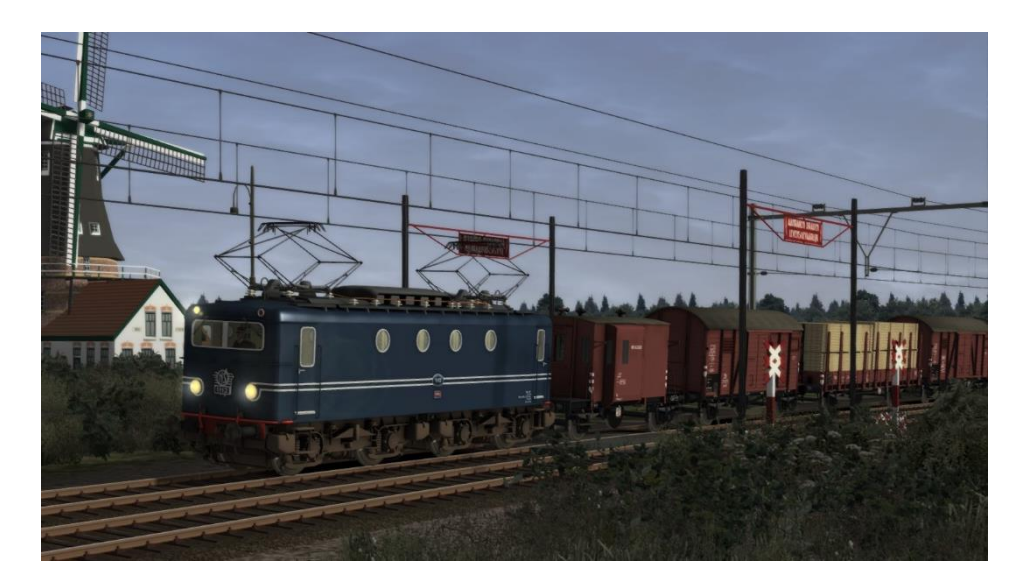

Rij met de moderne Plan E-rijtuigen naar Ruyschbeeck, waar je een West-Duitse goederentrein gaat ophalen.

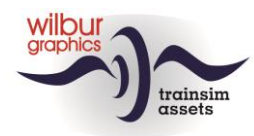

#### *7.15. [NL] 16 [Mat 24] Naar de grens en terug*

<span id="page-47-0"></span>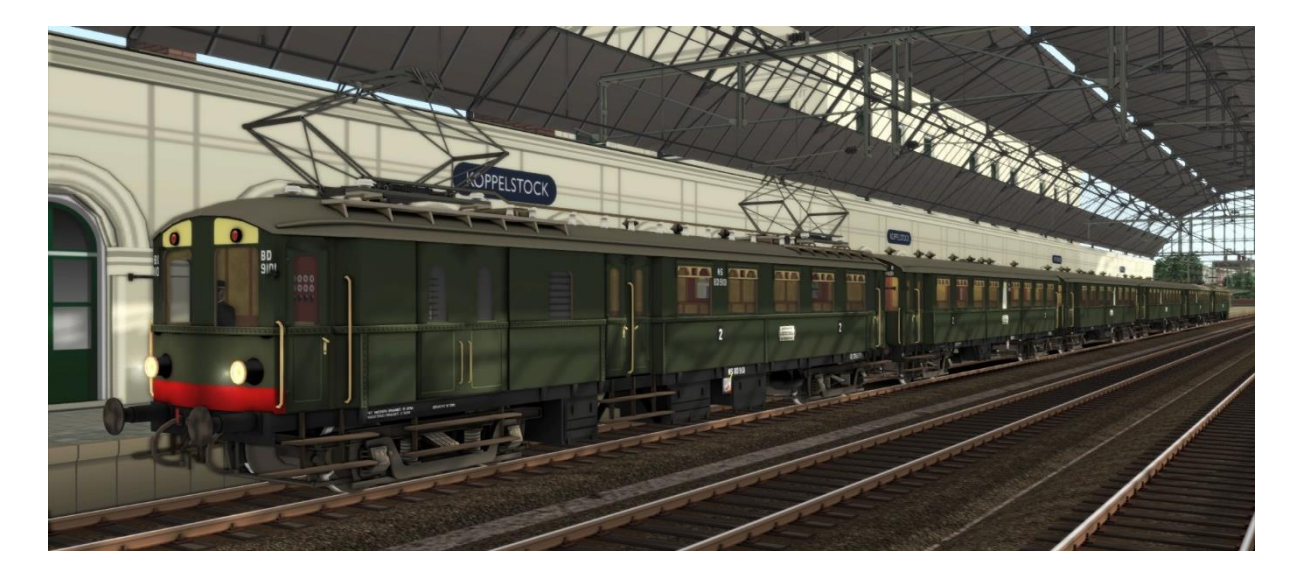

<span id="page-47-1"></span>In dit scenario breng je een klassiek Mat.'24 treinstel naar Ruyschbeeck, waar je voor de terugrit van cabine wisselt.

#### *7.16. [NL] 18 [V 36] Binnendoor naar Gölsdorf*

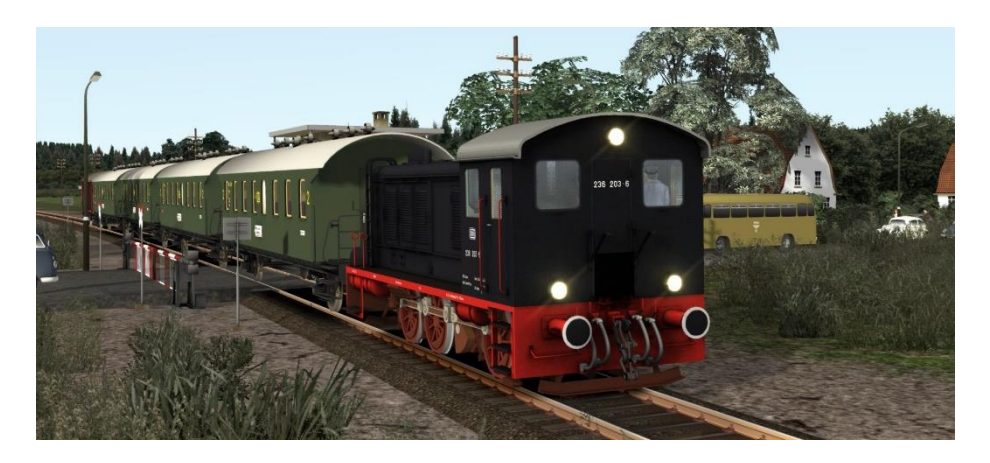

Je pendelt vandaag tussen Ruyschbeeck en Gölsdorf met een V36.

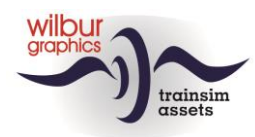

#### *7.17. [NL] 19 [BR 92] Dat goeie ouwe boemeltje*

<span id="page-48-0"></span>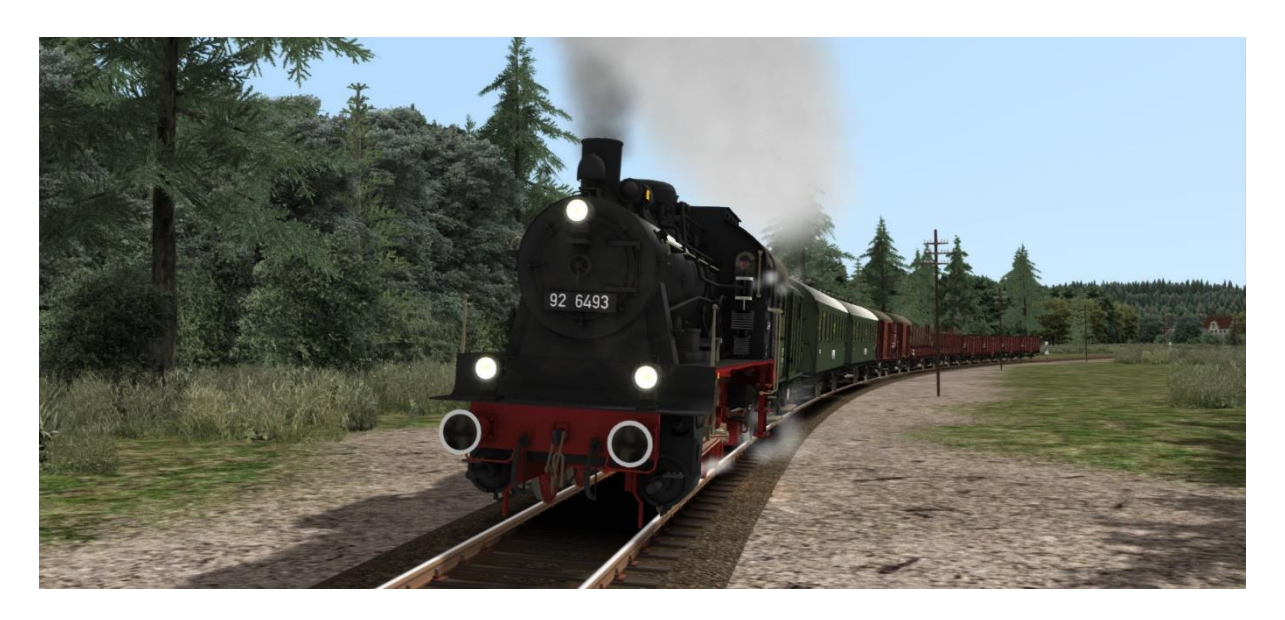

<span id="page-48-1"></span>In dit scenario word je echt aan het werk gezet met veel rangeerwerk onderweg.

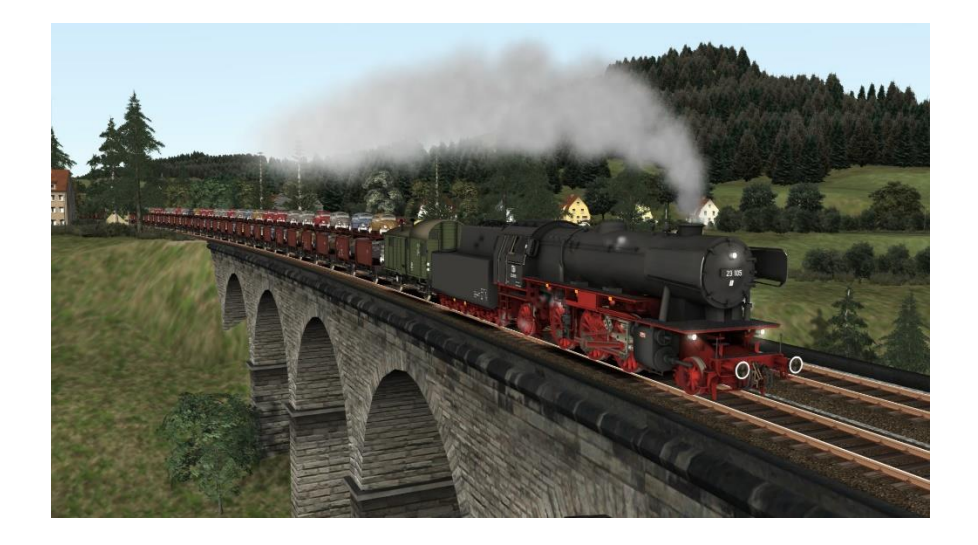

#### *7.18. [NL] 24/1 [BR 23] VW Kevers naar Holland*

Je rijdt vandaag een autotransporttrein met VW-Kevers van Eckhagen naar Ruyschbeeck met een BR 23. Tijdens de lange afdalingen moet de remkraan met beleid worden gehanteerd.

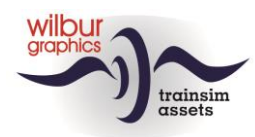

#### <span id="page-49-0"></span>*7.19. [NL] 24/2 [NS 2400] VW Kevers naar Holland*

<span id="page-49-1"></span>De trein die in scenario 24/1 in Ruyschbeeck is gearriveerd wordt nu naar Koppelstock Opstel overgebracht met een NS 2400.

#### *7.20. [NL] 25 [NS 2000] Olietrein uit de Botlek*

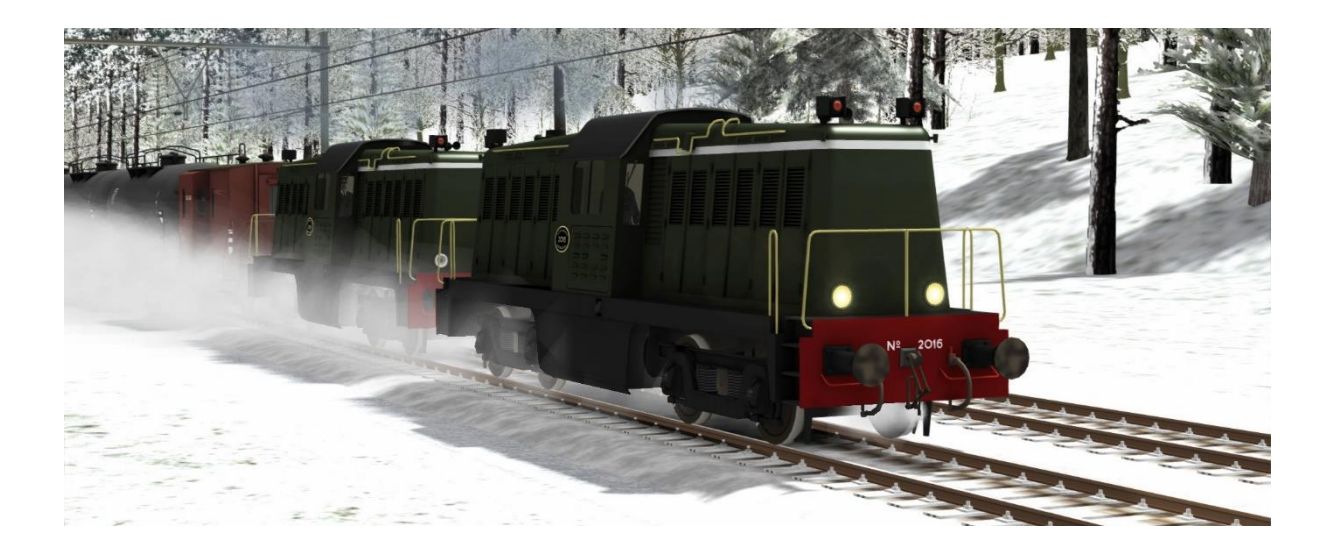

Je rijdt met twee NS 2000-en in voorspan een olietrein van Koppelstock-Opstel naar Ruyschbeeck.

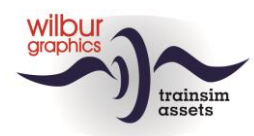

<span id="page-50-0"></span>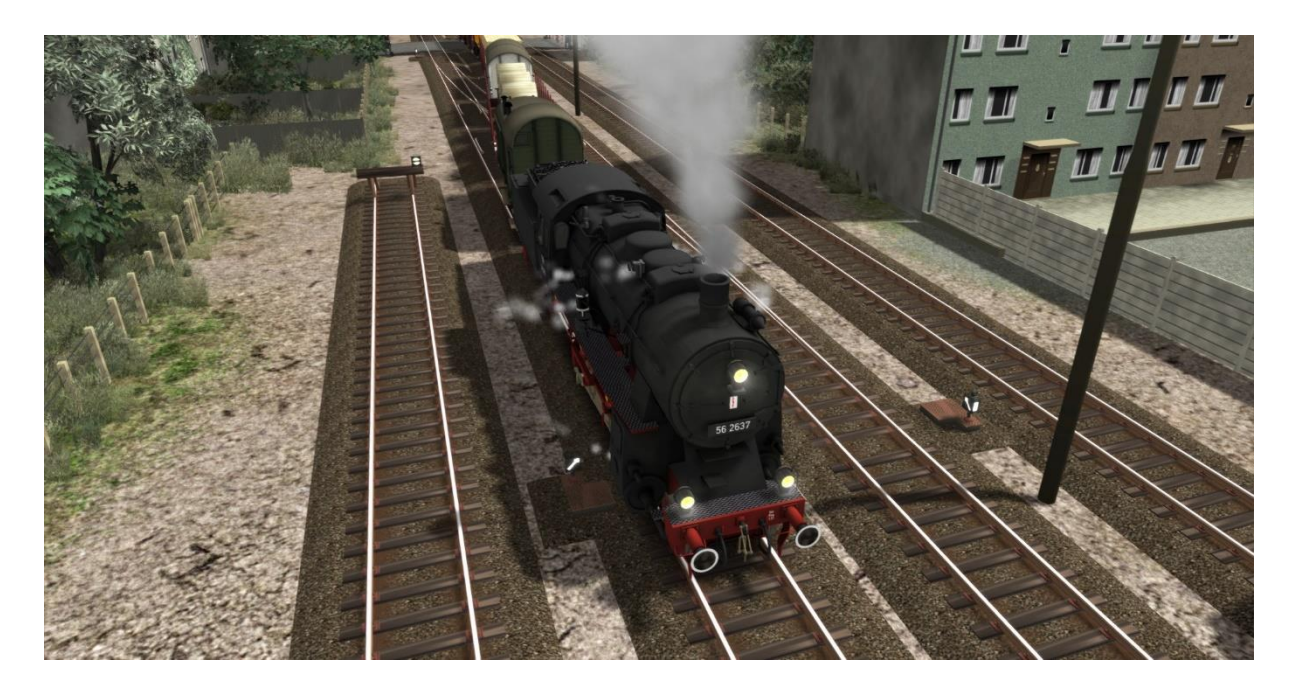

#### *7.21. [NL] 27 [BR 56] Goederentrein Ruyschbeeck-Eckhagen*

<span id="page-50-1"></span>Je rijdt nu een goederendienst met deze BR 56: Ruyschbeeck - Wentlang - Eckhagen. Let op: in Wentlang wordt het konvooi gesplitst.

#### *7.22. [NL] 30 [BR 58] Ertsbakken naar het Ruhrgebied*

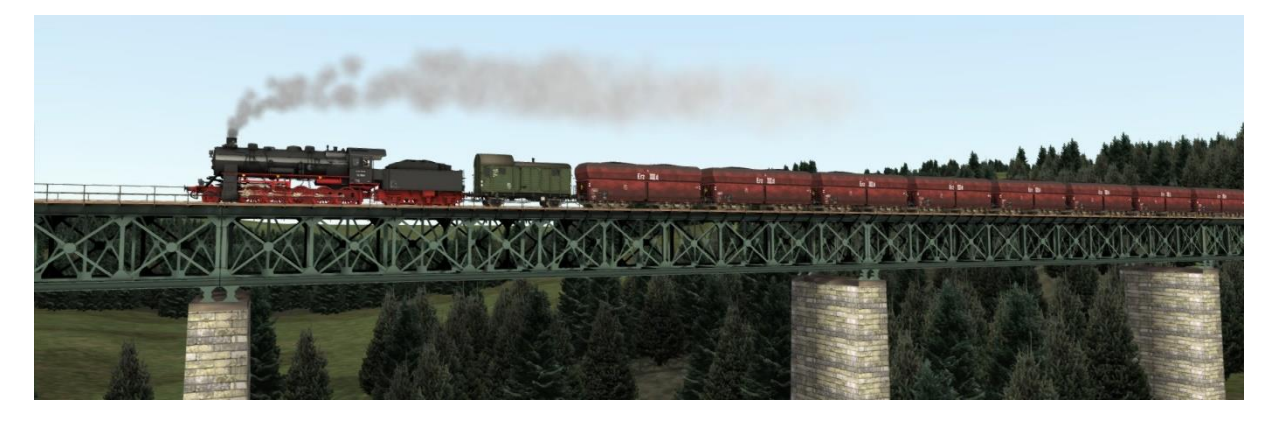

Deze opdracht biedt een uitstekende gelegenheid om ervaring op te doen met een zware goederenloc tijdens het rijden van een ertstrein naar Eckhagen.

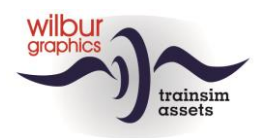

#### *7.23. [NL] 81 [NS 500] Ledig materieel rond Koppelstock*

<span id="page-51-0"></span>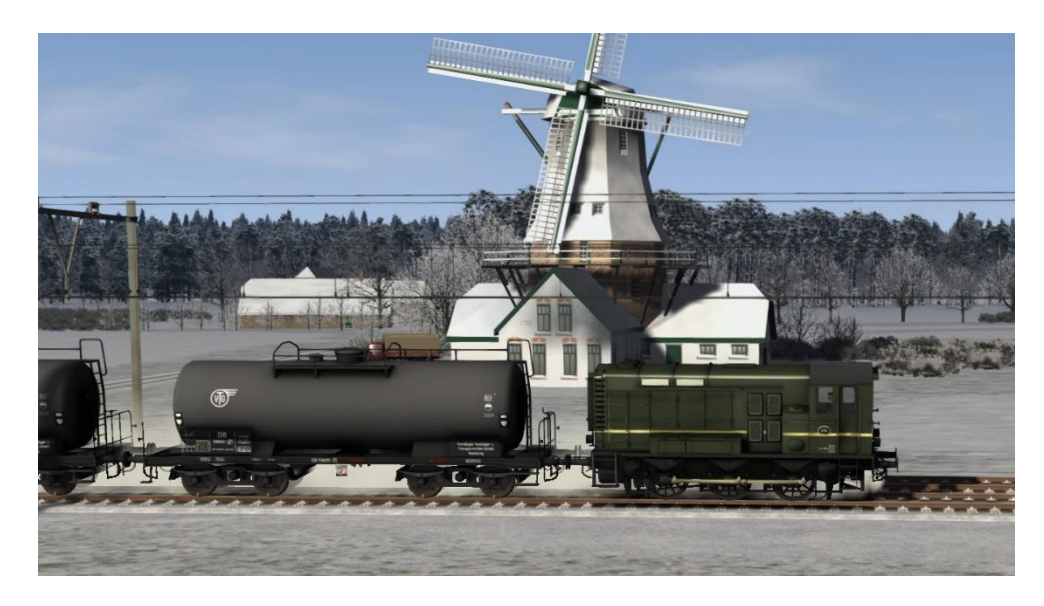

<span id="page-51-1"></span>Deze dienst bestaat uit een aantal rangeer- en treinbewegingen met ledig materieel tussen Koppelstock en Koppelstock Opstel.

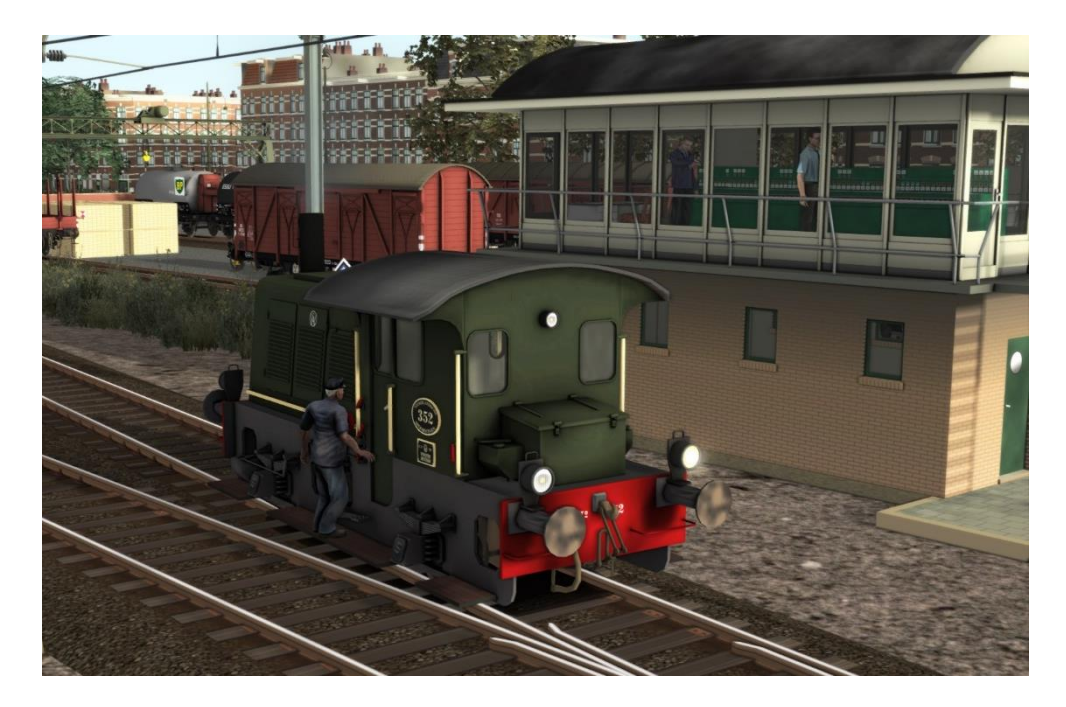

#### *7.24. [NL] 82 [NS 200] Rangeerwerk in Ruyschbeeck*

Een grensstation is ondenkbaar zonder een douaneloods. Het is jouw taak om een aantal goederenwagens te verzamelen dat door de douane is uitgeklaard voor uitvoer naar Duitsland en deze rangeerdelen klaar te zetten voor de Bundesbahn.

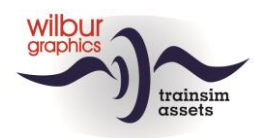

*7.25. [NL] 84 [V 36] Rangeren in Wentlang*

<span id="page-52-0"></span>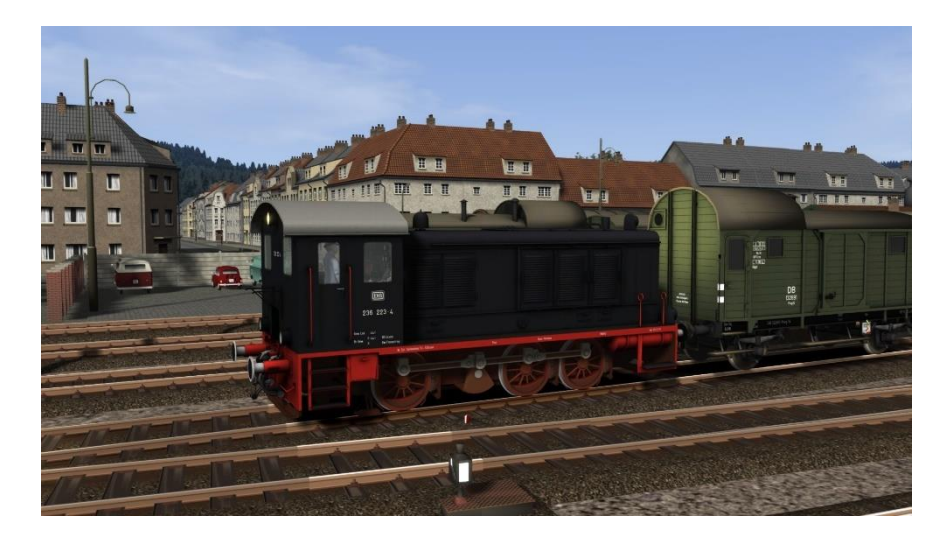

<span id="page-52-1"></span>Je begint met het rangeren van enkele goederenwagens op het rangeerterrein. Daarna ga je ledig materieel ophalen en overbrengen naar het reizigersstation.

#### *7.26. [NL] 85 [Köf II] Rangeerdienst in Eckhagen*

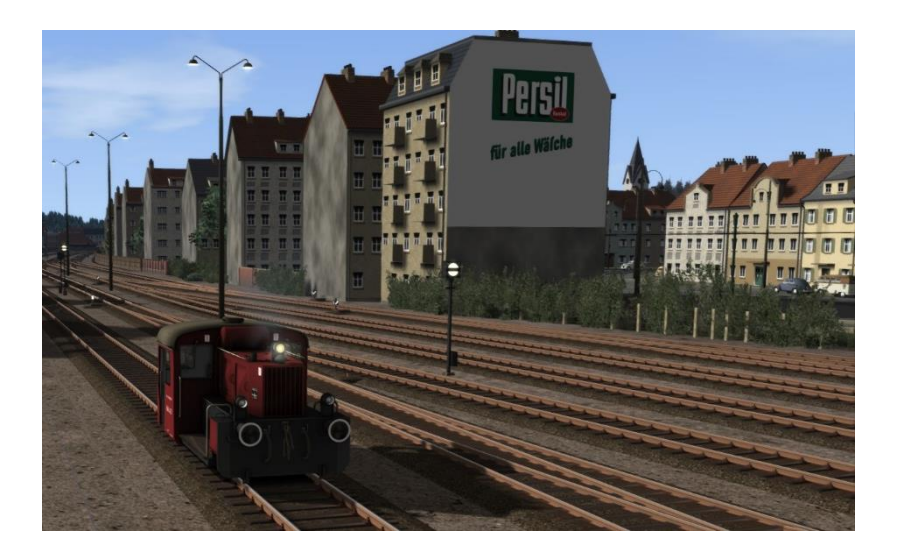

Deze rangeeropdracht begint met het ophalen van een treinsamenstelling met 'Umbauwagens' en het verplaatsen van rijtuigen tussen Eckhagen Personen- en Betriebsbahnhof.

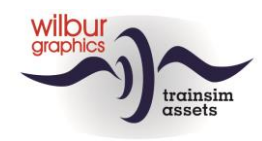

# <span id="page-53-1"></span><span id="page-53-0"></span>**8.GLB Cab lay-outs**

#### *8.1.Cab lay-out DB stoomlocs*

De inrichting van de machinistenhuizen van onze DB-stoomlocs is nagenoeg identiek. Er staan twee cameraposities ter beschikking. Je kunt daartussen wisselen met de pijltjestoetsen (links: de leerling, rechts: de meester)

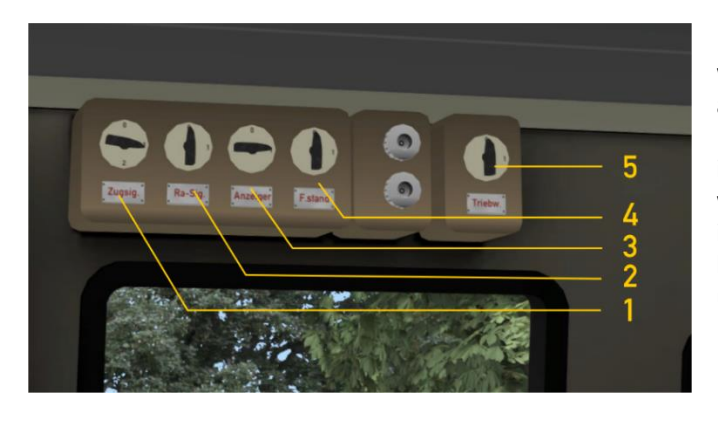

De binnen- en buitenverlichting van de loc wordt geregeld met het paneeltje boven aan de linkerzijde van het machinistenhuis. Initieel zijn de rangeerseinen (2) ingeschakeld, evenals de verlichting van de wijzerplaten (4). De drijfwerkverlichting (3) is functioneel en kan worden aangezet om bij duisternis een inspectie- of smeerrondje uit te voeren.

- 
- 
- $\Delta$  Drijfwerkverlichting  $\parallel$  Link motion lights

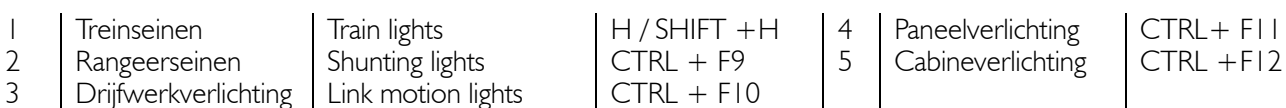

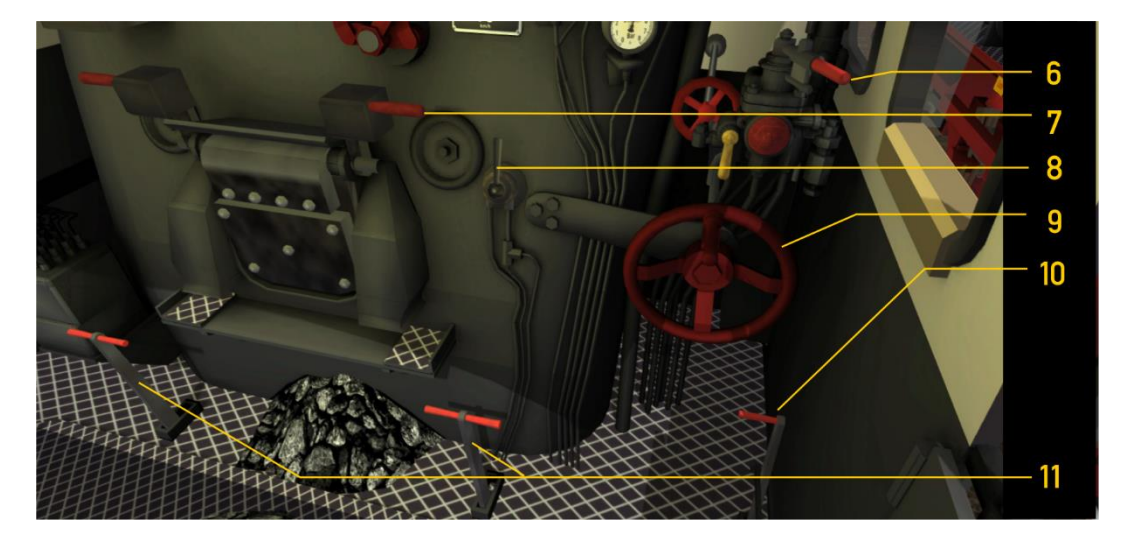

Met het ganghendel (9) stellen we de vullingsgraad van de cilinders in. Verder treffen we hier de treinrem (6) aan en de vuurdeurhendel (7). Hendel 8 bestuurt de zandstrooi-inrichting en met handel (10) worden de cilinderkranen geopend en gesloten. Initieel zijn deze geopend.

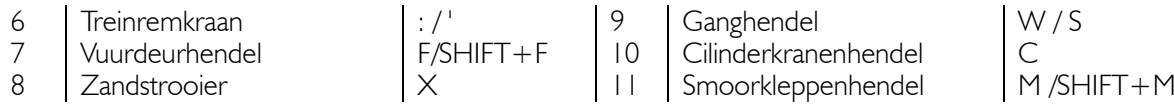

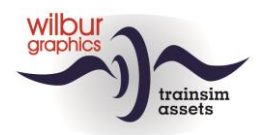

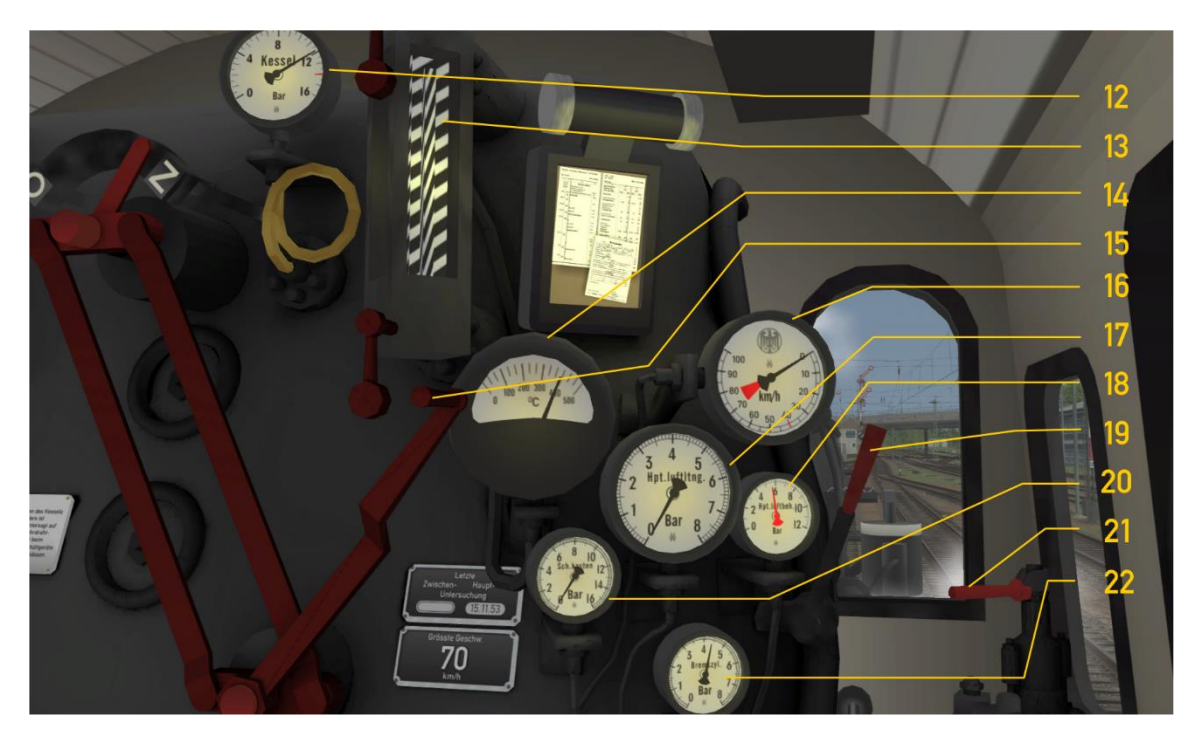

- 
- 
- 
- 
- 
- 

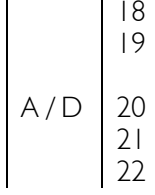

12 Ketelmanometer 18 Hoofdreservoirdruk<br>13 Peilglas 19 Huit, lang 13 Peilglas Peilglas 19 Peilglas Process of the SPATIEBALK<br>14 Pyrometer Puit, kort N 14 Pyrometer **Fluit, kort** N 15 Regulateur | A / D | 20 Schuivenkastdruk 16 Snelheidsmeter | 21 Locremkraan | [ / ] 17 Treinleidingdruk 22 Remcilinderdruk

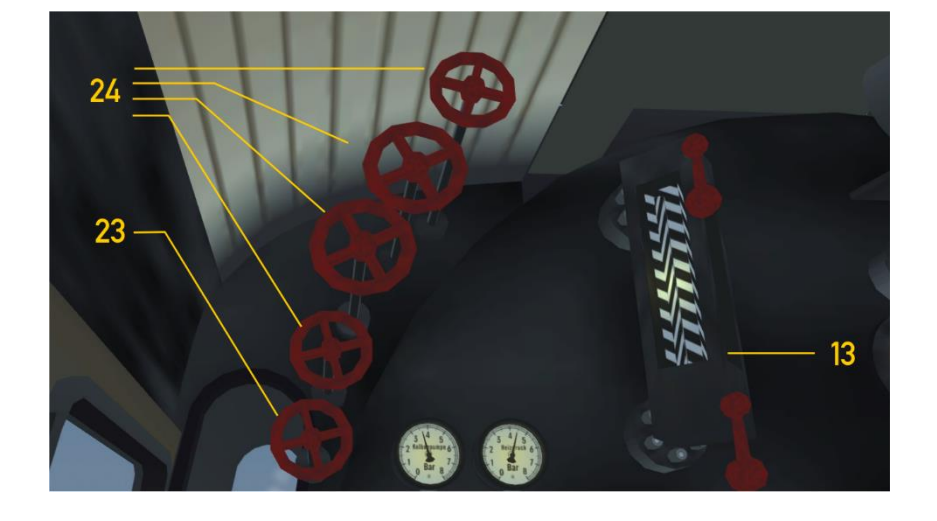

- 13 Peilglas<br>23 Aanjager
	-
- $23$  Aanjager<br>24 Voedingswaterhandwielen , / SHIFT + , 24 Voedingswaterhandwielen

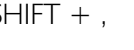

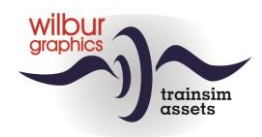

*8.2.Cab layout NS 1100*

<span id="page-55-0"></span>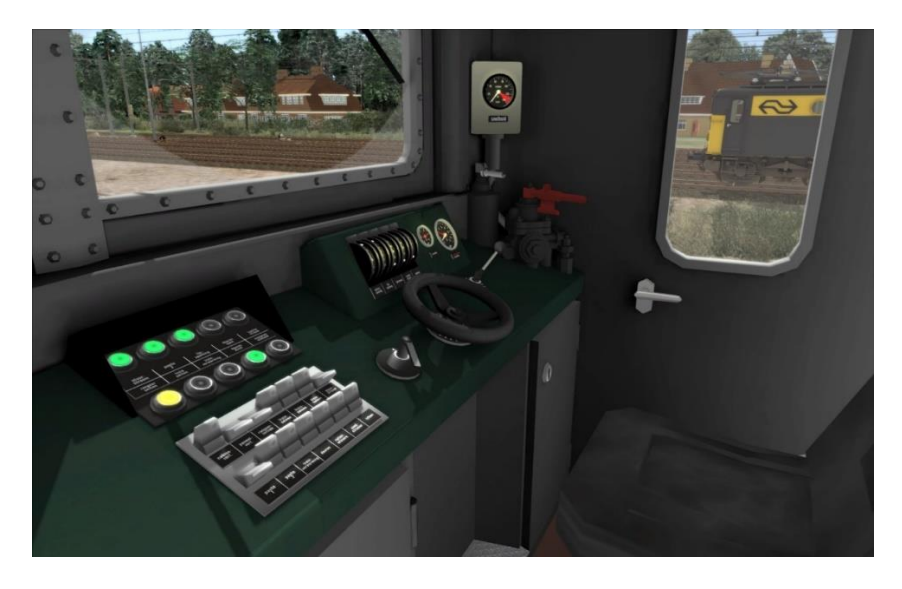

*Controlelampen en Faiveley-blok*

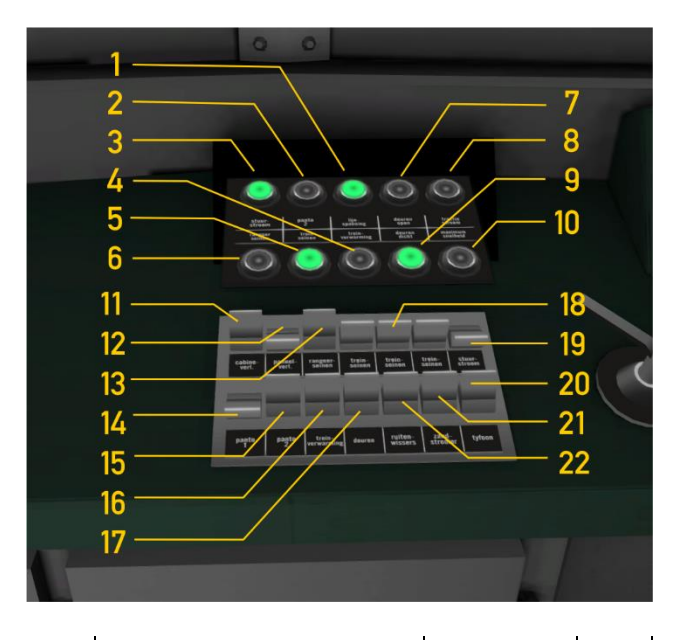

Schakelaar 17 (deuren/open dicht) reageert alleen op de sneltoets T of het aanklikken van *Load/Unload* knop in de HUD.

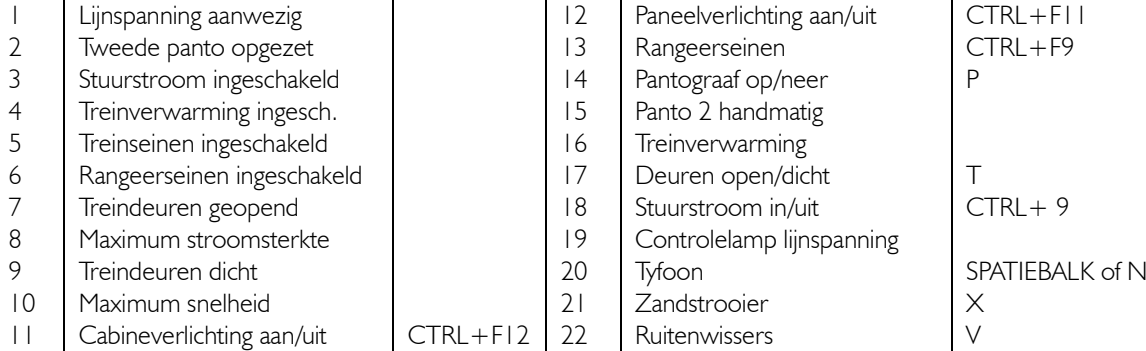

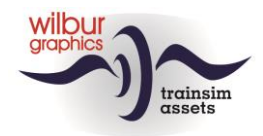

#### *Hendels en meters*

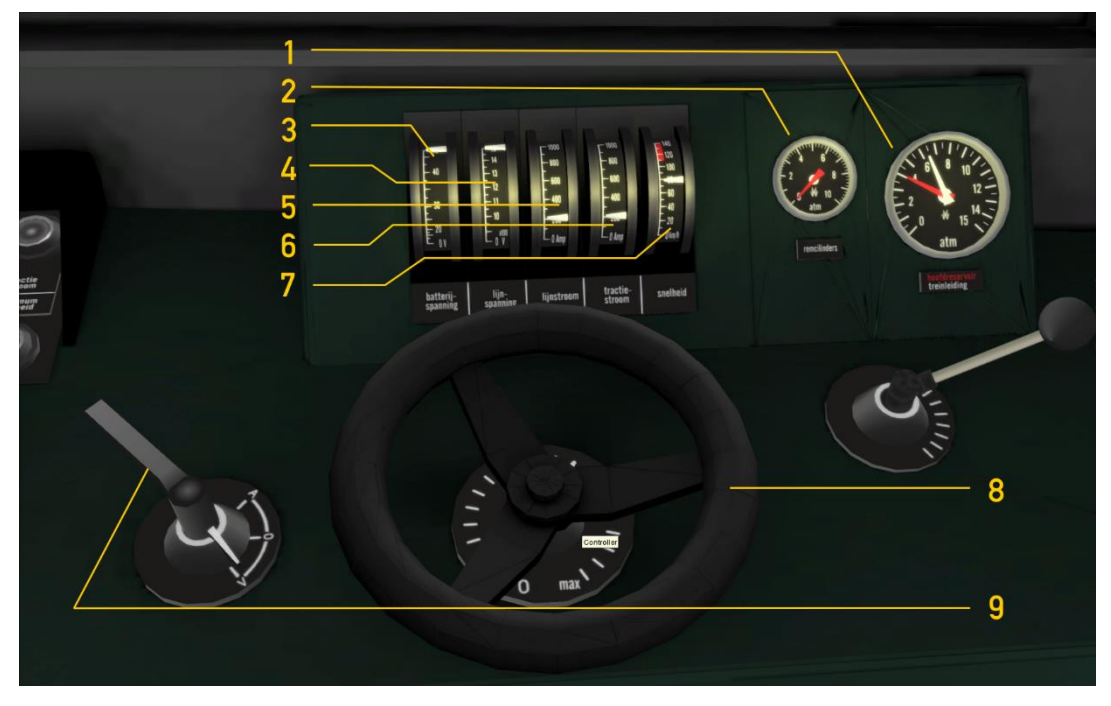

- 1 Treinleiding/remluchtdruk<br>
2 Remcilinderdruk<br>
3 Stuurstroomspanning<br>
4 Lijnspanning<br>
9
- $\begin{array}{c} \sim 2 \\ 2 \\ 3 \end{array}$  Remcilinderdruk
- 
- 4 Lijnspanning<br>5 Ankerstroom
- Ankerstroom draaistel I

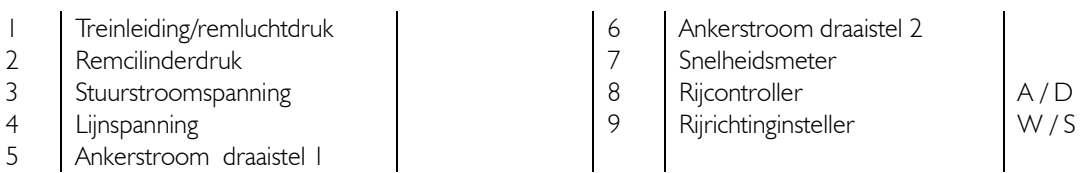

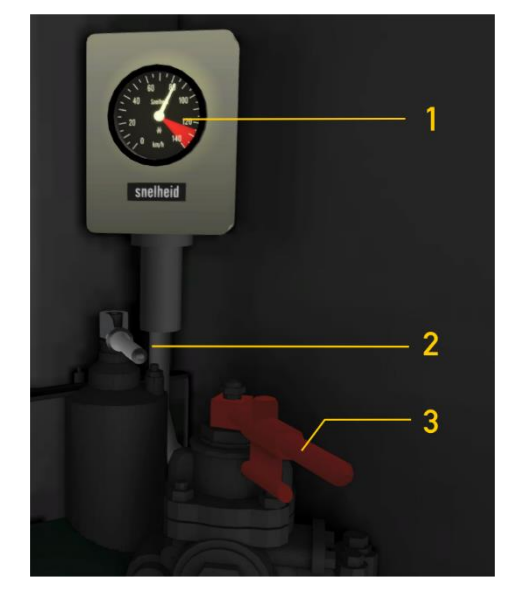

- 1 Snelheidsmeter
- 2 Locrem<br>3 Treinrem
- **Treinrem**

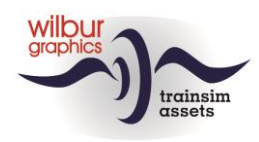

#### *8.3.Cab lay-out NS 2000*

<span id="page-57-0"></span>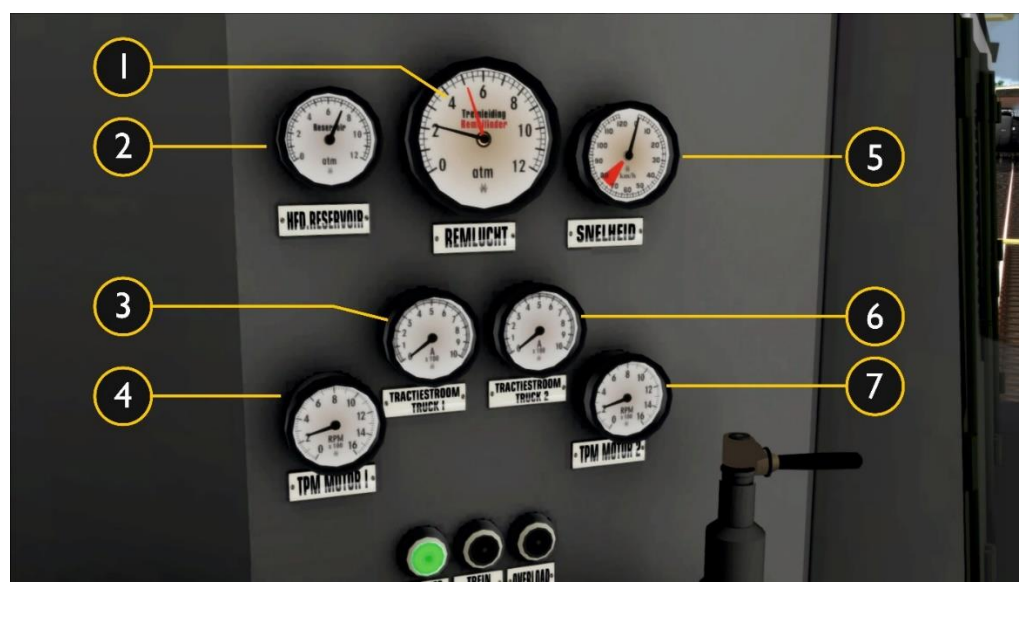

- 1 Treinleiding/remcil. druk  $\begin{bmatrix} 5 & 5 \end{bmatrix}$  Snelheidsmeter<br>2 Hoofdreservoirdruk  $\begin{bmatrix} 6 & 7 \end{bmatrix}$  Tractiestroom tr
- 2 Hoofdreservoirdruk 6 Tractiestroom truck A<br>
3 Tractiestroom truck V 7 Toerental motor 2
- $\begin{array}{c|c}\n3 & \text{Tractiestroom truck V} \\
4 & \text{Toerental motor}\n\end{array}$
- Toerental motor 1
- 
- 
- 

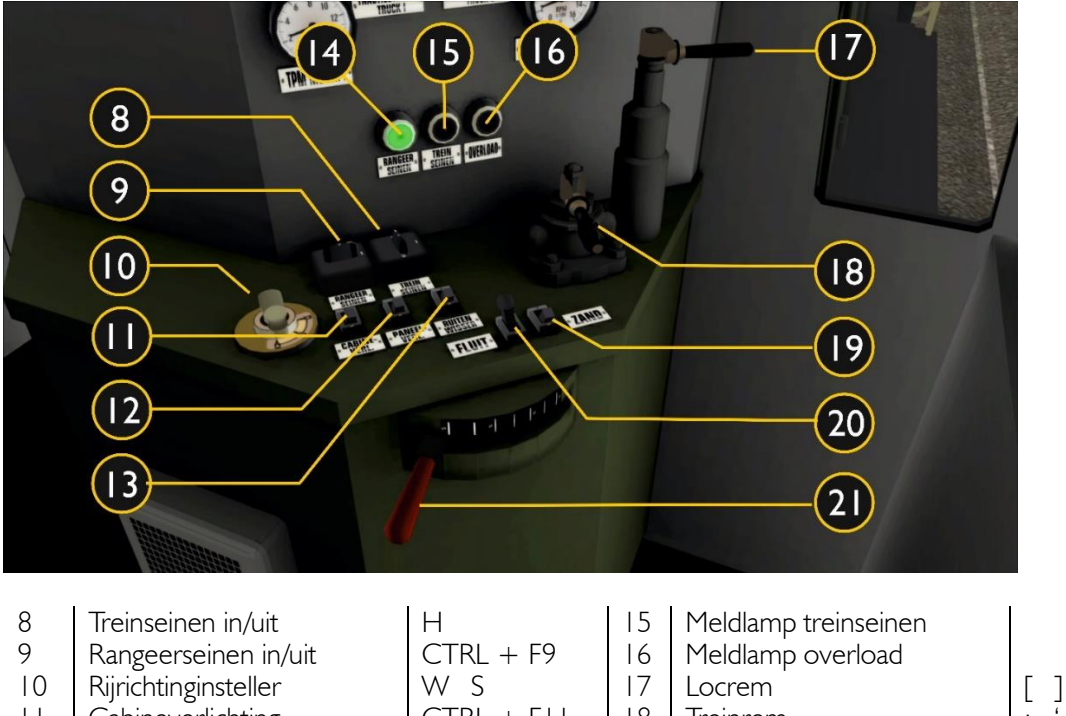

- 11 Cabineverlichting  $\begin{bmatrix} \n\text{CTRL} + \text{F11} & \text{18} & \text{Treinrem} \\
\text{Paneelverlichting} & \text{CTRL} + \text{F12} & \text{19} & \text{Zandstrooier} \n\end{bmatrix}$  $12$  Paneelverlichting  $\vert$  CTRL + F12 | 19 Zandstrooier
- 13 Ruitenwissers V 20 Tyfoon SPATIEBALK N<br>14 Meldlamp rangeerseinen V 21 Rijcontroller A D 14 Meldlamp rangeerseinen | 21 Rijcontroller | A D

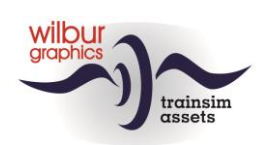

### *8.4.Cab lay-out NS 2400*

<span id="page-58-0"></span>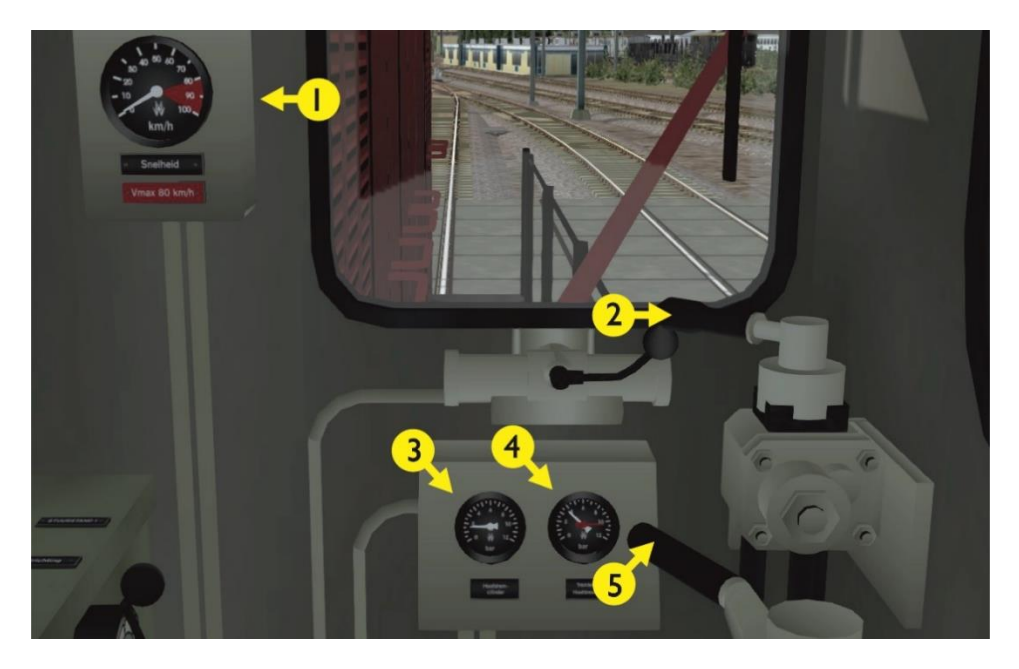

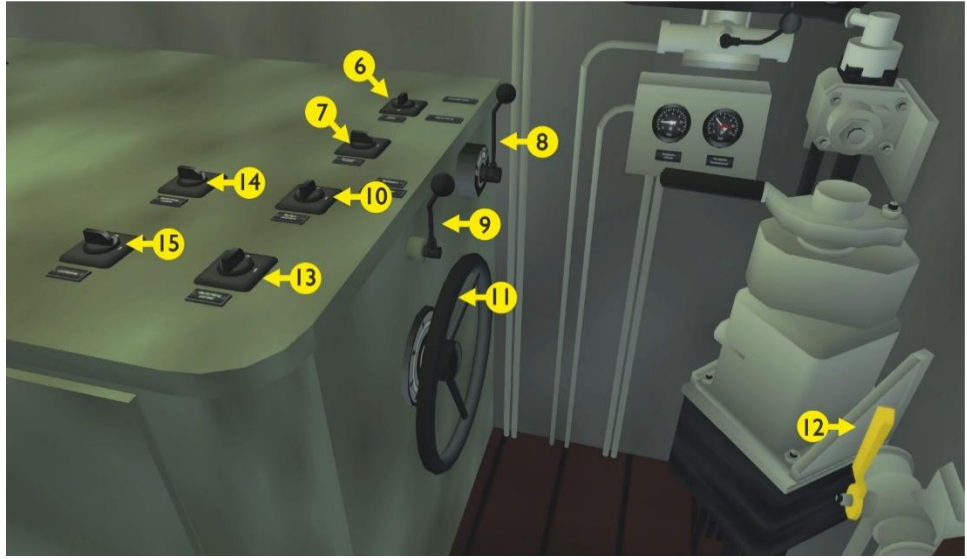

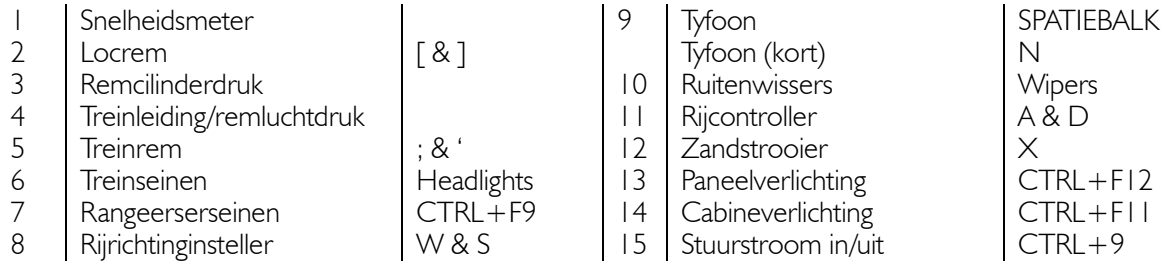

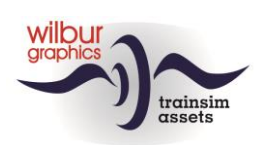

### *8.5.Cab lay-out NS 500*

<span id="page-59-0"></span>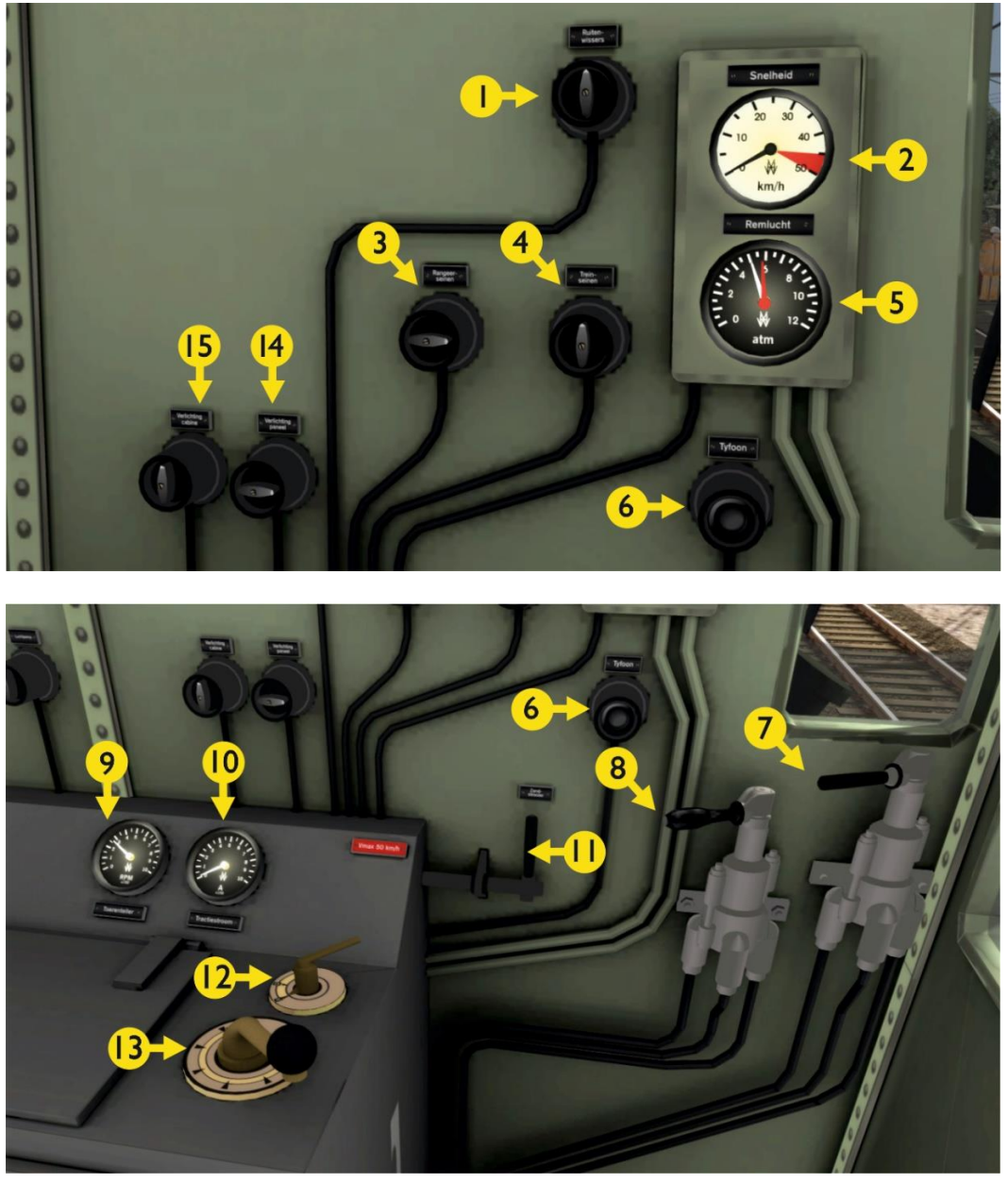

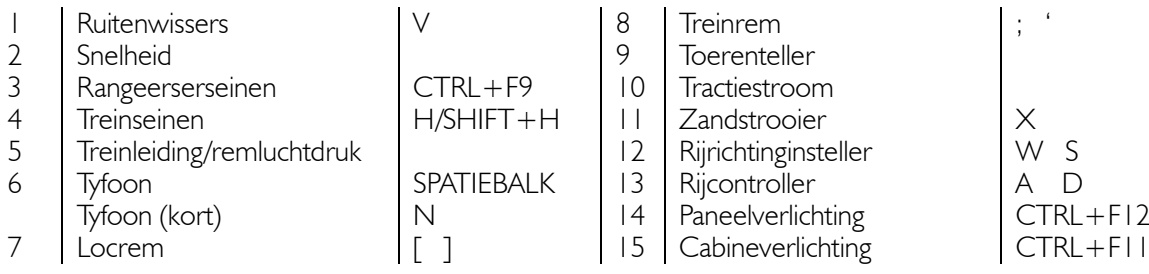

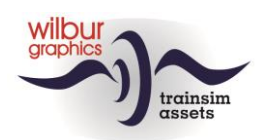

#### *8.6.Cab lay-out NS 200*

<span id="page-60-0"></span>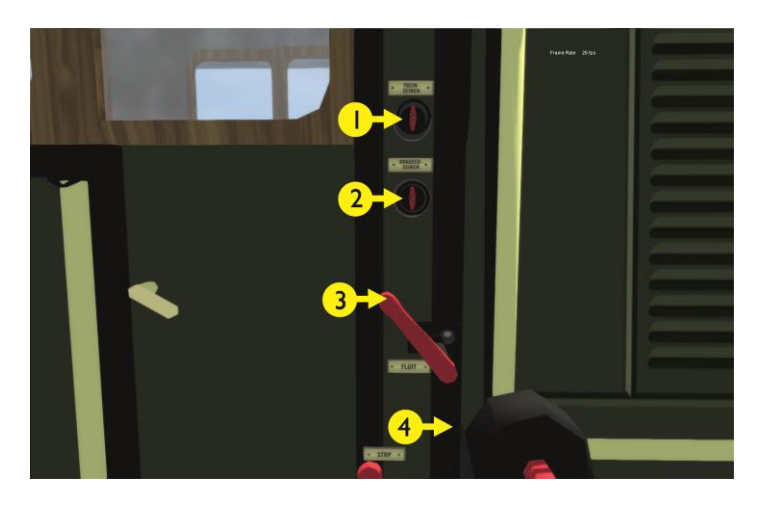

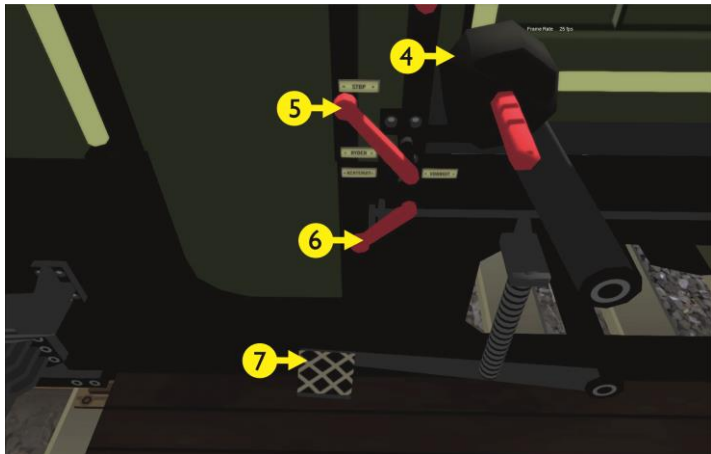

- Rangeerseinen
- Fluit
- Fluit (kort) N
- 4 Treinrem ; & '
- 5 Tractiehendel<br>6 Rijrichtinginste
- Rijrichtinginsteller

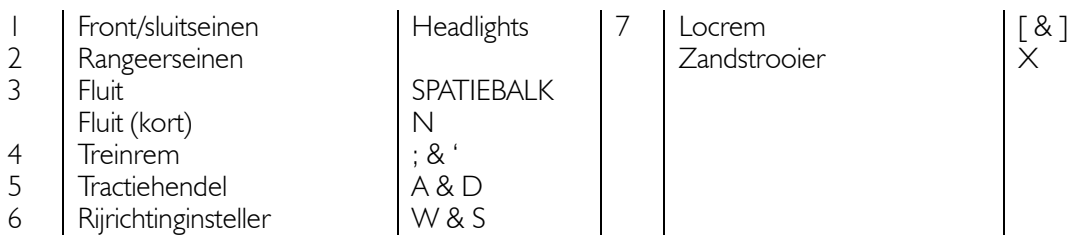

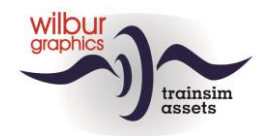

#### <span id="page-61-0"></span>*8.7.Cab lay-out NS Mat 24*

De inrichting van de cabine in deze TrainSimulator-weergave volgt de TS Classic standaard (expertmode) en wijkt daardoor af van het grote voorbeeld door de aanwezigheid van een zandstrooier en een locrem. De cabines van de mCd en mBD wijken qua plaatsing van de bedieningsorganen enigszins van elkaar af.

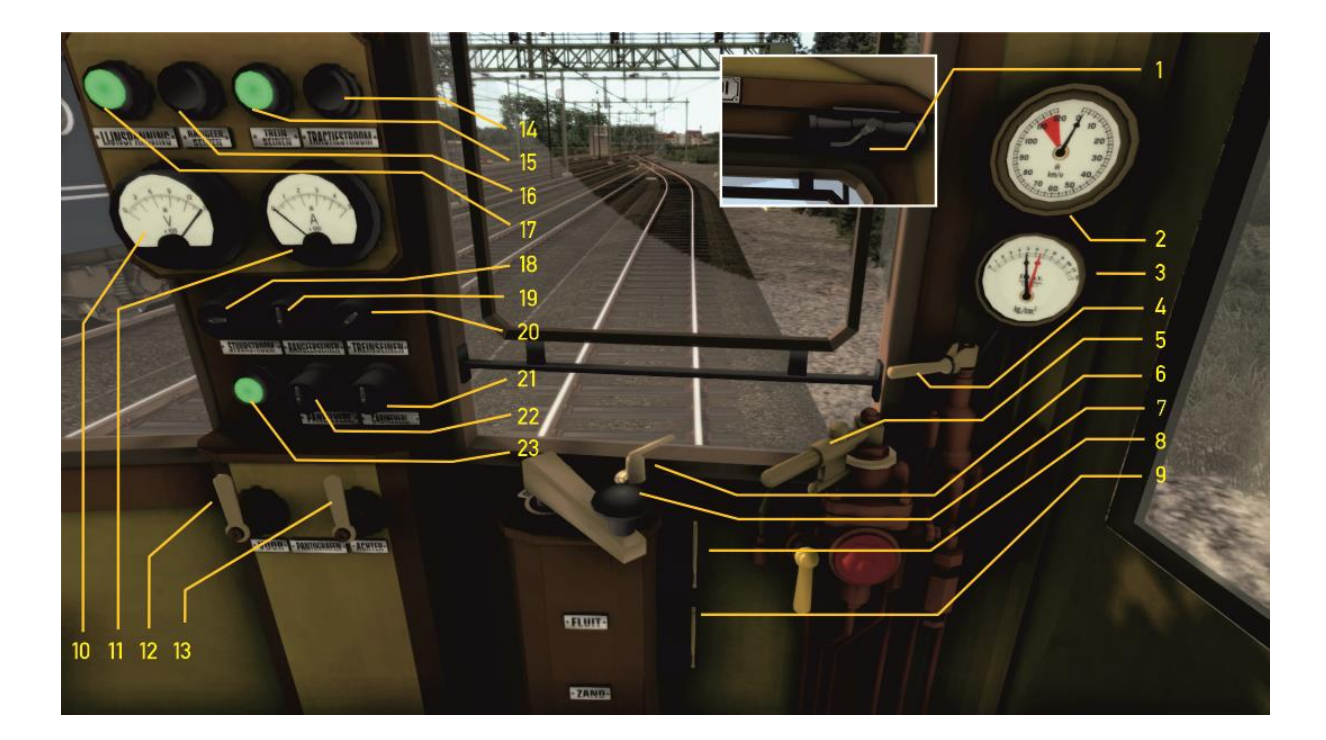

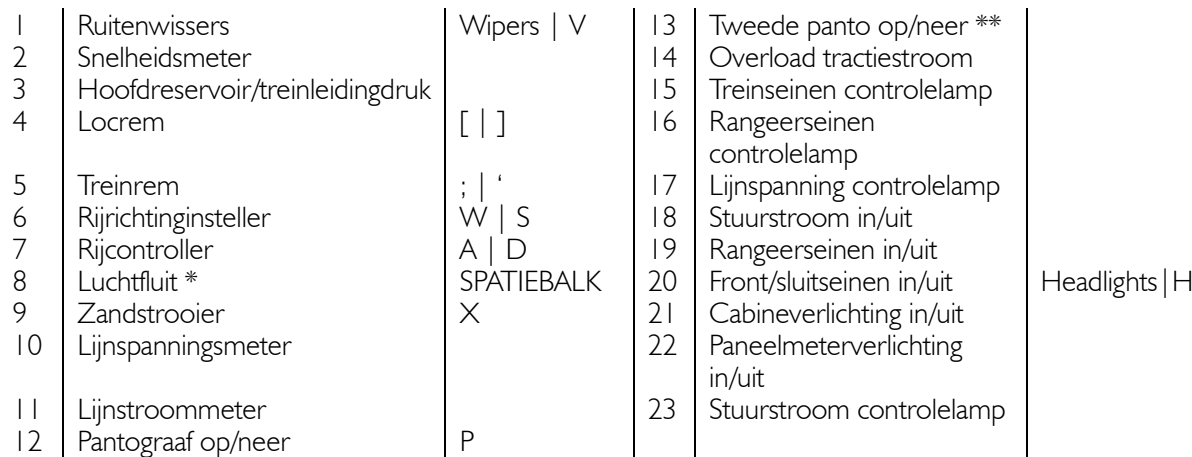

\*) lang (kort: N-toets)

\*\*) wordt door simulator bediend

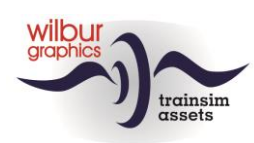

### *8.8.Cab lay-out NS/SBB TEE I*

<span id="page-62-0"></span>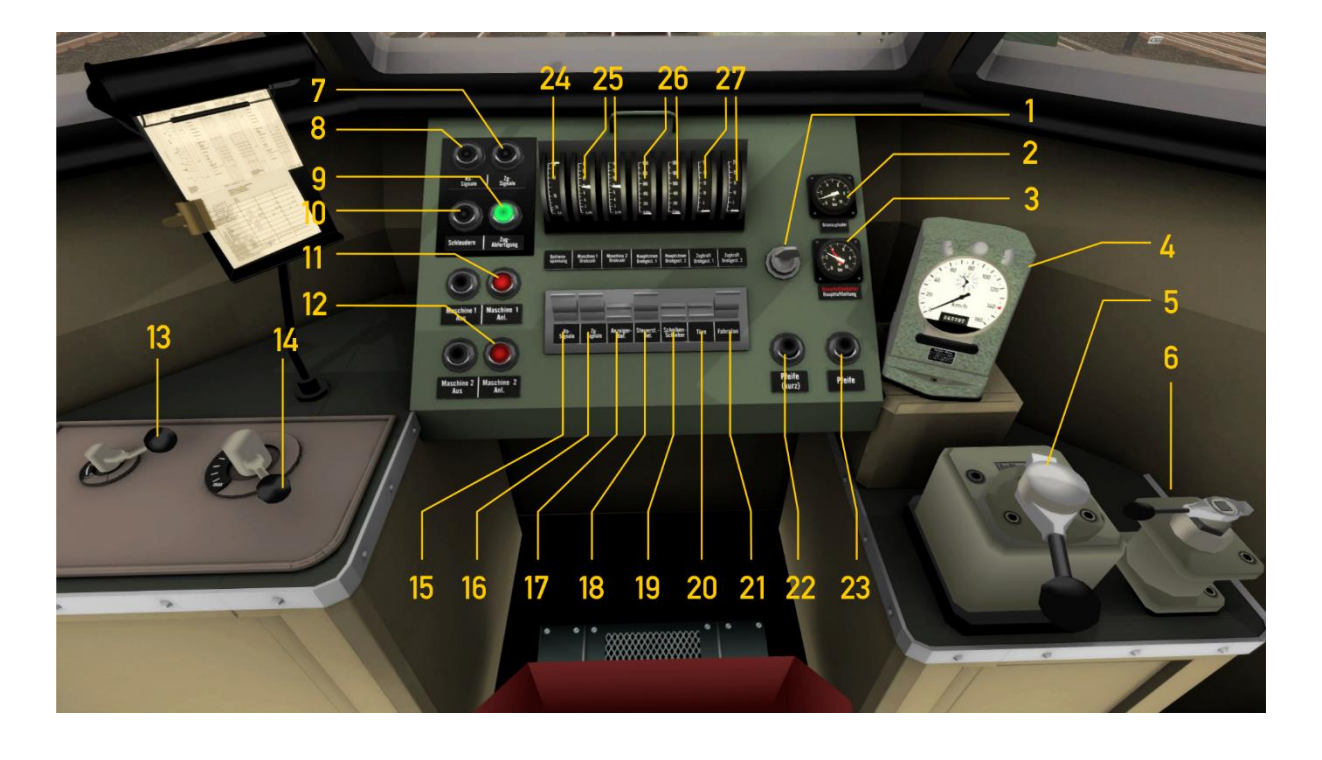

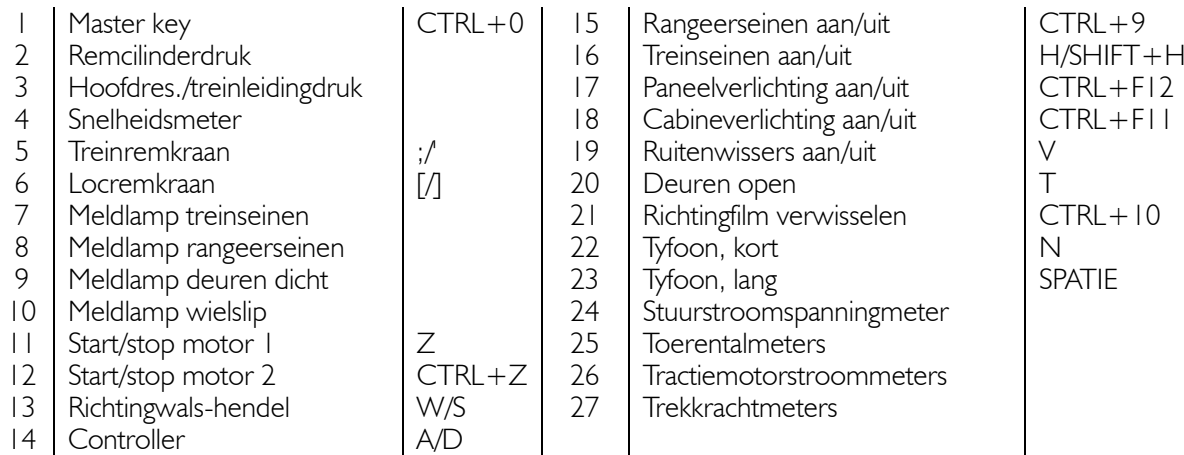

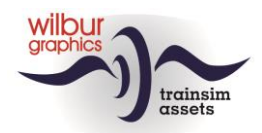

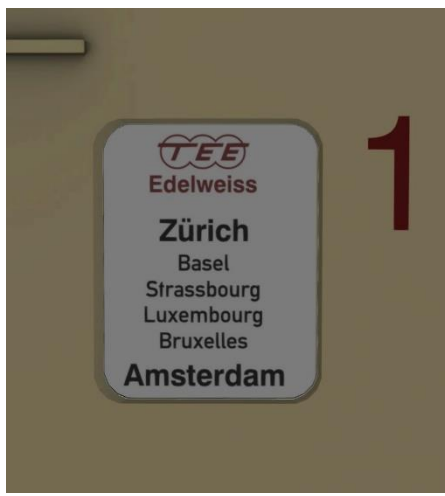

De richtingfilms (21) bevinden zich aan de buitenkant van de rijtuigen en kunnen met CTRL + F10 roulerend worden ingesteld (Amsterdam-Zürich, Zürich-Amsterdam, Zürich-München en München-Zürich. De toegestane max. snelheid is vastgesteld op 140 km/h.

Als je de cabine voor de eerste keer binnenkomt zal het stel

zich in de parkeerstand bevinden. Om met de machine weg te kunnen rijden moeten eerst met de muis een aantal (hulp)systemen worden ingeschakeld:

Draai eerst de master key een kwartslag naar links. Daarmee geef je de besturing van de loc vrij en wordt het hulpstroomaggregaat gestart. Vervolgens moet je de motoren starten met Z (motor 1) en CTRL+Z (motor 2).

Door het inzetten van een noodremming wordt de rijrichtingkiezer teruggezet in de 0-positie en worden de motoren uitgeschakeld. De stuurstroom blijft in stand.

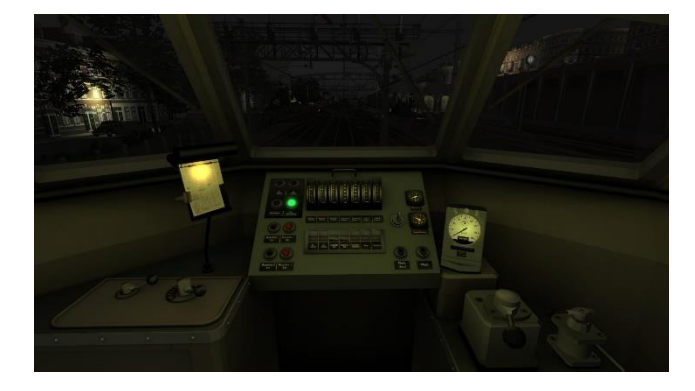

Cabineverlichting ingeschakeld.

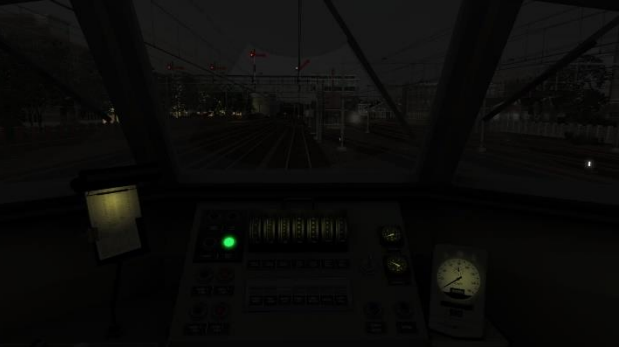

Alleen paneelverlichting ingeschakeld.

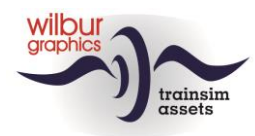

#### *8.9.Cab Lay-out Eisenbahnwerk V36*

<span id="page-64-0"></span>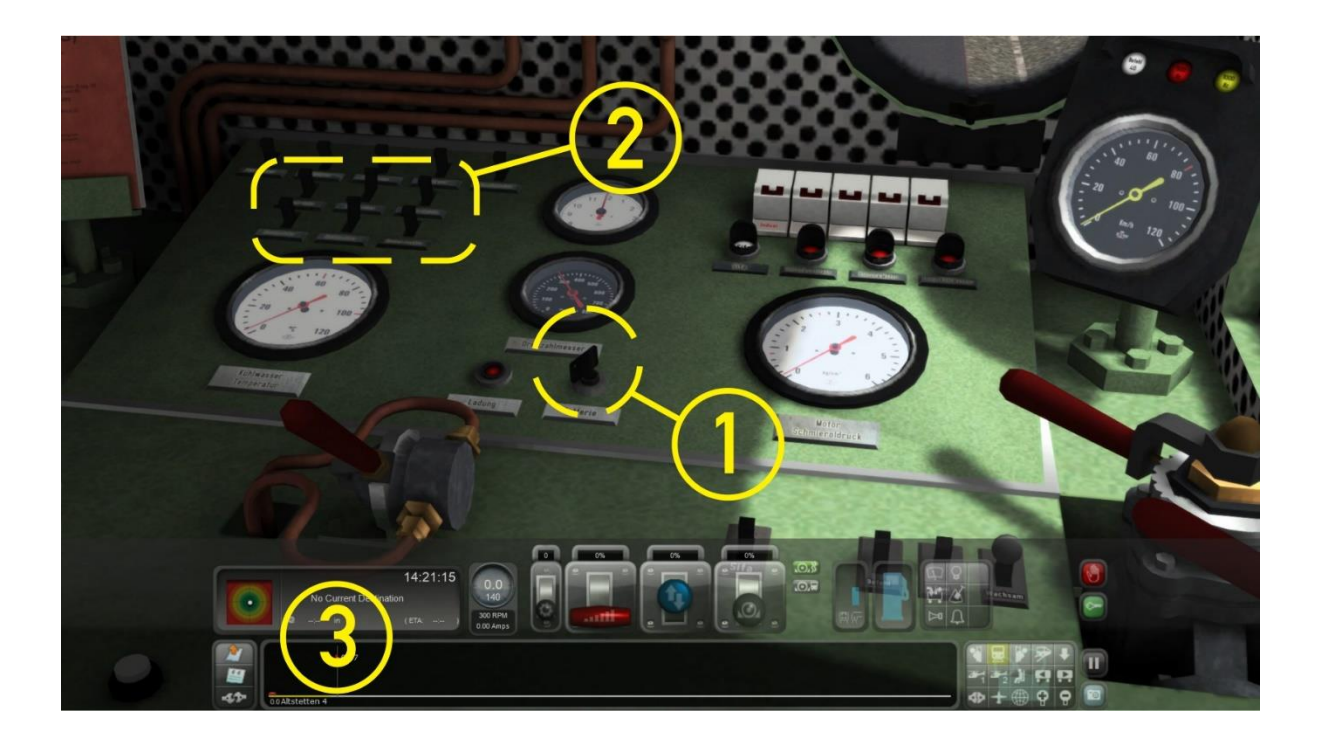

Bij de start van een scenario draait de motor al stationair. Om met de loc te kunnen rijden moet de batterijschakelaar met de muis omgezet worden (1).

Vervolgens kunnen - eveneens met de muis - de front- en sluitseinen met afzonderlijke schakelaars (2) bediend worden. Wanneer de middelste schakelaars in onder- en bovenrij worden omgezet worden rangeerseinen getoond.

Het rijden zelf werkt zoals we gewend zijn met de HUD (3). Verschillende hendels in de cabine bewegen met de instellingen van de HUD mee en kunnen desgewenst ook met de muis worden bediend.

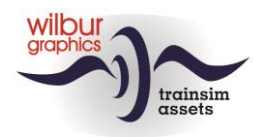

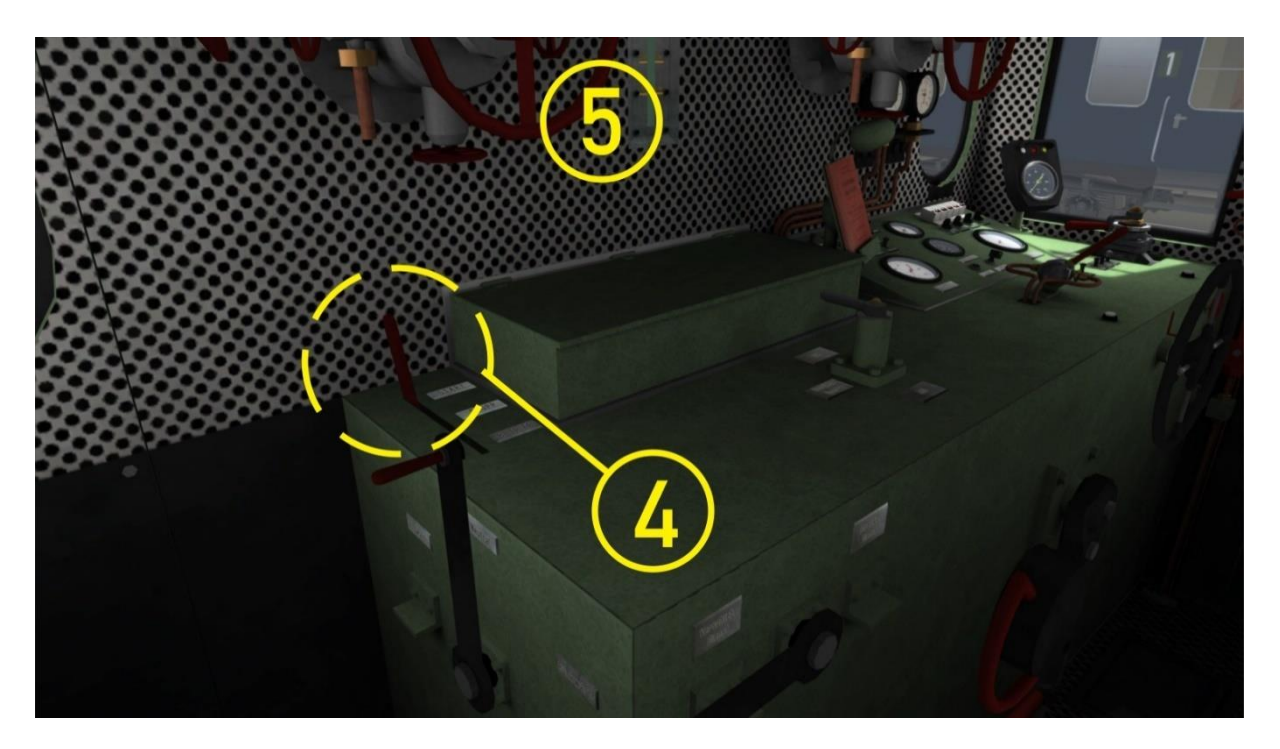

Als je de motor handmatig wil starten dan is het volgende van belang. Eerst moet de meest linkse hendel (4) van het console in de "Start"-positie worden gezet (sneltoets: Z). De rijcontroller (handwiel) en de rijrichtingkiezer (aan de linkerkant van het paneel) moeten op 0 resp. op neutraal of 0% staan. Vergrendel dan de transmissie met de middelste hendel van het paneel.

De motor wordt gestart met de uitlaatgassen die tijdens de rit onder een druk van 25 bar worden opgeslagen. Hiervoor moet een van de twee rode handwielen (5) met de muis worden geopend (vasthouden tot de aanslag, dan de muisknop loslaten). De motor zal dan aanslaan. Zet nu hendel 4 in de stand 'Betrieb'. Een draaiende motor kan worden gestopt met de sneltoets CTRL + Z of door hendel 4 in de stand 'Stopp' te zetten.

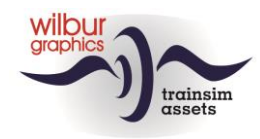

# <span id="page-66-0"></span>**9.Colofon en credits**

**Distributie** TrainworX, Train Simulator Addons (<https://www.trainworx.nl/shop/> )

**Routebouw en productie:** © Wilbur Graphics, Henk van Willigenburg ( [www.wilburgraphics.c](http://www.wilburgraphics./)om )

**Geluidseffecten WG stoomlocs:** © Michel R.

**Bomen, vegetatie en characters:** Dovetail Games (DTG ): TrainSim Academy

**DB V36 Diesel-hydraulische loc** © Eisenbahnwerk <https://www.facebook.com/Eisenbahnwerk>

**Tips en adviezen**: ChrisTrains.com TrainworX (Paul Mersel) Ton van Schaik

**Scenario's:** © Michel R. © Reinhart 190953 Wilbur Graphics (Henk van Willigenburg, Ton van Schaik)

**Testwerk**: Ton van Schaik, René 't Hooft

**Facebook:** *Wilbur Graphics* https://www.facebook.com/wilburgraphicspage/

*TrainworX* https://www.facebook.com/TrainworX4Trainsimulator/

Versie 1.1 build 20220531

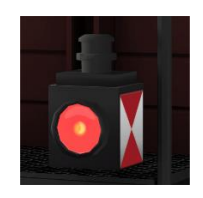